โครงงานวิศวกรรมชลประทาน

(207499)

ที่ 3/2558

เรื่อง

การประยุกต์ใช้โปรแกรม ArcGIS ส้าหรับการชลประทานในโครงการส่งน้้าและบ้ารุงรักษาก้าแพงแสน

Using ArcGIS Program for The Operating and Maintenance

โดย

นายนันทวัฒน์ พรายทรัพย์

นายนาราทีป เก่งกล้า

เสนอ

ภาควิชาวิศวกรรมชลประทาน

คณะวิศวกรรมศาสตร์ มหาวิทยาลัยเกษตรศาสตร์

ก้าแพงแสน นครปฐม 73140

เพื่อความสมบูรณ์แห่งปริญญาวิศวกรรมศาสรบัณฑิต (วิศวกรรมชลประทาน)

พ.ศ. 2559

#### ใบรับรองโครงงานวิศวกรรม

#### ภาควิชาวิศวกรรมชลประทาน

## คณะวิศวกรรมศาสตร์ มหาวิทยาลัยเกษตรศาสตร์

# เรื่องง การประยุกต์ใช้โปรแกรม ArcGIS ส้าหรับการชลประทานในโครงการส่งน้้าและบ้ารุงรักษา

ก้าแพงแสน

Using ArcGIS Program for The Operating and Maintenance

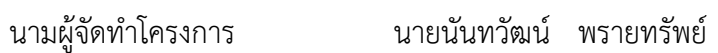

นายนาราทีป เก่งกล้า

ประธานกรรมการ ……………………………………………………

(ผศ.ดร.พงศธร โสภาพันธุ์)

…………/……………………/………………

กรรมการ ……………………………………………………

(อ.ดร.จุติเทพ วงศ์เพ็ชร)

…………/……………………/………………

้กรรมการ

(อ.ดร.เกศวรา สิทธิโชค)

…………/……………………/………………

## **บทคัดย่อ**

ชื่อเรื่อง : การประยุกต์ใช้โปรแกรม ArcGIS ส้าหรับการชลประทานในโครงการส่งน้้าและบ้ารุงรักษา ก้าแพงแสน

โดย : นายนันทวัฒน์ พรายทรัพย์ นายนาราทีป เก่งกล้า

อาจารย์ที่ปรึกษาโครงการ :…………………………………………….

(ผศ.ดร.พงศธร โสภาพันธุ์)

……..……./…………..…./……………

ในการศึกษาการประยุกต์ใช้โปรแกรม ArcGIS กับงานชลประทานในโครงการส่งน้้าและ บ้ารุงรักษาบางเลน ได้ถูกจัดท้าขึ้นเพื่อเก็บรวบรวมข้อมูลที่เป็นประโยชน์และง่ายต่อการศึกษาโครง การโดยใช้ระบบสารสนเทศภูมิศาสตร์ (GIS) และเพื่อประยุกต์ใช้ระบบสารสนเทศภูมิศาสตร์เป็น เครื่องมือในการสนับสนุนการตัดสินใจในการบริหารจัดการน้้าในพื้นที่โครงการ

การจัดท้าระบบข้อมูลสารสนเทศภูมิศาสตร์ (GIS) โดยใช้โปรแกรม ArcGIS สามารถน้ามาใช้ ประโยชน์ด้านการบริหารจัดการโครงการ และยังเป็นแหล่งเผยแพร่ข้อมูลและผลงานของโครงการส่ง น้้าและบ้ารุงรักษาก้าแพงแสนได้เป็นอย่างดี โดยการท้าโครงการจะเก็บข้อมูลและวิเคราะห์ข้อมูลของ คลองชลประทาน ข้อมูลการใช้ที่ดิน ข้อมูลสถานีวัดน้้าฝน รวมถึงข้อมูลระดับดินเดิม แล้วแสดงผลใน รูปของแผนที่ เพื่อให้การน้าเสนอมีความน่าสนใจและเห็นภาพจริง โดยจากการประยุกต์ใช้โปรแกรม พบว่า โครงการส่งน้้าและบ้ารุงรักษาก้าแพงแสน มีพื้นที่ 308,228.6 ไร่ ครอบคลุม 3 จังหวัด 8 อ้าเภอ และ 43 ต้าบล มีพื้นที่ที่อยู่อาศัย 66,331.8 ไร่ คิดเป็นร้อยละ 18.4 มีพื้นที่ส่วนใหญ่ท้านาข้าว 81,052.7 ไร่ คิดเป็นร้อยละ 22.5 และมีน้้าฝนเฉลี่ยของโครงการ 980.3 ม.ม. จากข้อมูลข้างต้นท้าให้ สามารถใช้ใช้เป็นเครื่องประกอบการตัดสินใจเบื้องต้นได้ว่า การบริหารงานโครงการชลประทานควร ด้าเนินการไปในทิศทางใดจึงจะเหมาะสมกับสภาพเหตุการณ์ต่าง ๆ และท้าให้ผู้ปฎิบัติงานสามารถ รับทราบข้อมูล ติดตามผล สอบถาม และรายงานได้อย่างรวดเร็ว ง่ายต่อการท้าความเข้าใจและทันต่อ เหตุการณ์ ท้าให้การตัดสินใจวางแผนงานจัดสรรน้้าและบ้ารุงรักษาโครงการมีประสิทธิภาพยิ่งขึ้น

#### **ABSTRACT**

Title : Using ArcGIS Program for The Operating and Maintenance Kampheangsaen project

By : Mr.Nuntawat Praisarp

Mr.Naratheep Kengkla

Project Advisor :

(Dr. Phongsatorn Sopaphun)

………/…………../………

This research attempted to study about Using ArcGIS Program for The Operating and Maintenance Kampheangsaen Project. The study is the aim of the study was to collecting data that easier to study the project and to apply of Geographic

Information System for Development of the assistant to make the decision of water management much easier in irrigation project.

GIS could be applied for publication of irrigation project management and water resource management information. The project will collect and analyze data of canal, landuse, rainfall station and contour. Irrigation information through GIS could be illustrated in many features such as map or graph for easily and better understanding. The result of research synthesis were as follow that size of the Operating and Maintenance Kampheangsaen is 308228.6 rai and covering 3 province, 8 district and 43 sub district. The size of residence is 66331.8 rai (18.4%). The size of agriculture including field is 81052.7 rai (22.5%) and the average rainfall is 980.3 mm. These can help project manager to make quickly decisions for project management. Moreover, project activities also quickly learn about new information to monitor, question and report which will be efficiently benefit to operation the project.

## **ค ำนิยม**

ในการท้าโครงงานวิศวกรรมชลประทานครั้งนี้คณะผู้จัดท้าโครงงานขอขอบพระคุณ

ผศ.ดร.พงศธร โสภาพันธุ์ ประธานกรรมการที่ปรึกษา ที่ได้กรุณาให้ค้าแนะน้า และค้าปรึกษาในการท้า โครงงานวิศวกรรมชลประทานครั้งนี้ จนประสบผลส้าเร็จ

ขอขอบพระคุณ อ.ดร.จุติเทพ วงษ์เพ็ชร์ที่ให้ค้าแนะน้าและช่วยเหลือในการใช้โปรแกรม ArcGIS รวมทั้ง ค้าแนะน้าในการท้าโครงงานวิศวกรรมมาโดยตลอด

ขอขอบคุณ โครงการส่งน้้าและบ้ารุงรักษาบางเลน และส้านักชลประทานที่ 13 ที่ได้ให้ข้อมูล เอกสาร และแผนที่ต่างๆ มาใช้ประกอบการท้าโครงงานวิศวกรรมใช้ครั้งนี้

สุดท้ายนี้ขอขอบคุณ เพื่อนๆ ที่ให้ความช่วยเหลือ และให้ก้าลังใจในการท้าโครงงานวิศวกรรมชลประทาน ในครั้งนี้ด้วยดีเสมอมา

> คณะผู้จัดท้า พฤษภาคม 59

# **สำรบัญ**

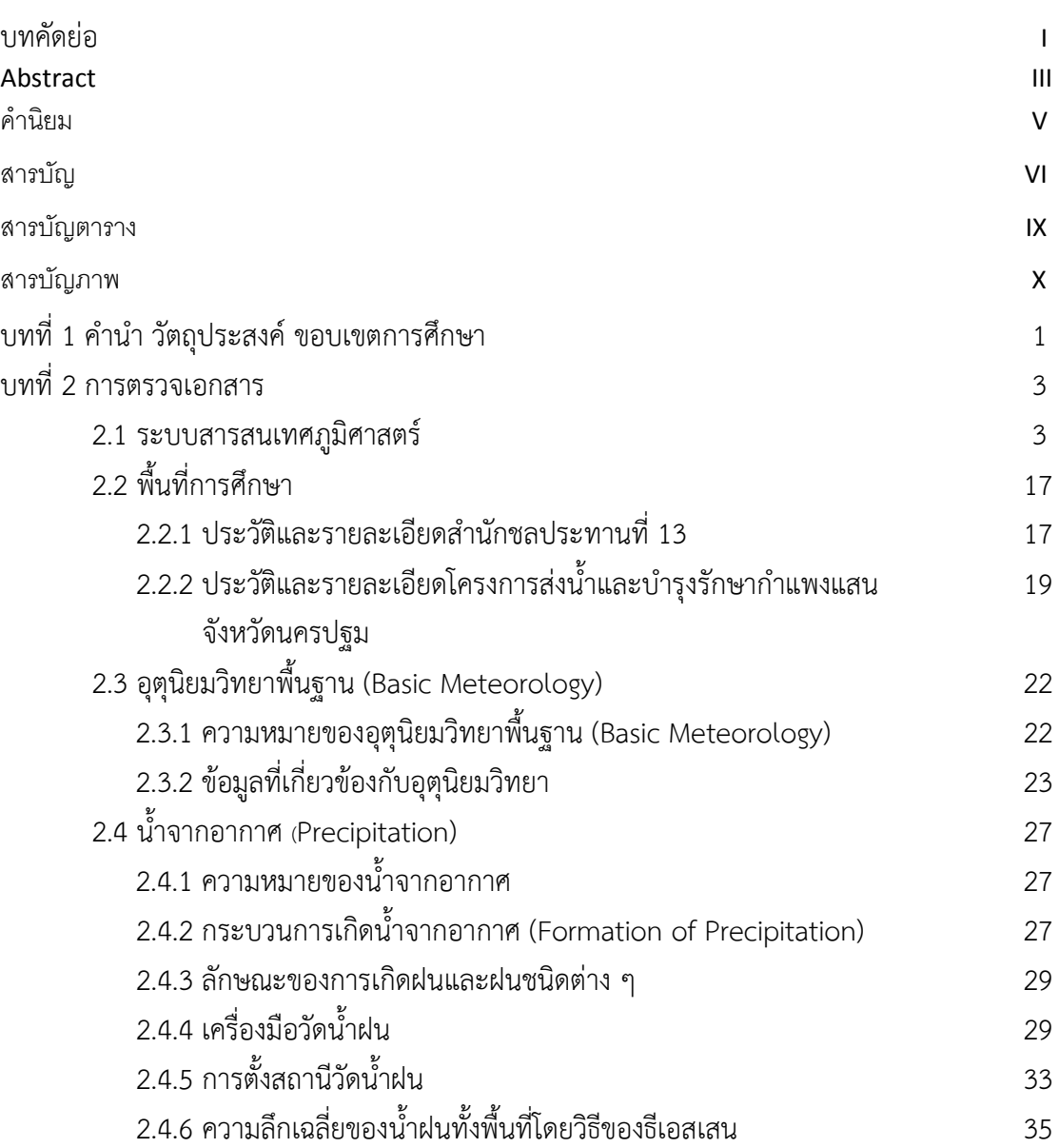

# **สำรบัญ(ต่อ)**

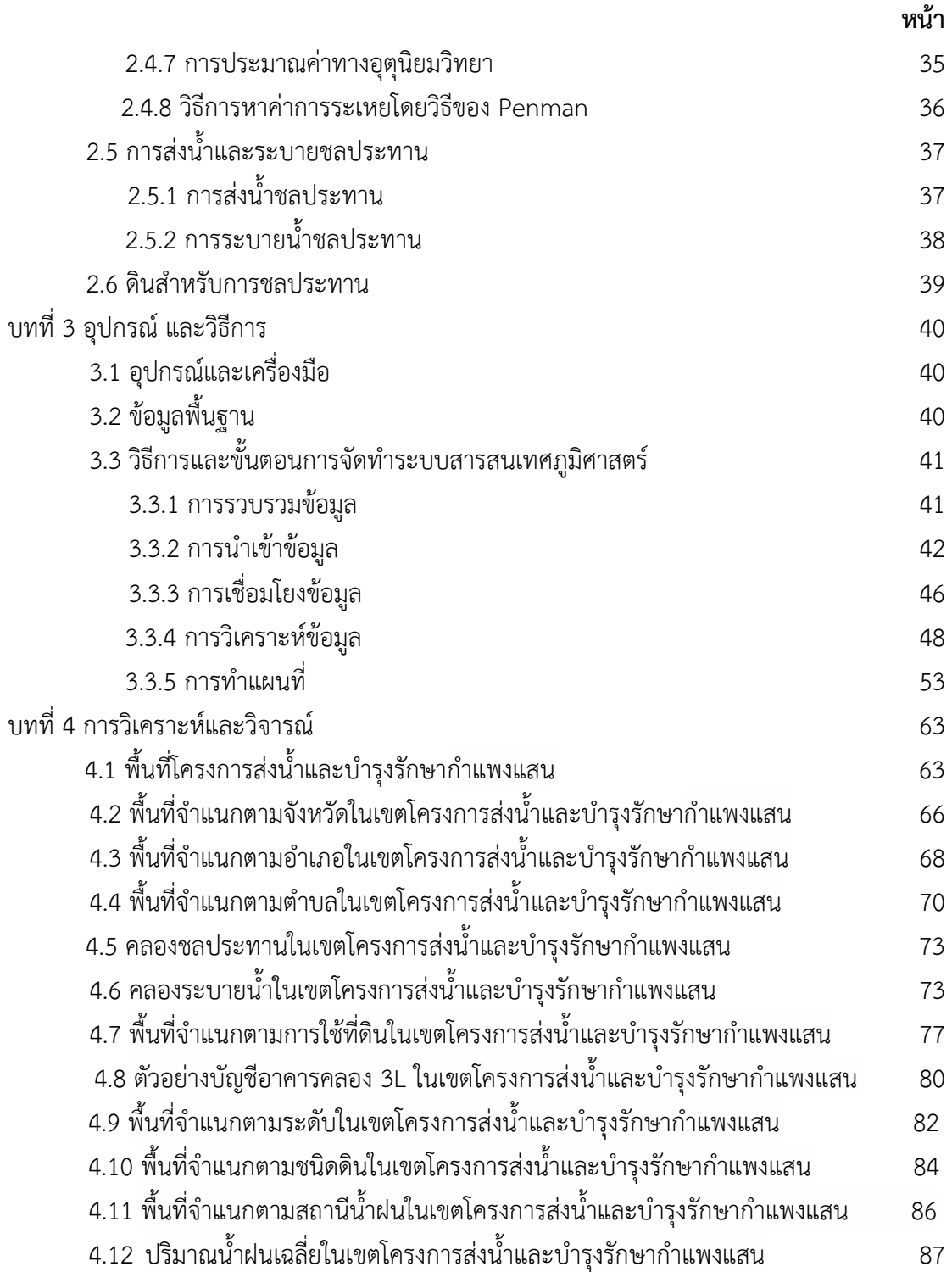

# **สำรบัญ(ต่อ)**

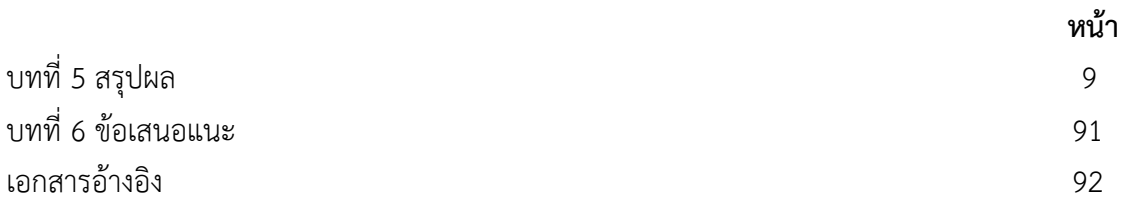

# **สำรบัญตำรำง**

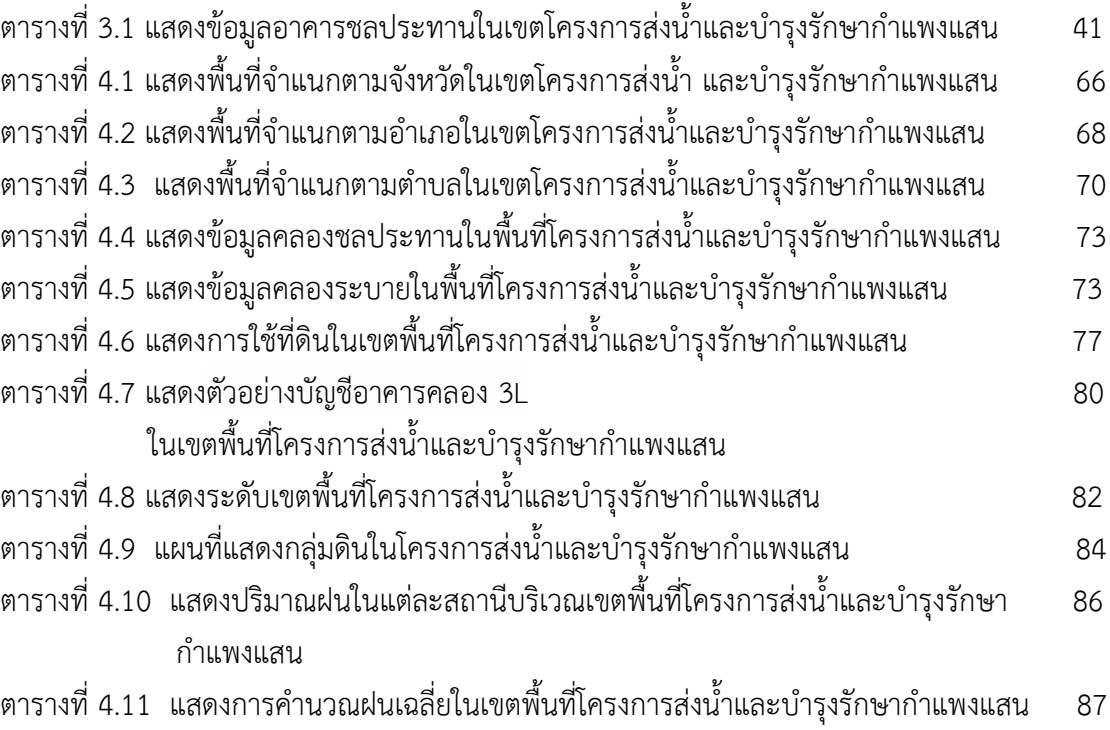

**หน้ำ**

# **สำรบัญภำพ**

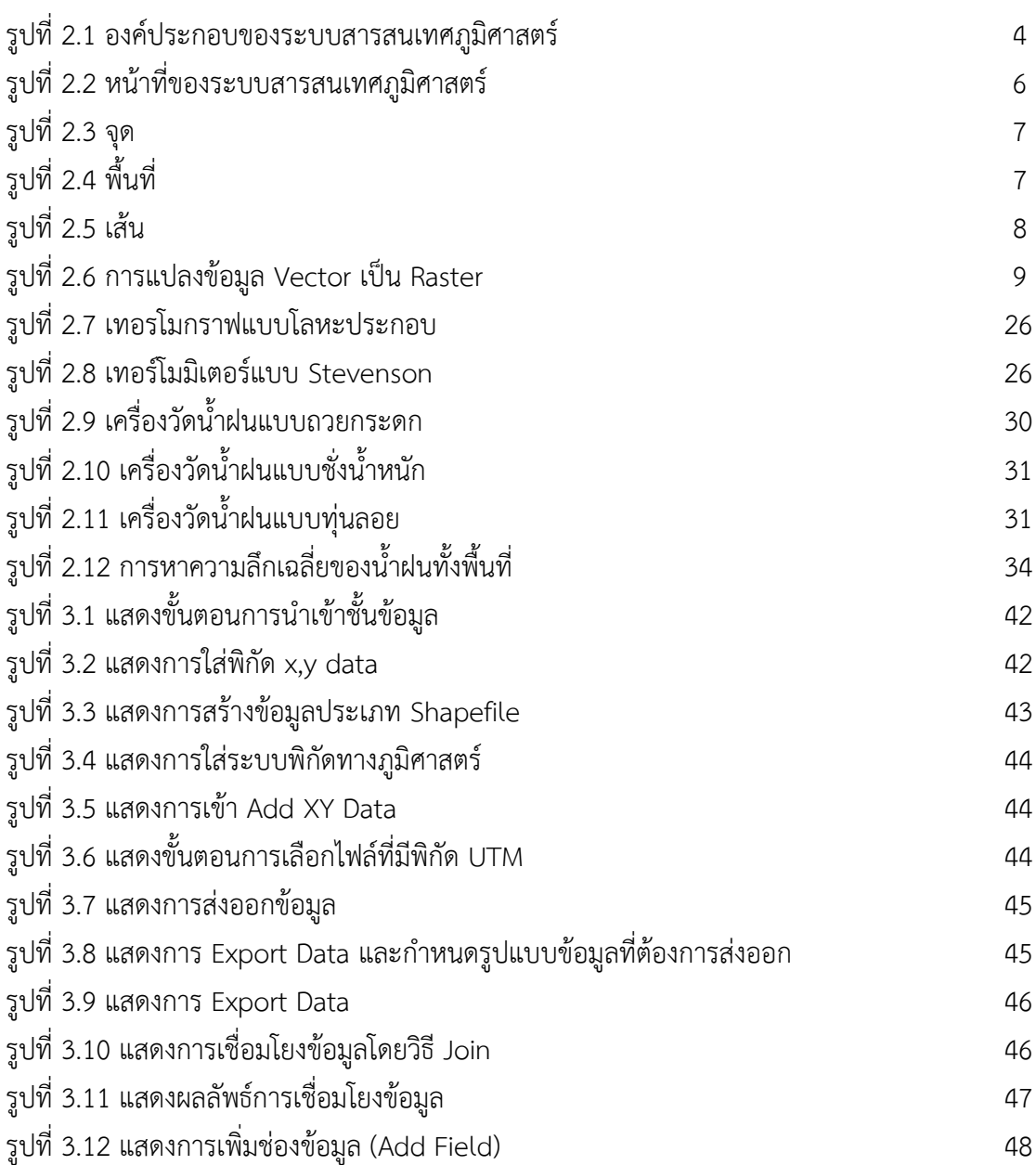

## **สำรบัญภำพ (ต่อ )**

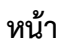

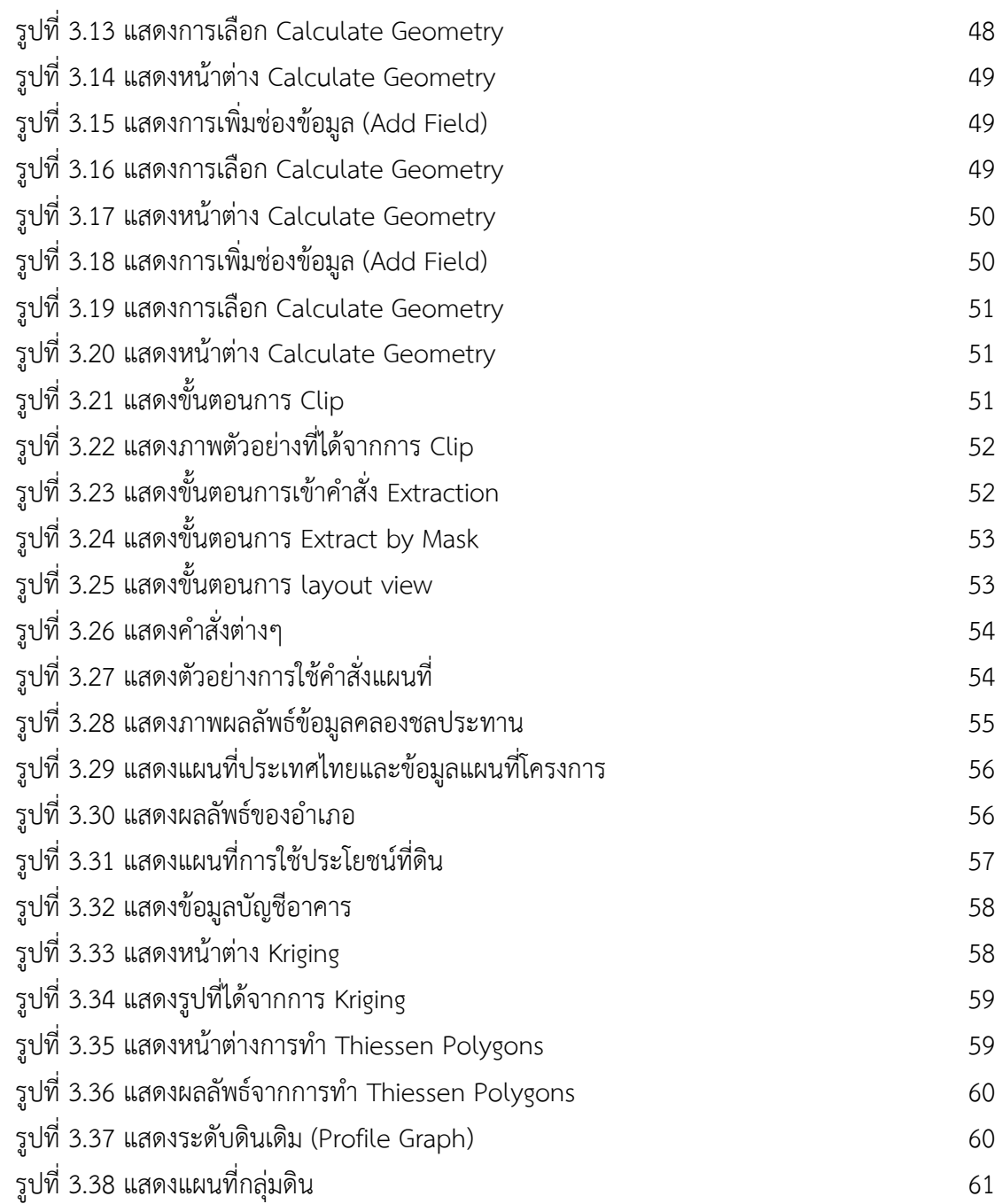

# **สำรบัญภำพ(ต่อ)**

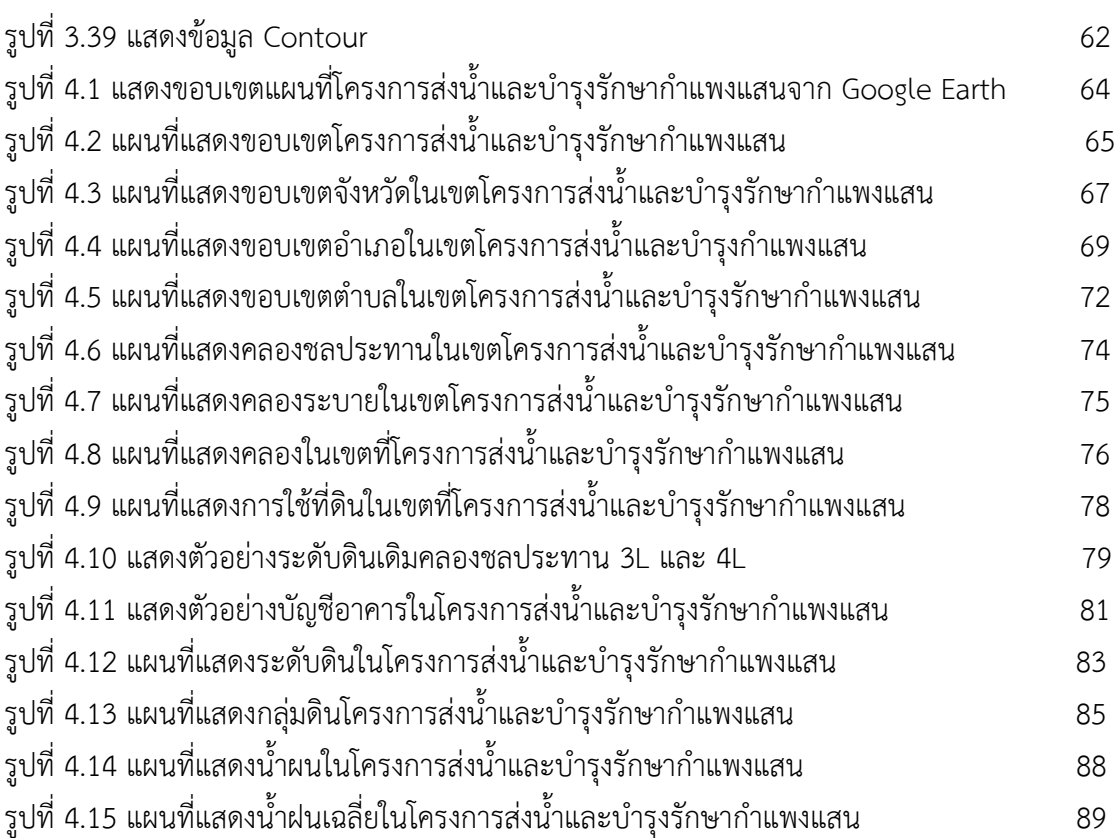

**หน้ำ**

# **บทที่ 1 ค าน า วัตถุประสงค์ และขอบเขตการศึกษา**

## **ที่มาและความส าคัญของปัญหา**

ทรัพยากรน้้า เป็นหนึ่งในปัจจัยส้าคัญต่อการด้ารงชีวิตของสิ่งมีชีวิตทุกชนิด โลกประกอบไป ด้วยน้้า 3 ใน 4 ส่วนของพื้นที่โลกทั้งหมด แม้ว่าปริมาณน้้าในโลกดูเหมือนว่าจะมีอยู่มากมายมหาศาล แต่ความจริงแล้วปริมาณน้้าที่สามารถใช้ได้ในส่วนของน้้าจืดที่อยู่ตามทางน้้า หนองบึง ภูเขาและน้้าใต้ ดิน มีเพียง 1% เท่านั้น หากไม่มีจัดการน้้ามี่เหมาะสม คือ การขาดแคลนน้้า ผลผลิตทางการเกษตร ตกต่้า และสิ่งมีชีวิตอาจด้ารงชีวิตต่อไปไม่ได้

ทรัพยากรน้้าในประเทศไทย ปัจจุบันนับวันยิ่งขาดแคลนและคาดว่าจะไม่เพียงพอต่อความ ต้องการของเกษตรกรเพื่อท้าการเกษตรกรรม รวมทั้งภาคอุตสาหกรรม และการอุปโภคบริโภคด้วย บางพื้นที่ยังไม่ได้รับน้้าเนื่องจากทางโครงการไม่มีข้อมูลที่จะน้าไปใช้ประกอบการพิจารณาเบื้องต้น ส้าหรับการบริหารและการจัดการน้้า

เพื่อให้ได้ข้อมูลที่เป็นประโยชน์ต่อโครงการ การจัดท้าระบบสารสนเทศทางภูมิศาสตร์ (ArcGIS) กับโครงการชลประทานจึงมีประโยชน์ในการน้าเสนอข้อมูล ในรูปแบบของแผนที่ กราฟ รูปภาพ และข้อความ เพื่อให้เห็นภาพที่ชัดเจน ซึ่งสามารถน้าไปช่วยตัดสินใจเบื้องต้นว่าจะบริหารและ จัดการน้้าของโครงการให้เป็นไปในทิศทางใด ผู้ปฏิบัติงานและผู้เกี่ยวข้องสามารถรับทราบข้อมูลได้ อย่างรวดเร็ว ท้าให้ประสิทธิภาพชลประทานสูงขึ้น

การใช้เครื่องมือและเทคโนโลยีสมัยใหม่ โดยเฉพาะคอมพิวเตอร์ ในการเก็บรวบรวม ประมวลผลข้อมูลที่มีจ้านวนมากจากข้อมูลและเหตุผลดังกล่าวผู้วิจัย จึงได้สนใจที่จะศึกษาระบบ ชลประทานโดยใช้โปรแกรม ArcGIS เพื่อประยุกต์ใช้ในงานด้านชลประทาน

### **วัตถุประสงค์**

1. ศึกษาการใช้ระบบสารสนเทศภูมิศาสตร์ (GIS) โดยใช้โปรแกรม ArcGIS เพื่อประยุกต์ใช้ใน งานด้านชลประทาน

2. ด้าเนินการจัดท้าระบบสารสนเทศภูมิศาสตร์ (ArcGIS) โครงการชลประทานในประเทศ ไทย

3. ให้นิสิตได้มีส่วนจัดท้าโครงงานวิศวกรรมชลประทานในพื้นที่ตนเองหรือใกล้เคียงและ สามารถน้าไปใช้ประโยชน์ได้

#### **ขอบเขตการศึกษา**

- 1) จัดท้าระบบสารสนเทศภูมิศาสตร์ (GIS) ในพื้นที่รับผิดชอบของโครงการส่งน้้าและบ้ารุง ก้าแพงแสน
- 2) ศึกษาโปรแกรม ArcGIS และ Google Earth
- 3) น้าข้อมูลในรูปแผนที่มาท้าการวิเคราะห์โดยมีข้อมูลต่างๆ ดังนี้
	- แผนที่ขอบเขตโครงการ
	- แผนที่ต้าบล
	- แผนที่อ้าเภอ
	- แผนที่จังหวัด
	- แผนที่การใช้ที่ดิน
	- แผนที่คลองชลประทาน (คลองส่งน้้า, คลองระบายน้้า, คลองส่งและระบายน้้า)
	- แผนที่เส้นชั้นน้้าฝน
	- แผนที่น้้าฝนเฉลี่ย
- 4) แสดงผลของข้อมูลที่ท้าการวิเคราะห์ ซึ่งสามารถแสดงผลได้ทั้งในรูปของตารางและ ตัวหนังสือ

# **บทที่ 2 การตรวจเอกสาร**

#### **2.1) ระบบสารสนเทศภูมิศาสตร์**

#### **1) บทน า**

 ระบบสารสนเทศภูมิศาสตร์(Geographic Information System : GIS) คือ กระบวนการท้างาน เกี่ยวกั[บข้อมูล เชิงพื้นที่](https://th.wikipedia.org/w/index.php?title=%E0%B8%82%E0%B9%89%E0%B8%AD%E0%B8%A1%E0%B8%B9%E0%B8%A5%E0%B9%80%E0%B8%8A%E0%B8%B4%E0%B8%87%E0%B8%9E%E0%B8%B7%E0%B9%89%E0%B8%99%E0%B8%97%E0%B8%B5%E0%B9%88&action=edit&redlink=1) (spatial data) ด้วยระบ[บคอมพิวเตอร์](https://th.wikipedia.org/wiki/%E0%B8%84%E0%B8%AD%E0%B8%A1%E0%B8%9E%E0%B8%B4%E0%B8%A7%E0%B9%80%E0%B8%95%E0%B8%AD%E0%B8%A3%E0%B9%8C)โดยการก้าหนดข้อมูลเชิงบรรยายหรือ ข้อมูลคุณลักษณะ (attribute data) แล[ะสารสนเทศ](https://th.wikipedia.org/wiki/%E0%B8%AA%E0%B8%B2%E0%B8%A3%E0%B8%AA%E0%B8%99%E0%B9%80%E0%B8%97%E0%B8%A8)เช่น ที่อยู่ บ้านเลขที่ ที่มีความสัมพันธ์กับต้าแหน่ง ในเชิงพื้นที่ (spatial data) เช่น ต้าแหน่งบ้าน ถนน แม่น้้า เป็นต้น ในรูปของ ตารางข้อมูล และ [ฐานข้อมูล](https://th.wikipedia.org/wiki/%E0%B8%90%E0%B8%B2%E0%B8%99%E0%B8%82%E0%B9%89%E0%B8%AD%E0%B8%A1%E0%B8%B9%E0%B8%A5)**(**Sombat Yumuang, 2558)

 ระบบ GIS ประกอบไปด้วยชุดของเครื่องมือที่มีความสามารถในการเก็บรวบรวม ปรับปรุงและ การสืบค้นข้อมูล เพื่อจัดเตรียม ปรับแต่ง วิเคราะห์และการแสดงผลข้อมูลเชิงพื้นที่ เพื่อให้สอดคล้อง ตามวัตถุประสงค์การใช้งาน ซึ่งรูปแบบและความสัมพันธ์ของข้อมูลเชิงพื้นที่ทั้งหลาย จะสามารถน้ามา วิเคราะห์ด้วย GIS ให้สื่อความหมายในเรื่องการเปลี่ยนแปลงที่สัมพันธ์กับช่วงเวลาได้ เช่น

- การแพร่ขยายขอ[งโรคระบาด](https://th.wikipedia.org/wiki/%E0%B9%82%E0%B8%A3%E0%B8%84%E0%B8%A3%E0%B8%B0%E0%B8%9A%E0%B8%B2%E0%B8%94)
- [การเคลื่อนย้ายถิ่นฐาน](https://th.wikipedia.org/w/index.php?title=%E0%B8%81%E0%B8%B2%E0%B8%A3%E0%B9%80%E0%B8%84%E0%B8%A5%E0%B8%B7%E0%B9%88%E0%B8%AD%E0%B8%99%E0%B8%A2%E0%B9%89%E0%B8%B2%E0%B8%A2%E0%B8%96%E0%B8%B4%E0%B9%88%E0%B8%99%E0%B8%90%E0%B8%B2%E0%B8%99&action=edit&redlink=1)
- การบุกรุกท้าลาย
- การเปลี่ยนแปลงของการใช้พื้นที่

ข้อมูลเหล่านี้ เมื่อปรากฏบนแผนที่ท้าให้สามารถแปล สื่อความหมาย และน้าไปใช้งานได้ง่าย

 ข้อมูลใน GIS ทั้งข้อมูลเชิงพื้นที่และข้อมูลเชิงบรรยาย สามารถอ้างอิงถึงต้าแหน่งที่มีอยู่จริงบน พื้นโลกได้โดยอาศั[ยระบบพิกัดทางภูมิศาสตร์](https://th.wikipedia.org/w/index.php?title=%E0%B8%A3%E0%B8%B0%E0%B8%9A%E0%B8%9A%E0%B8%9E%E0%B8%B4%E0%B8%81%E0%B8%B1%E0%B8%94%E0%B8%97%E0%B8%B2%E0%B8%87%E0%B8%A0%E0%B8%B9%E0%B8%A1%E0%B8%B4%E0%B8%A8%E0%B8%B2%E0%B8%AA%E0%B8%95%E0%B8%A3%E0%B9%8C&action=edit&redlink=1)(geocode) ซึ่งจะสามารถอ้างอิงได้ทั้งทางตรงและ ทางอ้อม ข้อมูลใน GIS ที่อ้างอิงกับพื้นผิวโลกโดยตรง หมายถึง ข้อมูลที่มีค่าพิกัดหรือมีต้าแหน่งจริงบน พื้นโลกหรือในแผนที่ เช่น ต้าแหน่งอาคาร ถนน ฯลฯ ส้าหรับข้อมูล GIS ที่จะอ้างอิงกับข้อมูลบนพื้นโลก ได้โดยทางอ้อมได้แก่ ข้อมูลของบ้าน (รวมถึงบ้านเลขที่[ซอย](https://th.wikipedia.org/w/index.php?title=%E0%B8%8B%E0%B8%AD%E0%B8%A2&action=edit&redlink=1) [เขต](https://th.wikipedia.org/wiki/%E0%B9%80%E0%B8%82%E0%B8%95) [แขวง](https://th.wikipedia.org/wiki/%E0%B9%81%E0%B8%82%E0%B8%A7%E0%B8%87) [จังหวัด](https://th.wikipedia.org/wiki/%E0%B8%88%E0%B8%B1%E0%B8%87%E0%B8%AB%E0%B8%A7%E0%B8%B1%E0%B8%94) แล[ะรหัสไปรษณีย์](https://th.wikipedia.org/wiki/%E0%B8%A3%E0%B8%AB%E0%B8%B1%E0%B8%AA%E0%B9%84%E0%B8%9B%E0%B8%A3%E0%B8%A9%E0%B8%93%E0%B8%B5%E0%B8%A2%E0%B9%8C)) โดย จากข้อมูลที่อยู่ เราสามารถทราบได้ว่าบ้านหลังนี้มีต้าแหน่งอยู่ ณ ที่ใดบนพื้นโลก เนื่องจากบ้านทุกหลัง จะมีที่อยู่ไม่ซ้้ากัน

#### **2) องค์ประกอบของระบบสารสนเทศภูมิศาสตร์GIS ( Components of GIS )**

องค์ประกอบหลักของระบบ GIS จัดแบ่งออกเป็น 5 ส่วนใหญ่ ๆ แสดงดังรูปที่ 2.1 โดยมี รายละเอียดของแต่ละองค์ประกอบดังต่อไปนี้

1) อุปกรณ์คอมพิวเตอร์ คือ เครื่องคอมพิวเตอร์รวมไปถึงอุปกรณ์ต่อพ่วงต่าง ๆ เช่น Digitizer, Scanner, Plotter, Printer หรืออื่น ๆ เพื่อใช้ในการน้าเข้าข้อมูล ประมวลผล แสดงผล และผลิต ผลลัพธ์ของการท้างาน

2) โปรแกรม คือชุดของค้าสั่งส้าเร็จรูป เช่น โปรแกรม Arc/Info, MapInfo ฯลฯ ซึ่ง ประกอบด้วยฟังก์ชั่น การท้างานและเครื่องมือที่จ้าเป็นต่าง ๆ ส้าหรับน้าเข้าและปรับแต่งข้อมูล, จัดการระบบฐานข้อมูล,เรียกค้น,วิเคราะห์และจ้าลองภาพ

3) ข้อมูล คือข้อมูลต่าง ๆ ที่จะใช้ในระบบ GIS และถูกจัดเก็บในรูปแบบของฐานข้อมูลโดย ได้รับการดูแล จากระบบจัดการฐานข้อมูลหรือ DBMS ข้อมูลจะเป็นองค์ประกอบที่ส้าคัญรองลงมาจาก บุคลากร

4) บุคลากร คือ ผู้ปฏิบัติงานซึ่งเกี่ยวข้องกับระบบสารสนเทศภูมิศาสตร์ เช่น ผู้น้าเข้าข้อมูล ช่างเทคนิค ผู้ดูแลระบบฐานข้อมูล ผู้เชี่ยวชาญส้าหรับวิเคราะห์ข้อมูล ผู้บริหารซึ่งต้องใช้ข้อมูลในการ ตัดสินใจ บุคลากรจะเป็นองค์ประกอบที่ส้าคัญที่สุดในระบบ GIS เนื่องจากถ้าขาดบุคลากร ข้อมูลที่มีอยู่ มากมายมหาศาลนั้น ก็จะเป็นเพียงขยะไม่มีคุณค่าใดเลยเพราะไม่ได้ถูกน้าไปใช้งาน อาจจะกล่าวได้ว่า ถ้าขาดบุคลากรก็จะไม่มีระบบGIS

5) วิธีการหรือขั้นตอนการท้างาน คือวิธีการที่องค์กรนั้น ๆ น้าเอาระบบ GIS ไปใช้งานโดยแต่ ละ ระบบแต่ละองค์กรย่อมีความแตกต่างกันออกไป ฉะนั้นผู้ปฏิบัติงานต้องเลือกวิธีการในการจัดการ กับปัญหาที่เหมาะสมที่สุดส้าหรับของหน่วยงานนั้น ๆ เอง (รองศาสตราจารย์สุเพชร จิรขจรกุล, 2555)

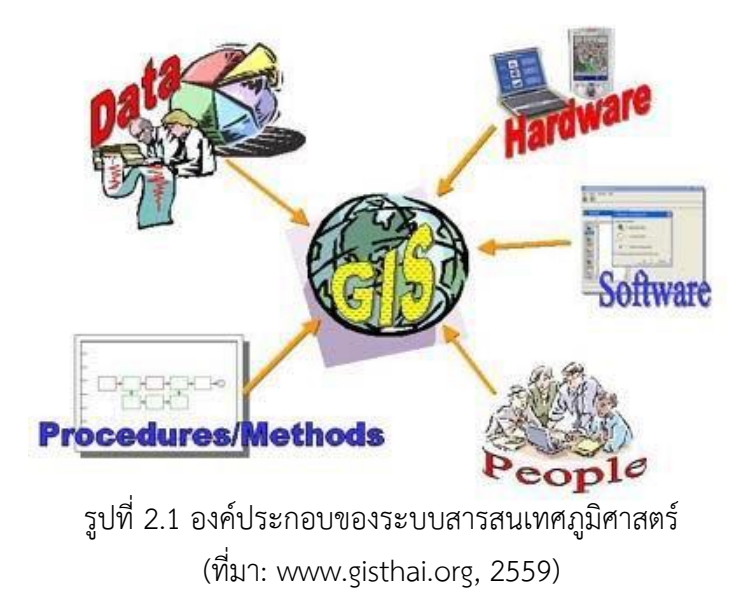

#### **3) หน้าที่ของระบบสารสนเทศภูมิศาสตร์ (GIS) ( How GIS Works )**

ภาระหน้าที่หลัก ๆ ของระบบสารสนเทศภูมิศาสตร์ควรจะมีอยู่ด้วยกัน 5 อย่างดังนี้ 1) การน้าเข้าข้อมูล (Input) ก่อนที่ข้อมูลทางภูมิศาสตร์จะถูกใช้งานได้ในระบบสารสนเทศ ภูมิศาสตร์ ข้อมูลจะต้องได้รับการแปลง ให้มาอยู่ในรูปแบบของข้อมูลเชิงตัวเลข (digital format) เสียก่อน เช่น จากแผนที่กระดาษไปสู่ข้อมูลใน รูปแบบดิจิตอลหรือแฟ้มข้อมูลบนเครื่องคอมพิวเตอร์ อุปกรณ์ที่ใช้ในการน้าเข้าเช่น Digitizer Scanner หรือ Keyboard เป็นต้น 2) การปรับแต่งข้อมูล (Manipulation) ข้อมูลที่ได้รับเข้าสู่ระบบบางอย่างจ้าเป็นต้องได้รับ การปรับแต่งให้เหมาะสมกับงาน เช่น ข้อมูลบางอย่างมีขนาด หรือสเกล (scale) ที่แตกต่างกัน หรือใช้ ระบบพิกัดแผนที่ที่แตกต่างกัน ข้อมลเหล่านี้จะต้องได้รับการปรับให้อย่ใน ระดับเดียวกันเสียก่อน 3) การบริหารข้อมูล (Management) ระบบจัดการฐานข้อมูลหรือ DBMS จะถูกน้ามาใช้ใน การบริหารข้อมูลเพื่อการท้างานที่มีประสิทธิภาพในระบบ GIS DBMS ที่ได้รับการเชื่อถือและนิยมใช้กัน อย่างกว้างขวางที่สุดคือ DBMS แบบ Relational หรือระบบจัดการฐานข้อมูลแบบสัมพัทธ์ (DBMS) ซึ่ง มีหลักการท้างานพื้นฐานดังนี้คือ ข้อมูลจะถูกจัดเก็บ ในรูปของตารางหลาย ๆ ตาราง 4) การเรียกค้นและวิเคราะห์ข้อมูล (Query and Analysis) เมื่อระบบ GIS มีความพร้อมใน เรื่องของข้อมูลแล้ว ขั้นตอนต่อไป คือ การน้าข้อมูลเหล่านี่มาใช้ให้เกิด ประโยชน์ เช่น

-ใครคือเจ้าของกรรมสิทธิ์ในที่ดินผืนที่ติดกับโรงเรียน?

- เมืองสองเมืองนี้มีระยะห่างกันกี่กิโลเมตร ?

- ดินชนิดใดบ้างที่เหมาะส้าหรับปลูกอ้อย ?

หรือ ต้องมีการสอบถามอย่างง่าย ๆ เช่น ชี้เมาส์ไปในบริเวณที่ต้องการแล้วเลือก (point and click) เพื่อสอบถามหรือเรียกค้นข้อมูล นอกจากนี้ระบบ GIS ยังมีเครื่องมือในการวิเคราะห์ เช่น การ วิเคราะห์เชิงประมาณค่า (Proximity หรือ Buffer) การวิเคราะห์เชิงซ้อน (Overlay Analysis) เป็นต้น หรือ ต้องมีการสอบถามอย่างง่าย ๆ เช่น ชี้เมาส์ไปในบริเวณที่ต้องการแล้วเลือก (point and click) เพื่อสอบถามหรือเรียกค้นข้อมูล นอกจากนี้ระบบ GIS ยังมีเครื่องมือในการวิเคราะห์ เช่น การวิเคราะห์ เชิงประมาณค่า (Proximity หรือ Buffer) การวิเคราะห์เชิงซ้อน (Overlay Analysis) เป็นต้น ดังรูปที่ 2.2

 5) การน้าเสนอข้อมูล (Visualization) จากการด้าเนินการเรียกค้นและวิเคราะห์ข้อมูล ผลลัพธ์ที่ได้จะอยู่ในรูปของตัวเลขหรือตัวอักษร ซึ่งยากต่อการตีความหมายหรือท้าความเข้าใจ การ น้าเสนอข้อมูลที่ดี เช่น การแสดงชาร์ต (chart) แบบ 2 มิติ หรือ 3 มิติ รูปภาพจากสถานที่จริง ภาพเคลื่อนไหว แผนที่ หรือแม้กระทั้งระบบมัลติมีเดียสื่อต่าง ๆ เหล่านี้จะท้าให้ผู้ใช้เข้าใจความหมาย และมองภาพของผลลัพธ์ที่ก้าลังน้าเสนอได้ดียิ่งขึ้น อีก ทั้งเป็นการดึงดูดความสนใจของผู้ฟังอีกด้วย

( **นายเกริก จันทร์อรุณ** , 2559 )

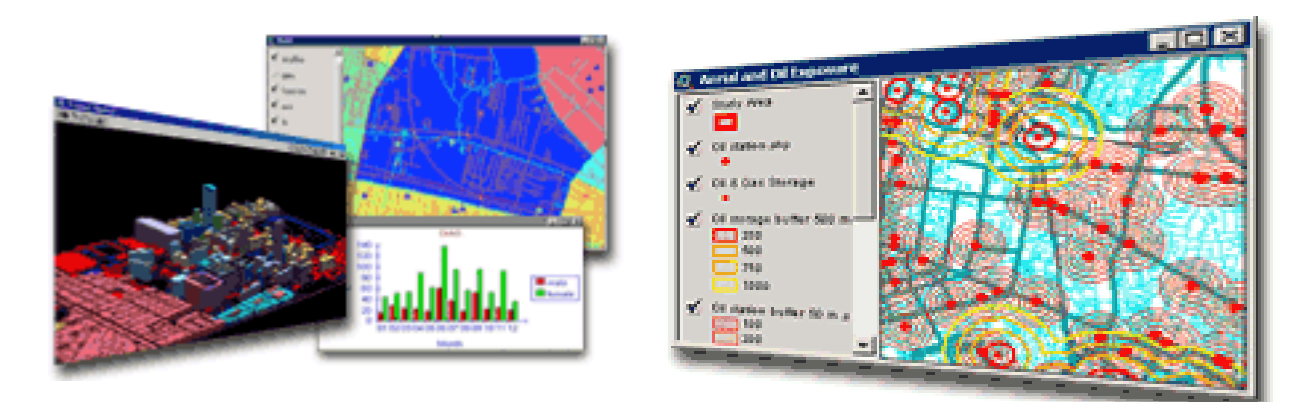

รูปที่ 2.2 หน้าที่ของระบบสารสนเทศภูมิศาสตร์

(ที่มา: [www.gisthai.org/about-gis/work-gis.html,](http://www.gisthai.org/about-gis/work-gis.html) 2559)

## **4) ลักษณะข้อมูลในระบบสารสนเทศภูมิศาสตร์**

โลกมีความสลับซับซ้อนมากเกินกว่าที่จะเก็บข้อมูลทั้งหมดเกี่ยวกับโลกไว้ในรูปข้อมูลด้วย ระบบคอมพิวเตอร์ จึงต้องเปลี่ยนปรากฏการณ์บน ผิวโลกจัดเก็บในรูปของตัวเลขเชิงรหัส (digital form)โดยแบ่งออกเป็น2ประเภทดังนี้

1) ข้อมูลเชิงพื้นที่ (Spatial data) เป็นข้อมูลที่เกี่ยวข้องกับต้าแหน่งที่ตั้งของข้อมูลต่าง ๆ บน พื้นโลก ลักษณะทางภูมิศาสตร์ที่เป็นตัวแทนของปรากฏการณ์ทางภูมิศาสตร์บนโลกแผนที่กระดาษ บันทึกต้าแหน่งทางภูมิศาสตร์และแทนสิ่งต่างๆ บนโลกที่ ลักษณะข้อมูลเชิงพื้นที่แบ่งได้ 2 ประเภท คือ Vector และ Raster

2) ข้อมูลแสดงทิศทาง (Vector Data) คือข้อมูลที่แสดงด้วย จุด เส้น หรือพื้นที่ ที่ประกอบด้วย จุดพิกัดทางแนวราบ (X , Y) และ/หรือ แนวดิ่ง (Z) หรือ Cartesian Coordinate System ถ้าเป็นพิกัด ต้าแหน่งเดียวก็จะเป็นค่าของจุด ถ้าจุดพิกัดสองจุดหรือมากกว่าจะเป็นค่าของเส้น ส่วนพื้นที่นั้นจะต้อง มีจุดมากกว่า 3 จุดขึ้นไป และจุดพิกัดเริ่มต้นและจุดพิกัดสุดท้ายจะต้องอยู่ต้าแหน่งเดียวกัน เช่น ถนน แม่น้้า ขอบเขตการปกครอง โรงเรียน เป็นต้น

ลักษณะข้อมูลเชิงพื้นที่ ในรูปแบบเวกเตอร์จะมีลักษณะและรูปแบบ (Spatial Features) ต่าง ๆ กันพอ สรุปได้ดังนี้ คือ

 **จุด (Point)** ลักษณะทางภูมิศาสตร์ที่มีต้าแหน่งที่ตั้งเฉพาะเจาะจง หรือมีเพียงอย่างเดียว สามารถแทนได้ด้วยจุด (Point Feature) ดังรูป 2.3

- หมุดหลักเขต
- บ่อน้้า
- จุดชมวิว (ที่มา: [http://www.gisthai.org/about-gis/data-gis.html,](http://www.gisthai.org/about-gis/data-gis.html) 2559)
- จุดความสูง
- อาคาร ตึก สิ่งก่อสร้าง

## **ข้อพิจารณาเกี่ยวกับมาตราส่วน**

 มาตราส่วนแผนที่จะเป็นตัวก้าหนดว่าจะแทนปรากฏการณ์บนโลกด้วยจุดหรือไม่ ตัวอย่างลักษณะทางภูมิศาสตร์ที่เป็นจุด

 ตัวอย่างเช่น บนแผนที่โลก มาตราส่วนเล็กจะแทนค่าที่ตั้งของเมืองด้วยจุด แม้ว่าในความเป็น จริงเมืองนั้นจะครอบคลุมพื้นที่จ้านวนหนึ่งก็ตาม ในขณะเดียวกันบนแผนที่มาตราส่วนที่ใหญ่ขึ้นเมือง ดังกล่าวจะปรากฏเป็นพื้นที่และแต่ละอาคารจะถูกแทนค่าด้วยจุด

- ข้อมูลค่าพิกัดของจุด
- ค่าพิกัด x, y 1 คู่ แทนต้าแหน่งของจุด
- ไม่มีความยาวหรือพื้นที่

**พื้นที่(Polygon)** ลักษณะทางภูมิศาสตร์ที่มีพื้นที่เดียวกันจะถูกล้อมรอบด้วยเส้นเพื่อแสดง ขอบเขต ตัวอย่างข้อมูลที่เป็นพื้นที่

- เขตต้าบล อ้าเภอ จังหวัด
- ขอบเขตอุทยานแห่งชาติ
- เขตน้้าท่วม

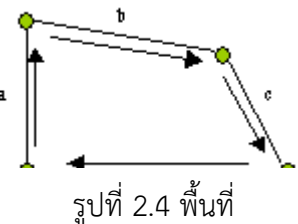

(ที่มา: [http://www.gisthai.org/about-gis/data-gis.html,](http://www.gisthai.org/about-gis/data-gis.html) 2559)

## **ข้อพิจารณาเกี่ยวกับมาตราส่วน**

มาตราส่วนของแหล่งที่มาของข้อมูลจะเป็นตัวก้าหนดการแทนปรากฏการณ์บนโลกแห่งความเป็น จริงด้วย point หรือ polygon ตัวอย่าง เช่น อาคารบนมาตราส่วนขนาดใหญ่ เช่น 1 : 4,000 เป็น polygon ที่ถูกก้าหนดขึ้น โดยขอบเขตอาคาร บนแผนที่ 1 : 50,000 ที่มาตราส่วนเล็ก อาคารจะ แสดงด้วยจุด

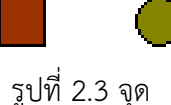

#### **ข้อมูลค่าพิกัดของ Polygon**

- polygon จะประกอบด้วย arc ตั้งแต่ 1 เส้นขึ้นไป แต่มี 1 Label point
- มี Label point 1 point อยู่ภายในพื้นที่ปิดและใช้ในการแยกแยะแต่ละ polygon ออกจาก กัน

เส้น (Arc) ลักษณะทางภูมิศาสตร์ที่วางตัวไปตามทางระหว่างจุด 2 จุด จะแทนด้วยเส้น (Arc Feature) ตัวอย่างลักษณะทางภูมิศาสตร์ที่เป็นเส้น

- ล้าน้้า
- ถนน
- โครงข่ายสาธารณูปโภค
- เส้นชั้นความสูง

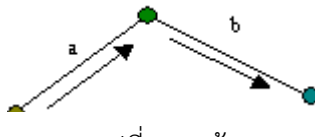

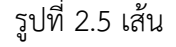

#### **ข้อจ ากัดเกี่ยวกับArc**

(ที่มา: [http://www.gisthai.org/about-gis/data-gis.html,](http://www.gisthai.org/about-gis/data-gis.html) 2559)

Arc 1 เส้น มี Vertex ได้ไม่เกิน 500 Vertex โดย vertex ล้าดับที่ 500 จะเปลี่ยนเป็น node และ เริ่มต้นเส้นใหม่ด้วยการidentifierค่าใหม่โดยอัตโนมัติ

#### **ข้อมูลค่าพิกัดของ Arc**

- Vertex (ค่าพิกัด x, y คู่หนึ่งบน arc) เป็นตัวก้าหนดรูปร่างของ arc
- arc หนึ่งเส้นเริ่มต้นและจบลงด้าน Node
- arc ที่ตัดกันจะเชื่อมต่อกันที่ Node
- ความยาวของ arc ก้าหนดโดยระบบค่าพิกัด

#### **จุดเด่นของข้อมูลแบบ Vector** คือ

แสดงโครงสร้างข้อมูลเชิงปรากฏการณ์ได้ดี ยังเหมาะส้าหรับใช้แทนลักษณะของพื้นที่จึงมี ขอบเขตคดโค้งท้าให้สามารถแบ่งขอบเขตของพื้นที่ได้อย่างชัดเจนโครงสร้างข้อมูลกะทัดรัด ไฟล์ข้อมูลมี ขนาดเล็กจึงใช้พื้นที่ส้าหรับการจัดเก็บน้อย ความเชื่อมโยงทางโทโพโลยีสามารถท้าได้ครบถ้วนด้วยการ เชื่อมโยงแบบเครือข่ายมีความถูกต้องในเชิงกราฟฟิก ซึ่งสามารถแทนข้อมูลได้อย่างมีความแม่นย้าเชิง ต้าแหน่งสามารถท้าการค้นคืน การแก้ไข และการวางนัยทั่วไปกับข้อมูลกราฟฟิกและลักษณะประจ้าได้

## **จุดด้อยของข้อมูลแบบ Vector** คือ โครงสร้างข้อมูลซับซ้อน

การรวมแผนที่แบบเวกเตอร์หลาย ๆ แผ่นหรือรวมแผนที่ Vector กับ Raster ด้วยวิธีวางซ้อน มีความยุ่งยากมาก การทดสอบด้วยการจ้าลองสถานการณ์ท้าได้ยาก เพราะแต่ละหน่วยของแผนที่มี โครงสร้างที่ต่างกัน การแสดงและการเขียนเป็นแผนที่เสียค่าใช้จ่ายสูง โดยเฉพาะเมื่อต้องการแสดงสี

และสัญลักษณ์ที่มีคุณภาพสูง เทคโนโลยีชนิดนี้มีราคาแพง โดยเฉพาะถ้าต้องใช้ฮาร์ดแวร์และซอฟต์แวร์ ที่มีความซับซ้อน การวิเคราะห์พื้นที่และการกรองรายละเอียดภายในรูปหลายเหลี่ยมเกือบเป็นไปไม่ได้

ข้อมูลแสดงลักษณะเป็นกริด (Raster Data) คือข้อมูลที่มีโครงสร้างเป็นช่องเหลี่ยม เรียกว่า จุดภาพ หรือ Grid cell เรียงต่อเนื่องกันในแนวราบและแนวดิ่ง ในแต่ละจุดภาพสามารถเก็บค่าได้ 1 ค่า ความสามารถแสดงรายละเอียดของข้อมูลขึ้นอยู่กับขนาดของเซลล์ ณ จุดพิกัดที่ประกอบขึ้นเป็น ฐานข้อมูลแสดงต้าแหน่งชุดนั้น ค่าที่เก็บในแต่ละจุดภาพสามารถเป็นได้ทั้งข้อมูลลักษณะสัมพันธ์ หรือ รหัสที่ใช้อ้างอิงถึงข้อมูลลักษณะสัมพันธ์ที่เก็บอยู่ในฐานข้อมูลก็ได้ Raster Data อาจแปรรูปมาจาก ข้อมูล Vector หรือแปรจาก Raster ไปเป็น Vector หรือแปรจาก Raster ไปเป็น Vector (แสดงดัง รูปที่ 2.6) แต่เห็นได้ว่าจะมีความคลาดเคลื่อนเกิดขึ้นระหว่างการแปรรูปข้อมูล

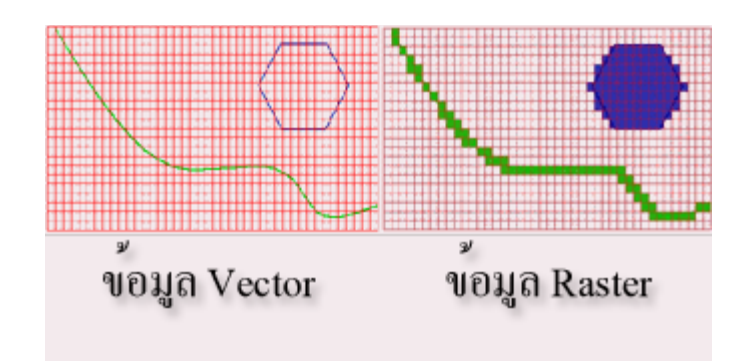

รูปที่ 2.6 การแปลงข้อมูล Vector เป็น Raster (ที่มา: [www.gis2me.com,](http://www.gis2me.com/) 2559)

#### **จุดเด่นของข้อมูลแบบ Raster** คือ

- มีโครงสร้างข้อมูลง่าย ๆ มีโครงสร้างไม่ซับซ้อน ท้าให้การประมวลผลในระดับจุดภาพมีความ สะดวก
- การวางซ้อนและการรวมข้อมูลแผนที่กับข้อมูลที่รับรู้จากระยะไกลท้าได้ง่าย
- การวิเคราะห์ทางพื้นที่ในแบบต่าง ๆ ท้าได้ง่าย
- การทดสอบด้วยการจ้าลองสถานการณ์ท้าได้ง่าย เพราะหน่วยพื้นที่แต่ละหน่วยมีรูปร่างและ ขนาดเท่ากัน
- เทคโนโลยีมีราคาถูกและก้าลังมีการพัฒนาอย่างจริงจัง
- นอกจากนี้ข้อมูลแบบ Raster ยังมีความเหมาะสมกับการแทนลักษณะของพื้นผิว (Surface) ที่มีความต่อเนื่องกัน

## **จุดด้อยของข้อมูลแบบ Raster** คือ

- ข้อมูลกราฟิกมีขนาดใหญ่ ไฟล์มีขนาดใหญ่จึงใช้พื้นที่ในการจัดเก็บมาก
- การใช้ช่องกริดใหญ่เพื่อลดปริมาตรข้อมูลท้าให้สูญเสียโครงสร้างข้อมูลเกี่ยวกับปรากฏการณ์ และเป็นการสูญเสียข้อสนเทศอย่างมาก
- ไม่เหมาะสมในการแทนข้อมูลที่เป็นเส้นโค้ง หรือแทนต้าแหน่งของจุดเพราะต้องใช้ 1 จุดภาพ ส้าหรับต้าแหน่ง 1 ต้าแหน่ง
- แผนที่แรสเตอร์ที่หยาบจะไม่สวยเท่าแผนที่ซึ่งเขียนด้วยเส้น
- การแปลงเส้นโครงแผนที่ต้องใช้เวลามาก เว้นแต่ใช้ขั้นตอนวิธีหรือฮาร์ดแวร์พิเศษ

ข้อมูลที่ไม่อยู่ในเชิงพื้นที่ (Non- Spatial data) เป็นข้อมูลเชิงบรรยาย (Attribute) ซึ่งจะ อธิบายถึงคุณลักษณะต่าง ๆ ในพื้นที่นั้น ๆ ณ ช่วงเวลาใดเวลาหนึ่ง หรือหลาย ๆ ช่วงเวลาเช่น ข้อมูล จ้านวนประชากรในเขตต่าง ๆ ข้อมูลจ้านวนนักเรียนแต่ละชั้นของโรงเรียนสังกัด กทม. เป็นต้น สามารถ แบ่งออกได้ 2 ประเภท คือ

- ตารางข้อมูลที่เชื่อมโยงกับกราฟฟิก (Graphic table)
- ตารางข้อมูลที่ไม่เชื่อมโยงกับกราฟฟิก (Non-Graphic table)

( อ้างอิง <http://www.gisthai.og/about-gis/data-gis.html> , 2559 )

## **5) เทคนิคและวิธีการน าเข้าข้อมูล**

การน้าเข้าข้อมูล (Input data) เป็นกระบวนการบันทึกข้อมูลเข้าสู่คอมพิวเตอร์ การสร้าง ฐานข้อมูลที่ละเอียด ถูกต้อง เป็นสิ่งส้าคัญอย่างยิ่งในการปฏิบัติงานด้วยระบบสารสนเทศภูมิศาสตร์ซึ่ง จ้าเป็นต้องมีการประเมินคุณภาพข้อมูล ที่จะน้าเข้าสู่ระบบในเรื่องแหล่งที่มาของข้อมูล วิธีการส้ารวจ ข้อมูลมาตราส่วนของแผนที่ ความถูกต้อง ความละเอียด พื้นที่ที่ข้อมูลครอบคลุมถึงและปีที่จัดท้าข้อมูล เพื่อประเมินคุณภาพ และคัดเลือกข้อมูลที่จะน้าเข้าสู่ระบบฐานข้อมูล **( ธีรศักดิ์ มนตรี**, 2559)

# **6) การน าเข้าข้อมูลเชิงพื้นที่**

ส้าหรับขั้นตอนการน้าเข้าข้อมูลเชิงพื้นที่อายท้าได้หลายวิธี แต่ที่นิยมท้ากันในปัจจุบันได้แก่ การดิจิไทซ์ (Digitize) และการกวาดตรวจ (Scan) ซึ่งทั้ง 2 วิธีต่างก็มีข้อดี และข้อด้อยต่างกันไป กล่าวคือการน้าเข้าข้อมูลโดยวิธีกวาดตรวจจะมีความรวดเร็วและ ถูกต้องมากกว่าวิธีการเข้าข้อมูลแผน ที่โดยโต๊ะดิจิไทซ์และเหมาะส้าหรับงานที่มีปริมาณมาก แต่การน้าเข้าข้อมูลโดยการดิจิไทซ์จะสิ้นเปลือง ค่าใช้จ่ายน้อยกว่าและเหมาะส้าหรับงานที่มีปริมาณน้อย **( ธีรศักดิ์ มนตรี**, 2559 )

## **7) การใช้เครื่องอ่านพิกัด (Digitizer)**

 เป็นการแปลงข้อมูลเข้าสู่ระบบโดยน้าแผนที่มาตรึงบนโต๊ะ และ ก้าหนดจุดอ้างอิง (control point) อย่างน้อยจ้านวน 4 จุด แล้วน้าตัวชี้ต้าแหน่ง(Cursor)ลากไปตามเส้นของรายละเอียดบนแผนที่

## **8) การใช้เครื่องกวาดภาพ (Scanner)**

เป็นเครื่องมือที่วัดความเข้มของแสงที่สะท้อนจากลายเส้นบน แผนที่ ผลลัพธ์เป็นข้อมูลใน รูปแบบแรสเตอร์ (raster format) ซึ่งเก็บข้อมูลในรูปของตารางกริดสี่เหลี่ยม (pixel) ค่าความคมชัด หรือความละเอียดมีหน่วยวัดเป็น DPI : dot per inch แล้วท้าการแปลงข้อมูลแรสเตอร์ เป็นข้อมูล เวกเตอร์ ที่เรียกว่า Raster to Vecter conversion ด้วยโปรแกรม GEOVEC for Microstation หรือ R2V

#### **9) การน าเข้าข้อมูลเชิงบรรยาย**

ข้อมูลเชิงบรรยายที่จ้าแนกและจัดหมวดหมู่แล้ว น้าเข้าสู่ระบบฐานข้อมูลด้วยแป้นพิมพ์ (Keyboard) ส้าหรับโปรแกรม PC ARC/Info จะจัดเก็บข้อมูลในรูปแบบของ dBASE ด้วยค้าสั่ง Tables ส่วนโปรแกรมจัดการฐานข้อมูลแบบ Relational data base ทั่วๆ ไปบนเครื่อง PC เช่น Foxpro, Access หรือ Excel จำเป็นต้องแปลงข้อมูลให้เข้าอยู่ในรูปของ DBF file ก่อนการนำเข้าสู่ PC ARC/Info

#### **10) ประโยชน์ของระบบสารสนเทศภูมิศาสตร์ ระบบสารสนเทศทางภูมิศาสตร์เป็นเครื่องมือทาง ๆ**

ภูมิศาสตร์ที่มีประโยชน์อย่างยิ่งต่อการจัดเก็บระบบข้อมูลซึ่งมีอยู่มากมายในปัจจุบัน ได้มี การพัฒนาทั้งด้านฮาร์ดแวร์ และซอฟต์แวร์ ท้าให้ในปัจจุบันได้มีการน้า GIS มาใช้งานกันอย่าง แพร่หลาย ทั้งหน่วยงานของภาครัฐและเอกชน **(**Sombat Yumuang, 2558) การใช้งานระบบสารสนเทศจะมีประโยชน์มากในการศึกษาวิชาภูมิศาสตร์ ถ้ารัจักการใช้งาน การใช้งานระบบสารสนเทศภูมิศาสตร์จะต้องมีเป้าหมายชัดเจน รู้จักคัดเลือกข้อมูลมาวิเคราะห์ การใช้ งานจะต้องวางแผนงานในการก้าหนดคุณภาพ มาตราส่วนของข้อมูลและที่ส้าคัญคือ ความสามารถใน การวิเคราะห์ข้อมูลน้าไปใช้ประโยชน์ในการปรับปรุงข้อมูลให้ทันสมัยตลอดเวลา การบูรณาการข้อมูล หลายรูปแบบเข้าด้วยกัน และสามารถสร้างแบบจ้าลองทดสอบเปรียบเทียบข้อมูลก่อนที่มีการลงมือ ปฏิบัติจริง การใช้ระบบสารสนเทศภูมิศาสตร์ที่ส้าคัญได้แก่

- 1) ด้านการจัดการทรัพยากรธรรมชาติ เช่น การก้าหนดพื้นที่ป่าไม้ แหล่งน้้า ทั้งบนผิวดินและ ใต้ดิน ธรณีวิทยาหินและแร่ ชายฝั่งทะเลและภูมิอากาศ
- 2) ด้านการจัดการทรัพยากรเกษตร เช่น การแบ่งชั้นคุณภาพพื้นที่เกษตร ดินเค็มและดินปัญหา อื่น ความเหมาะสมของพืชในแต่ละพื้นที่ การจัดระบบน้้าชลประทาน การจัดการด้านธาตุ อาหารพืช
- 3) ด้านการจัดการสิ่งแวดล้อม เช่น การแพร่กระจายของฝุ่นและก๊าซ การก้าหนดจุดเก็บ ตัวอย่างจาก โรงงาน การป้องกันความเสียหายของโบราณสถานหรือสถานที่ท่องเที่ยว การ

ป้องกับไฟไหม้ป่า เป็นต้น

- 4) ด้านสังคม เช่น ความหนาแน่นของประชากร เพศ อายุ การศึกษา แรงงาน ต้าแหน่งของ โรงเรียนและการเดินทางของนักเรียน เป็นต้น
- 5) ด้านเศรษฐกิจ เช่น รายได้ของประชากรของหมู่บ้าน ต้าบล สินค้าหลัก ต้าแหน่งที่ตั้งของ โรงงานประเภทต่างๆ เป็นต้น

#### **11) แผนที่**

แผนที่เป็นสิ่งที่มีความส้าคัญมากในการศึกษาวิชาภูมิศาสตร์ เพราะครอบคลุมทั้งลักษณะภูมิ ประเทศ ลักษณะภูมิอากาศ และทรัพยากรธรรมชาติ รวมทั้งสิ่งที่เกิดขึ้นจากฝีมือของมนุษย์บน พื้นผิวโลกด้วยการจัดท้าแผนที่ในปัจจุบันได้มีการพัฒนาการขึ้นเป็นล้าดับ มีการน้าเอารูปถ่ายทาง อากาศและภาพจากดาวเทียมมาช่วยในการท้าแผนที่ท้าให้สามารถสร้างแผนที่ได้รวดเร็ว มีความถูก ต้องและทันสมัยกว่าในอดีต

## **ความหมายของแผนที่**

**แผนที่ (Map)** หมายถึง การแสดงลักษณะพื้นผิวโลกลงบนแผ่นราบ โดยการย่อส่วนและการ ใช้สัญลักษณ์ไม่ว่าเครื่องหมายหรือสี แทนสิ่งต่าง ๆ บนพื้นผิวโลก แผนที่จึงต่างจากลูกโลกและ แผนผัง

**เครื่องหมายแผนที่**คือ เครื่องหมายหรือสัญลักษณ์ที่ใช้แทนสิ่งต่าง ๆ บนพื้นพิภพ ที่เกิดขึ้น เองและตามธรรมชาติ นอกจากเครื่องหมายแล้ว เรายังใช้สีเป็นการแสดงลักษณะภูมิประเทศอีกด้วย คือ

- 1. สีด้า หมายถึง ภูมิประเทศส้าคัญทางวัฒนธรรมที่มนุษย์สร้างขึ้น เช่น อาคาร สุสาน วัด สถานที่ราชการต่าง ๆ เป็นต้น
- 2. สีน้้าเงิน หมายถึง ลักษณะภูมิประเทศที่เป็นน้้า เช่น ทะเล แม่น้้า หนอง บึง เป็นต้น
- 3. สีน้้าตาล หมายถึง ลักษณะภูมิประเทศที่มีความสูงโดยทั่วไป เช่น เส้นชั้นความสูง
- 4. สีเขียว หมายถึง พืชพันธุ์ไม้ต่าง ๆ เช่น ป่า สวน ไร่
- 5. สีแดง หมายถึง ถนนสายหลัก พื้นที่ย่านชุมชนหนาแน่น และลักษณะภูมิประเทศส้าคัญ

## **ความส าคัญของแผนที่**

- 1. ท้าให้ทราบลักษณะทางธรรมชาติของพื้นผิวโลก รวมทั้งกิจกรรมทางเศรษฐกิจบน พื้นผิวโลก
- 2. ท้าให้ทราบข้อมูล สถิติต่าง ๆ เพื่อการเปรียบเทียบ การพัฒนาการวางแผนในด้านต่าง ๆ รวมทั้งด้านยุทธศาสตร์

## **ประโยชน์ของแผนที่**

- 1. ประโยชน์ในการศึกษาลักษณะภูมิประเทศ แผนที่จะท้าให้ผู้ศึกษาทราบว่าพื้นที่ใดมี ลักษณะภูมิประเทศแบบใดบ้าง
- 2. ประโยชน์ต่อการศึกษาธรณีวิทยา เพื่อให้ทราบความเป็นมาของแหล่งทรัพยากร ดิน หิน แร่ธาตุ
- 3. ประโยชน์ด้านสมุทรศาสตร์และการประมง เพื่อให้ทราบสภาพแวดล้อมชายฝั่งทะเล
- 4. ประโยชน์ด้านทรัพยากรน้้า รู้ข้อมูลเกี่ยวกับแม่น้้าและการไหล อ่างเก็บน้้า ระบบการ ชลประทาน
- 5. ประโยชน์ด้านป่าไม้ เพื่อให้ทราบคุณลักษณะของป่าไม้และการเปลี่ยนแปลงพื้นที่ป่า
- 6. ประโยชน์ด้านการใช้ที่ดิน เพื่อให้ทราบปัจจัยการใช้ประโยชน์ที่ดินด้านต่าง ๆ
- 7. ประโยชน์ด้านการเกษตร การเกษตรมีผลต่อการพัฒนาประเทศ เพื่อรู้ว่าบริเวณใดควร พัฒนา
- 8. ประโยชน์ด้านสิ่งแวดล้อม โดยเฉพาะการจัดการทรัพยากรบริเวณต่าง ๆ
- 9. ประโยชน์ในการวางผังเมือง เพื่อใช้ข้อมูลทางธรรมชาติในการจัดวางผังเมืองให้เหมาะสม
- 10. ประโยชน์ต่อการศึกษาโบราณคดี เพื่อค้นหาแหล่งชุมชนโบราณและความรู้อื่น ๆ
- 11. ประโยชน์ด้านอุตุนิยมวิทยา เพื่อประโยชน์ในการเพาะปลูก อุตสาหกรรม ประมง การ ป้องกันอุทกภัย

## **ลักษณะของสิ่งที่แสดงปรากฏบนแผนที่ประกอบด้วย**

- 1. ลักษณะของสิ่งที่เกิดขึ้นเองตามธรรมชาติ เช่น ทะเล มหาสมุทร ทะเลสาบ แม่น้้า ภูเขา ที่ ราบ ที่ราบสูง เกาะ เป็นต้น
- 2. ลักษณะของสิ่งที่มนุษย์สร้างขึ้น เช่น เส้นกั้นอาณาเขต เมือง หมู่บ้าน สถานที่ราชการ ศาสนสถาน เส้นทางคมนาคม พื้นที่เกษตรกรรม เป็นต้น

#### **ชนิดของแผนที่**

1. แบ่งตามขนาดของมาตรส่วน มี 3 ชนิด คือ

- แผนที่มาตราส่วนเล็ก หมายถึง แผนที่ที่มาตราส่วนเล็กกว่า 1 : 1,000,000
- แผนที่มาตราส่วนกลาง หมายถึง แผนที่ที่มีมาตราส่วนระหว่าง 1 : 250,000 ถึง 1 : 1,000,000
- แผนที่มาตราส่วนใหญ่ หมายถึง แผนที่ที่มีมาตราส่วนมากกว่า 1 : 250,000

2. แบ่งตามประเภทการใช้ ได้แก่

- แผนที่กายภาพ หรือแผนที่ลักษณะภูมิประเทศ (Topographic หรือ Landform หรือ Relief Map) เป็นแผนที่แสดงรายละเอียดของสิ่งที่เกิดขึ้นโดยธรรมชาติ เช่น ทะเล มหาสมุทร เทือกเขา ที่ราบสูง ที่ราบ ฯลฯ

- แผนที่รัฐกิจ (Political Map) หรือแผนที่ทั่วไป (General Map) เป็นแผนที่แสดงขอบเขต การปกครองของจังหวัด รัฐ ประเทศ

- แผนที่ประวัติศาสตร์ (Histostical Map) เป็นแผนที่แสดงอาณาเขตของอาณาจักรหรือ จักรวรรดิต่าง ๆ ในสมัยโบราณ

- แผนที่โครงร่าง (Outline) เป็นแผนที่แสดงโครงร่างของทวีป ประเทศ โดยไม่มีรายละเอียด ใด ๆ เพื่อใช้ในการศึกษา เช่น

- แผนที่เดินเรือ (Nautical Map) เป็นแผนที่แสดงเส้นทางการเดินเรือในท้องทะเล มหาสมุทร รวมทั้งใช้สัญลักษณ์สีเพื่อแสดงความตื้นลึกของพื้นน้้า

- แผนที่เศรษฐกิจ (Economic Map) เป็นแผนที่แสดงเขตกิจกรรมทางเศรษฐกิจต่าง ๆ รวมทั้งแสดงแหล่งทรัพยากรส้าคัญ

## **องค์ประกอบของแผนที่**

1. ชื่อแผนที่เป็นสิ่งที่มีความจ้าเป็นส้าหรับให้ผู้ใช้ได้ทราบว่าเป็นแผนที่เรื่องอะไร แสดง รายละเอียดอะไรบ้าง เพื่อให้ผู้ใช้ได้อย่างถูกต้อง และตรงความต้องการ โดยปกติชื่อแผนที่จะมี ค้าอธิบายเพิ่มเติมแสดงไว้ด้วย เช่น แผนที่ประเทศไทยแสดงเนื้อที่ป่าไม้ แผนที่ประเทศไทยแสดงการ แบ่งภาคและเขตจังหวัดเป็นต้น

2. ขอบระวาง แผนที่ทุกชนิดจะมีขอบระวาง ซึ่งเป็นขอบเขตของพื้นที่ในภูมิประเทศที่แสดงบน แผนที่แผ่นนั้นมักจะแสดงด้วยเส้นขนานเพื่อแสดงต้าแหน่งละติจูดกับเส้นเมริเดียนเพื่อแสดงต้าแหน่ง ลองจิจูดและจะแสดงตัวเลขเพื่อบอกค่าพิกัดภูมิศาสตร์ของต้าแหน่งต่างๆ

3. ทิศทาง มีความส้าคัญต่อการค้นหาต้าแหน่งที่ตั้งของสิ่งต่าง ๆ โดยในสมัยโบราณใช้วิธีดู ทิศทางตามการขึ้นและตกของดวงอาทิตย์ในเวลากลางวัน และการดูทิศทางของดาวเหนือในเวลา กลางคืน ต่อมามีการประดิษฐ์เข็มทิศ ซึ่งเป็นเครื่องมือช่วยในการหาทิศขึ้น เนื่องจากเข็มของเข็มทิศจะ ชี้ไปทางทิศเหนือตลอดเวลา การใช้ทิศทางในแผนที่ประกอบกับเข็มทิศหรือการสังเกตดวงอาทิตย์ และ ดาวเหนือจึงช่วยให้เราสามารถเดินทางไปยังสถานที่ที่เราต้องการได้ ในแผนที่จะต้องมีภาพเข็มทิศหรือ ลูกศรชี้ไปทางทิศเหนือเสมอ ถ้าหากแผนที่ใดไม่ได้ก้าหนดภาพเข็มทิศหรือลูกศรไว้ก็ให้เข้าใจว่าด้านบน ของแผนที่คือทิศเหนือ

4. สัญลักษณ์ เป็นเครื่องหมายที่ใช้แทนสิ่งต่าง ๆ ในภูมิประเทศจริง เพื่อช่วยให้ผู้ใช้สามารถ อ่านและแปลความหมายจากแผนที่ได้อย่างถูกต้อง ทั้งนี้ในแผนที่จะต้องมีค้าอธิบายสัญลักษณ์ประกอบ ไว้ด้วยเสมอ

5. มาตราส่วน เป็นอัตราส่วนระหว่างระยะทางที่ย่อส่วนมาลงในแผนที่กับระยะทางจริงใน ภูมิ ประเทศ มาตราส่วนช่วยให้ผู้ใช้ทราบว่าแผนที่นั้น ๆ ย่อส่วนมาจากสภาพในภูมิประเทศจริง ใน อัตราส่วนเท่าใด มาตราส่วนแผนที่โดยมากจะมี 3 ลักษณะ ได้แก่ มาตราส่วนแบบเศษส่วน มาตรา ส่วนค้าพูดและมาตราส่วนแบบกราฟิก มาตราส่วนของแผนที่ คือ อัตราส่วนระหว่างระยะบนแผนที่กับ ระยะในภูมิประเทศ หรือ ความสัมพันธ์ระหว่างระยะทางราบบนแผนที่กับระยะทางราบในภูมิประเทศ การเขียนมาตราส่วนเขียนได้หลายวิธี เช่น 50,000 หรือ 1/50,000 หรือ 1 : 50,000

6. เส้นโค้งแผนที่เป็นระบบของเส้นขนานและเส้นเมริเดียน ที่สร้างขึ้นเพื่อก้าหนดต้าแหน่ง พิกัดภูมิศาสตร์ให้เป็นมาตรฐานไว้ใช้อ้างอิงร่วมกัน ซึ่งประกอบด้วย เส้นขนาน เป็นเส้นสมมติที่ลาก จากทิศตะวันออก สร้างขึ้นจากการวัดมุมเริ่มจากเส้นศูนย์สูตร ซึ่งมีค่ามุม 0 องศา ไปยังขั้วโลกทั้งสอง ด้านๆ ละไม่เกิน 90 องศา เส้นขนานที่ส้าคัญประกอบด้วย

- 1. เส้นศูนย์สูตรหรือเส้นอิเควเตอร์ มีค่ามุม 0 องศา
- 2. เส้นทรอปิกออฟแคนเซอร์ มีค่ามุม 23 องศา 30 ลิปดาเหนือ
- 3. เส้นทรอปิกออฟแคปริคอร์น มีค่ามุม 23 องศา 30 ลิปดาใต้
- 4. เส้นอาร์กติกเซอร์เคิล มีค่ามุม 66 องศา 30 ลิปดาเหนือ
- 5. เส้นอาร์กติกเซอร์เคิล มีค่ามุม 66 องศา 30 ลิปดาใต้ 6.2

เส้นเมริเดียน เป็นเส้นสมมติที่ลากจากขั้วโลกเหนือไปยังขั้วโลกใต้ สร้างขึ้นจากการสมมติเส้น เมริเดียนปฐม มีค่ามุม 0 องศา ลากผ่านต้าบลกรีนิช กรุงลอนดอน ประเทศสหราชอาณาจักรไปทางทิศ ตะวันออกและทิศตะวันตกด้านละ 180 องศา โดยเส้นเมริเดียนที่ 180 องศาตะวันออกและ 180 องศา ตะวันตกจะทับกันเป็นเส้นเดียวนี้ให้เป็นเส้นวันที่หรือเส้นแบ่งเขตวันระหว่างชาติ หรือเส้นแบ่งเขตวัน สากล เส้นเมริเดียนแรกหรือเส้นเมริเดียนปฐม (Prime Meridian) คือเส้นเมริเดียนที่ลากผ่านหอดูดาว แห่งหนึ่ง ต้าบลกรีนิช ใกล้กรุงลอนดอนในประเทศอังกฤษ ทั้งนี้เพื่อใช้เป็นหลักอ้างอิงในการนับเส้นเม ริเดียนอื่น ๆ ต่อไป เส้นเมริเดียนรอบโลกมี 360 เส้น แบ่งเป็นเส้นองศา ตะวันออก 180 เส้น และเส้น องศาตะวันตก 180 เส้น ความส้าคัญของเส้นเมริเดียน คือ บอกพิกัดของต้าแหน่งที่ตั้งต่าง ๆ บน พื้นผิวโลกโดยใช้ร่วมกัน เส้นขนาน (เส้นละติจด) และใช้เป็นแนวแบ่งเขตเวลาของโลก แสดงเส้นศนย์ สูตร เส้นขนาน เส้นเมริเดียนและเส้นเมริเดียนเริ่มแรก

7. พิกัดภูมิศาสตร์เป็นระบบที่บอกต้าแหน่งของสิ่งต่าง ๆ บนพื้นผิวโลก โดยอาศัยเส้น โครง แผนที่ซึ่งเส้นขนานและเส้นขนานและเส้นเมริเดียนตัดกันเป็นจุดสิ่งต่าง ๆ บนพื้นผิวโลก โดยอ่านค่า พิกัดภูมิศาสตร์เป็นละติจูด(เส้นขนาน)และลองจิจูด(เส้นเมริเดียน)

ดังนั้น ละติจูด เป็นพิกัดของจุดหนึ่งบนเส้นขนาน ส่วนลองจิจูดก็เป็นพิกัดของจุดหนึ่งบนเส้นเม ริเดียน ซึ่งทั้งละติจูดและลองจิจูดมีค่าของมุมเป็นองศา โดย 1 องศา มีค่าเท่ากับ 60 ลิปดาและ 1 ลิปดามีค่าเท่ากับ60ฟิลิปดา

พิกัดภูมิศาสตร์เป็นระบบที่บ่งบอกต้าแหน่งที่ตั้งอยู่จุดต้าแหน่งต่าง ๆ บนพื้นผิวโลก โดย อาศัยโครงข่ายของเส้นโครงแผนที่ซึ่งประกอบด้วยเส้นเมริเดียนกับเส้นขนานตัดกันเป็น "จุด"

- 1. ละติจูด (Latitude) เป็นค่าของระยะทางเชิงมุม โดยนับ 0 องศา จากเส้นศูนย์สูตรไป ทาง เหนือหรือใต้จนถึง 90 องศาที่ขั้วโลกทั้งสอง
- 2. ลองจิจูด (Longitude) เป็นค่าของระยะทางเชิงมุม โดยนับ 0 องศา จากเส้นเมริเดียนไป ทาง ทิศตะวันออกและทิศตะวันตกจนถึง 180 องศา

ปัจจุบันการบ่งบอกจุดต้าแหน่งบนพื้นผิวโลก สามารถทราบได้ง่ายและถูกต้อง โดยใช้ จีพีเอส เครื่องมือก้าหนดต้าแหน่งบนพื้นผิวโลก (GPS : Global Positioning System) เครื่องมือชนิดนี้ มี ขนาดเล็กพกพาได้สะดวก และให้ข้อมูลต้าแหน่งบนพื้นผิวโลกได้ตรงกับความเป็นจริง ดังนั้นจึงมีผู้น้า เครื่องมือนี้ไปใช้ได้สะดวกสบายในกิจกรรมต่าง ๆ ได้แก่ การเดินเรือ การเดินทาง ท่องเที่ยวป่า การ เดินทางด้วยรถยนต์ เครื่องบิน เป็นต้น เมื่อกดปุ่มสวิตซ์ เครื่องจะรับสัญญาณจากดาวเทียมแล้วบอก ค่าพิกัดภูมิศาสตร์ให้ทราบเครื่องหมายแผนที่ ([ส้านักเทคโนโลยีเพื่อการเรียนการสอน](http://www.sahavicha.com/?name=knowledge&file=readknowledge&id=395), 2559)

# **2.2) พื้นที่โครงการส่งน้ าและบ ารุงรักษาก าแพงแสนอยู่ในขอบเขต ส านักชลประทานที่ 13**

### **2.2.1) ส านักชลประทานที่ 13**

พันธกิจ-ภาระหน้าที่ ได้แก่ อ้านวยประโยชน์ในด้านการชลประทาน การจัดหาน้้าเพื่อการ อุปโภคบริโภค การบรรเทาอุทกภัย การประมง และคลอบคลุมไปถึงการคมนาคมการพักผ่อนหย่อนใจ อีกด้วย โดยมีวัตถุประสงค์หลักคือเพื่อ การทดและส่งน้้าไปช่วยการเพาะปลูก ในบริเวณสองฝั่งลุ่ม แม่น้้าแม่กลอง มีอาคารชลประทานได้แก่

เขื่อนทดน้้ายาว 117.50 เมตร มีช่องระบายน้้า กว้าง 12.50 เมตร จ้านวน 8 ช่อง ซึ่งปิดเปิด ด้วยบานระบายเหล็กโค้งสูง 7.50 เมตร มีสะพานติดตั้งเครื่องกว้านบานระบายทอดตลอดความยาวของ เขื่อน และมีสะพานรถยนต์ข้าม มีความสามารถในการระบายน้้าสูงสุด 3,100 ม./วินาที และสามารถยก น้้าได้สูงถึงระดับ 22.00 เมตร เหนือระดับน้้าทะเลเฉลี่ยปานกลาง

ประตูเรือสัญจรสร้างไว้ในช่องลัดติดกับตัวเขื่อนด้านขวา มีช่องส้าหรับให้เรือแพสัญจรเข้า-ออก หนึ่งช่องกว้าง 12.50 เมตร มีอ่างส้าหรับจอดพักเรือกว้าง 26.50 เมตร ยาว 217.00 เมตร มีสะพานหก ต่อจากสะพานของเขื่อนข้ามประตูเรือสัญจร ทางด้านเหนือน้้า มีเสารอคอนกรีตยื่นออกไป 100 เมตร เพื่อกันมิให้เรือแพถูกกระแสน้้าดูดเข้าไปในช่องระบายน้้าของตัวเขื่อน

ช่องลัดเป็นทางน้้าที่ขุดขึ้นใหม่เพื่อเปลี่ยนทางเดินของน้้าให้ไหลผ่านเขื่อนหลังจากก่อสร้าง เขื่อนเสร็จแล้ว มีความยาว 1,650 เมตร

ท้านบดินสร้างขึ้นบริเวณโค้งแม่น้้าเพื่อปิดกั้นล้าน้้าแม่กลอง และเปลี่ยนทางเดินของกระแสน้้า ให้ไหลผ่านเขื่อนทางช่องลัด ท้านบสูง 18.50 เมตร ฐานกว้าง 180 เมตร และความกว้างของสันเขื่อน 75.00 เมตร มีถนนและคลองส่งน้้าผ่านกลาง

คลองเชื่อมตั้งต้นจากช่องลัดเหนือเขื่อน มีประตูแบ่งน้้าเพื่อส่งน้้าให้แก่พื้นที่เพาะปลูกฝั่งซ้าย และฝั่งขวาโดย คลองสายใหญ่ฝั่งซ้าย ( 1 ซ้าย 2 ซ้าย ) สามารถส่งน้้าให้แก่พื้นที่เพาะปลูกได้ถึง 6 จังหวัด ได้แก่ กาญจนบุรี สุพรรณบุรี นครปฐม ราชบุรี สมุทรสงคราม และสมุทรสาคร คลองสายใหญ่ ฝั่งขวา (1 ขวา 2 ขวา ) สามารถส่งน้้าให้แก่พื้นที่เพาะปลูกในจังหวัดกาญจนบุรี (ท่ามะกา) ราชบุรี และ เพชรบุรี

ประตูปากคลองเชื่อมสร้างติดกับตัวเขื่อนเพื่อควบคุมปริมาณน้้าที่ไหลเข้าสู่คลอง มีช่องระบาย น้้ากว้าง 6 เมตร สูง 5 เมตร จ้านวน 6 ช่อง ปิดเปิดด้วยบานระบายเหล็กโค้งสูง 5.30 เมตร มีสะพาน ติดตั้งเครื่องกว้าน บานระบายและสะพานรถยนต์ข้ามกว้าง 4.50 เมตร

ประตูแบ่งน้้าปลายคลองเชื่อม สร้างขึ้นเพื่อแบ่งน้้าส่งไปยังพื้นเพาะปลูกฝั่งซ้าย มีช่องระบาย น้้ากว้าง 6 เมตร สูง 5 เมตร จ้านวน 5 ช่อง ปิดเปิดด้วยบานระบายเหล็กโค้งสูง 5.30 เมตร มีสะพาน ติดตั้งเครื่องกว้าน บานระบายและสะพานรถยนต์ข้ามกว้าง 4.50 เมตร การพัฒนาโครงการ ชลประทานในอนาคต โดยใช้ระบบควบคุมกลไก เปิด-ปิดบานระบายด้วยระบบคอมพิวเตอร์(ปัจจุบัน ได้เริ่มใช้แล้ว)

สภาพการใช้น้้าชลประทาน ของโครงการส่งน้้าและบ้ารุงรักษาเขื่อนแม่กลองโดย เขื่อนแม่ กลอง รับน้้าจากเขื่อนศรีนครินทร์ และเขื่อนวชิราลงกรณ การระบายน้้าจากเขื่อนทั้ง 2 เป็นไปตาม ข้อตกลงระหว่างกรมชลประทาน และการไฟฟ้าฝ่ายผลิตแห่งประเทศไทย (ส้านักชลประทานที่13, 2555)

# **กิจกรรมการใช้น้ าแบ่งเป็น 4 กิจกรรมหลัก ดังนี้**

1) ฤดูฝน และฤดูแล้ง ในเขตชลประทานลุ่มน้้าแม่กลอง ได้แก่ พื้นที่จังหวัดกาญจนบุรี สุพรรณบุรี นครปฐม ราชบุรี เพชรบุรี สมุทรสงคราม และสมุทรสาคร โดยส่งน้้าเข้าคลองส่งน้้า ช่วยเหลือพื้นที่เพาะปลูกท้ายเขื่อน ฯ ทั้งฝั่งซ้าย และฝั่งขวาแม่น้้าแม่กลอง - พื้นที่เพาะปลูกฤดูฝน ประมาณ 460,000 ไร่ ความต้องการน้้า 1,230 ล้านลบ.ม หรือ 95 ลบ.ม/วินาที ช่วงเดือนกรกฎาคม-พฤศจิกายน

- พื้นที่เพาะปลูกฤดูแล้ง ประมาณ 440,000 ไร่ ความต้องการน้้า 1,028 ล้าน ลบ.ม หรือ 85 ลบ.ม /วินาที ช่วงเดือนกมภาพันธ์-พฤษภาคม
- พื้นที่เพาะปลูกฤดูฝนประมาณ 1,910,000 ไร่ ความต้องการน้้า 2,397 ล้าน ลบ.ม หรือ 185 ลบ.ม/วินาที ช่วงเดือนกรกฎาคม-พฤศจิกายน
- พื้นที่เพาะปลุกฤดูแล้ง ประมาณ 1,713,000 ไร่ ความต้องการน้้า 2,056 ล้าน ลบ.ม หรือ 170 ลบ.ม/วินาที ช่วงเดือนกุมภาพันธ์-พฤษภาคม
- 2) เพื่อหล่อเลี้ยงล้าน้้าแม่กลอง โดยระบายน้้าจากเขื่อนแม่กลองอย่างต่้า 70 ลบ.ม/ วินาที หรือ 2,207 ล้าน ลบ.ม/ ปี
- 3) เพื่อช่วยเหลือแม่น้้าท่าจีน 1,190 ล้านม./ปีโดยคลองท่าสาร-บางปลา 50 ลบ.ม/วินาที หรือ 788 ล้าน ลบ.ม/ปีโดยคลองจรเข้สามพัน 22 ลบ.ม/วินาที หรือ 402 ล้าน ลบ.ม/ปี
- 4) เพื่อการประปานครหลวงส่งน้้าไปช่วยเหลือกรุงเทพมหานคร 45 ลบ.ม./วินาที

เขื่อนแม่กลอง เป็นเขื่อนที่มีความส้าคัญที่สุดในโครงการพัฒนาลุ่มน้้าแม่กลอง ครอบคลุม พื้นที่ 3 ล้านไร่ ในจังหวัดสุพรรณบุรี กาญจนบุรี ราชบุรี นครปฐม สมุทรสงครามและสมุทรสาคร ตัว เขื่อนกว้าง 117.50 เมตร ยาว 1,650 เมตร บริเวณเหนือเขื่อนมีทิวทัศน์สวยงาม

## **2.2.2) ประวัติและรายละเอียดโครงการส่งน้ าและบ ารุงรักษาก าแพงแสน จังหวัดนครปฐม**

#### **ประวัติโครงการ**

โครงการบ้ารุงรักษาน้้าก้าแพงแสนเป็นหน่วยงานหนึ่งที่มีความส้าคัญมากในการจัดสรรน้้า ให้กับพื้นที่ ที่รับผิดชอบ โดยมีพื้นที่ทั้งหมด 369,000 ไร่ ครอบคลุมพื้นที่ ต้าบลกรับใหญ่ อ้าเภอ บ้านโป่ง จังหวัดราชบุรี ต้าบลสนามแย้ ต้าบลท่าเรือ ต้าบลดอนชะเอม ต้าบลตะคร้้าเอน อ้าเภอท่า มะกา จังหวัดกาญจนบุรี ต้าบลทุ่งลูกนก ต้าบลทุ่งขวาง ต้าบลห้วยหมอนทอง อ้าเภอก้าแพงแสน และ ต้าบลหนองงูเหลือม ต้าบลบ้านยาง อ้าเภอเมือง จังหวัดนครปฐม

#### **ที่ตั้งและอาณาเขต**

 โครงการส่งน้้าและบ้ารุงรักษาก้าพงแสน ตั้งอยู่ระหว่างเส้นละติจูดที่ ๑๓.๙ ถึง ๑๔.๐ องศา เหนือ และเส้นลองติจูดที่ ๙๙.๘ ถึง ๑๐๐.๓ องศาตะวันออก ที่ท้าการของโครงการ ฯ ตั้งอยู่ที่ หมู่ที่ ๒ ต.สนามแย้ อ.ท่ามะกา จ.กาญจนบุรี อยู่ห่างจากกรุงเทพ ฯ ประมาณ ๙๘ กิโลเมตร ห่างจากเขื่อนแม่ กลอง ประมาณ ๓๐ กิโลเมตร และห่างจากมหาวิทยาลัยเกษตรศาสตร์ วิทยาเขตก้าแพงแสน ประมาณ ๒๕ กิโลเมตร โครงการ ฯ ก้าแพงแสนเป็นโครงการหนึ่งของโครงการก่อสร้างแม่กลองใหญ่ ระยะที่ ๑ เริ่มท้าการก่อสร้างในปี พ.ศ. ๒๕๐๗ และเสร็จในปี พ.ศ. ๒๕๑๘ มีพื้นที่โครงการ ฯ ๓๑๖,๐๐๐ ไร่ เป็นพื้นที่ชลประทาน ๒๕๒,๘๐๐ ไร่ ครอบคลุมพื้นที่จังหวัดนครปฐม กาญจนบุรี และ ราชบุรี จ้านวนทั้งสิ้น ๗ อ้าเภอ ๓๕ ต้าบล

อาณาเขตติดต่อ ทิศเหนือ ติดต่อกับโครงการ ฯ พนมทวน ในเขตอ้าเภอท่ามะกา จังหวัดกาญจนบุรี , อ้าเภอก้าแพงแสน จังหวัดนครปฐม และโครงการ ฯ ในเขตอ้าเภอบางเลน จังหวัด นครปฐม มีคลอง ระบายน้้าสายใหญ่ท่าสาร - บางปลา เป็นเขตแดน ทิศใต้ ติดต่อกับโครงการ ฯ นครปฐม ในเขตอ้าเภอ ท่ามะกา จังหวัดกาญจนบุรี , อ้าเภอบ้านโป่ง จังหวัดราชบุรี , อ้าเภอเมือง จังหวัดนครปฐม และ อ้าเภอนครชัยศรีจังหวัดนครปฐมมีคลองระบายน้้าสายใหญ่ท่าเรือ – บางพระ เป็นเขตแดน ทิศ ตะวันออก ติดต่อกับแม่น้้านครชัยศรี ทิศตะวันตก ติดต่อกับแม่น้้าแม่กลอง

## **แหล่งน้ าต้นทุน**

แหล่งน้้าต้นทุนที่น้ามาใช้ในการชลประทาน ของโครงการส่งน้้าฯ ได้รับน้้าจากแหล่งน้้า ส้าคัญ 2 แห่ง คือ

1.เขื่อนศรีนครินทร์ สร้างโดยการไฟฟ้าฝ่ายผลิตแห่งประเทศไทย ตั้งอยู่ท้องที่บ้านเจ้า เณร ต.ท่ากระดาน อ.ศรีสวัสดิ์ จ.กาญจนบุรี ห่างจากเขื่อนวชิราลงกรณ์ขึ้นไปตามล้าน้้าแคว ใหญ่ ประมาณ 94 กม. มีความจุประมาณ 17,750 ล้านลูกบาศก์ ระดับเก็บกักสูงสุด +180 เมตร ระบายน้้าได้สูงสุด 2,420 ลบ.ม./วินาทีเป็นเขื่อนที่ใช้ผลิตกระแสไฟฟ้าและระบายน้้าส่วนนั้นลงมายัง เขื่อนวชิราลงกรณ์ เพื่อใช้ในการชลประทานต่อไป

2.เขื่อนเขาแหลม สร้างโดยการไฟฟ้าฝ่ายผลิตแห่งประเทศไทย ตั้งอยู่ที่ล้าน้้าแคว น้อย ท้องที่บ้านเขาแหลม ต.ท่าขนุน อ.ทองผาภูมิจ.กาญจนบุรี ห่างจากเขื่อนวชิราลงกรณ์ขึ้นไป ตามล้าน้้าแควน้อยประมาณ 165 กม. มีความจุประมาณ 9,500 ล้านลูกบาศก์ ระดับเก็บกัก สูงสุด +160.5 เมตร ระบายน้้าได้สูงสุด 4,400 ลบ.ม./วินาที เป็นเขื่อนที่ใช้ผลิตกระแสไฟฟ้าและ น้้าที่ปล่อยจากเขื่อนเขาแหลมนี้จะช่วยเหลือการชลประทานที่เขื่อนวชิราลงกรณ์

## **อาคารชลประทานในคลองส่งน้ า**

 - ประตูระบายน้้าปากคลอง ( Head Regulator ) ประตูระบายทดน้้าปากคลอง เป็นอาคารที่ สร้างขึ้นที่ปากคลอง มีหน้าที่ควบคุมปริมาณที่จะไหลเข้าสู่คลองส่งน้้า ประตูระบายทดน้้าปากคลอง เป็นอาคารชลประทานส้าคัญที่จ้าเป็นต้องสร้างไว้ที่ปากคลองทุกสาย เพราะท้าหน้าที่บังคับและ ควบคุมปริมาณน้้าที่ส่งเข้าคลองส่งน้้าตลอดเวลา ถ้าไม่มีประตูระบายทดน้้าปากคลองจะส่งน้้าไม่ได้ผล

 - ประตูระบายน้้ากลางคลอง (Check gates) ประตูระบายทดน้้ากลางคลอง สร้างไว้ในคลองส่ง น้้าทุกประเภท มีหน้าที่บังคับระดับน้้าด้านเหนือน้้าของประตูระบายทดน้้ากลางคลองให้สูงพอที่จะส่ง เข้าคลองซอย คลองแยกซอยและท่อส่งน้้าเข้านาได้สะดวกตลอดเวลาถึงแม้ว่าปริมาณน้้าที่ไหลมาจะ น้อยกว่าปริมาณน้้าที่ก้าหนดไว้ก็ตาม ในบางกรณีอาจจะใช้ประตูระบายทดน้้ากลางคลองปิดกั้นไม่ให้ น้้าไหลผ่านไปตามคลองด้านท้ายประตู แต่บังคับให้ไหลไปทางประตูระบายทิ้งน้้า เพื่อล้างตะกอนซึ่ง ตกจมอยู่ในคลองให้หลุดออกไป

 - อาคารน้้าตก (drop) เป็นอาคารส่งน้้าซึ่งเหมาะกับปริมาณน้้าที่ไหลผ่านไม่มากนัก สร้างขึ้น เพื่อจะลดระดับน้้าและระดับท้องคลองในแนวดิ่งหรือตามลาดในช่วงสั้นๆมี 2 ชนิดคือ น้้าตกดิ่ง ( Vertical Drops ) และน้้าตกเอียง ( Inclined Drops )

 - ท่อเชื่อม (Syphon หรือ Siphons) เป็นท่อกลมหรือสี่เหลี่ยม จะเป็นท่อแถวเดียวหรือหลาย แถวก็ได้ ซึ่งสร้างจากริมตลิ่งข้างหนึ่งของล้าน้้าธรรมชาติ หรือของคลองส่งน้้า (แล้วแต่กรณี) ลงไปตาม ลาดตลิ่ง หักเลี้ยวขนานไปตามท้องน้้า แล้วลาดขึ้นไปตามลาดตลิ่งอีกข้างหนึ่ง เพื่อให้คลองส่งน้้าไหล ลอดใต้ล้าน้้าธรรมชาติหรือให้ล้าน้้าธรรมชาติไหลลอดใต้คลองส่งน้้า

 - ท่อลอด (culvert) เป็นอาคารซึ่งสร้างลอดถนนหรือทางรถไฟหรือคลองส่งน้้า มีลักษณะคล้าย Syphon ส่วนที่แตกต่างอยู่ที่ระดับต่างของตัวท่อที่จุดสูงสุดและจุดต่้าสุด ต่างกันไม่มาก บางครั้งตัวท่อ อาจวางในระดับเลยก็มี การไหลของน้้าที่ผ่านท่อลอดมีลักษณะที่เต็มท่อและไม่เต็มท่อก็ได้ ขึ้นอยู่กับ ความแตกต่างของปริมาณน้้าที่ไหลผ่านท่อ ดังนั้นแรงดันของน้้าจึงไม่มีความส้าคัญในการออกแบบ ความแข็งแรงของตัวท่อนัก นิยมใช้ท่อส้าเร็จ (Precast Concrete Pipe) แล้วยาด้วยปูนก่อ หากเป็น ท่อที่มีขนาดใหญ่มากจะมีการหล่อในที่ก่อสร้าง ท่อลอด (culvert) มักออกแบบให้น้าน้้าลอดทาง เกวียน ทางถนนหรือทางรถไฟอาจเป็นท่อคอนกรีตกลมหรือเหลี่ยมก็ได้

 - รางน้้า(Flumes) รางน้้าเป็นรางเปิดชนิดหนึ่งเพื่อให้น้้าชลประทานไหลไปตามรางผ่านบริเวณ ซึ่งถ้าจะขุดเป็นคลองส่งน้้าหรือสร้างเป็นท่อส่งน้้าแล้วจะเสียค่าก่อสร้างมากกว่าท้ารางน้้า การสร้าง รางน้้ามีวัตถุประสงค์ 2 ประการคือ

1. เพื่อส่งน้าชลประทานไปตามรางเลาะชายลาดเขาซึ่งถ้าจะขุดเป็นคลองส่งน้้าแล้วจะเสียเงินมาก 2. เพื่อส่งน้้าชลประทานไปตามรางข้ามล้าน้้าธรรมชาติ คลอง หรือที่ลุ่มลึกซึ่งไม่เหมาะจะสร้างเป็นท่อ เชื่อมหรือสร้างท่อเชื่อมไม่ได้

 - รางเท ( Chutes ) เป็นน้้าตกเอียง ( Inclined Drops )ชนิดพิเศษออกแบบไว้ส้าหรับลดระดับ น้้า และระดับท้องคลองลงตามลาดค่อนข้างยาวและชันมากพอที่จะท้าให้เกิดมีกระแสน้้าในรางแรงจัด

 - ประตูระบายปลายคลองส่งน้้า (Tail Regulators , Tail Pipes) มีลักษณะเช่นเดียวกับประตู ระบายปากคลองส่งน้้า หรือประตูระบายทดน้้ากลางคลอง จะผิดกันก็แต่เพียงหน้าที่ของมันเท่านั้น

#### **พืชเศรษฐกิจ**

ในเขตโครงการส่งน้้าและบ้ารุงรักษาก้าแพงแสน ประชากรส่วนใหญ่ประกอบอาชีพ เกษตรกรรม ได้แก่ อ้อย, นาข้าว, พืชผักและบ่อกุ้ง - บ่อปลา ดังนั้น สภาพเศรษฐกิจขึ้นอยู่กับ ผลผลิตและสถานการณ์ด้านราคาของอ้อย, ข้าว และกุ้ง ในปัจจุบันแนวโน้ม เกษตรกรนิยมเลี้ยง กุ้ง กุลาด้าในเขตพื้นที่โครงการฯ เพิ่มมากขึ้น โดยเฉพาะอย่างยิ่งในอ้าเภอก้าแพงแสน อ้าเภอบาง เลน จังหวัดนครปฐม ท้าให้เกิดผลกระทบต่อสิ่งแวดล้อม ท้าให้พื้นที่ชลประทานได้รับความเสียหาย เนื่องจากการเลี้ยงกุ้งกุลาด้า ต้องน้าน้้าเค็มเข้ามาผสมกับน้้าจืดที่มีอยู่ในบริเวณพื้นที่ลุ่มของ โครงการฯ ส่วนเกษตรกรผู้ปลูกข้าวเดิม ไม่มีระบบการชลประทานปลูกข้าวนาปีเพียงฤดูเดียว เสี่ยง ต่อการถูกน้้าท่วม การขาดน้้าและศัตรูพืช ท้าให้เศรษฐกิจของชาวนาในเขตโครงการส่งน้้าและ บ้ารุงรักษาบางเลน จึงค่อนข้างยากจน แต่ในปัจจุบันเมื่อมีระบบชลประทานเข้ามาในพื้นที่ปลูก ข้าว ชาวนาจะสามารถท้านาปลูกข้าวได้ 2 ฤดู ด้วยน้้าฝน และน้้าชลประทาน โดยโครงการ สามารถส่งน้้าได้เกือบสมบูรณ์

ทั้งพื้นที่ส้าหรับราคาข้าวในช่วงปัจจุบันยังคงมีราคาค่อนข้างสูง และเกษตรกรในพื้นที่ยังคงเลี้ยงกุ้ง กุลาด้าจะท้าให้เศรษฐกิจของเกษตรกรในเขตโครงการดีขึ้นจากเดิม

(อ้างอิง: [http://irrigation.rid.go.th/kampaengsaen/](http://irrigation.rid.go.th/kampaengsaen/2013/s-o1.html)2013/s-o1.html, 2559)

## **2.3) อุตุนิยมวิทยาพื้นฐาน (Basic Meteorology) 2.3.1) ความหมายของอุตุนิยมวิทยาพื้นฐาน (Basic Meteorology)**

Meteorology เดิมเป็นภาษากรีกมาจากค้าว่า Meteoros (thing in the heaven above) รวมกับค้าว่า Logos (discourse) ส้าหรับค้าที่ใช้ในภาษาไทยนั้น อุตุ เป็นภาษาสันสกฤต แปลว่า ฤดู รวมกับค้าว่า นิยม เป็นภาษาบาลี แปลว่า ก้าหนด และวิทยา แปลว่า วิชาการ หรือความรู้ดังนั้น ค้า ว่า อุตุนิยมวิทยา แปลรวมความหมายว่า "วิชาการ หรือความรู้ของ การก้าหนดฤดูกาล" (รังสรรค์, 2547)

พจนานุกรมศัพท์ภูมิศาสตร์ ฉบับราชบัณฑิตยสถาน พ.ศ. 2523 นิยาม อุตุนิยมวิทยา ว่าเป็น วิชาที่กล่าวถึง เรื่องราวของบรรยากาศ วิชานี้ไม่เพียงแต่เกี่ยวข้องทางกายภาพ ทางเคมี และทาง พลวัตของบรรยากาศเท่านั้น แต่ยังมีส่วนสัมพันธ์โดยตรงระหว่างบรรยากาศกับพื้นโลก มหาสมุทร และสิ่งมีชีวิตโดยทั่วไปอีกด้วย อีกสาขาวิชาหนึ่งที่ใกล้เคียงกับอุตุนิยมวิทยา และมักมีผู้สับสนกันอยู่ เสมอได้แก่ ภูมิอากาศวิทยา (Climatology) (ดวงพร, 2536) กล่าวไว้ว่า ภูมิอากาศวิทยาเป็นสาขา หนึ่งของ อุตนิยมวิทยา ซึ่งมีความแตกต่างจากอุตนิยมวิทยาโดยภูมิอากาศจะเน้นถึงธาตุประกอบของ บรรยากาศในช่วงระยะเวลานาน

ินอกจากนี้ คำว่า ภูมิอากาศ (Climate) และลมฟ้าอากาศ (Weather) นั้นมี ความหมายที่ แตกต่างกัน โดยภูมิอากาศ (Climate) หมายถึง สภาวะอากาศประจ้าถิ่นของกลุม ประเทศ หรือทวีป ใดทวีปหนึ่ง หรือเขตใดเขตหนึ่ง (Zone) ที่สภาวะอากาศนั้นๆ ครอบคลุมอยู่ที่ ตรงนั้น เป็นเวลาอัน ยาวนานมาแลว สวนลมฟ้า อากาศ (Weather) หมายถึง ลักษณะของอากาศ ที่ครอบคลุม ณ บริเวณ ใดบริเวณหนึ่ง เป็นเวลาสั้นๆ โดยได้รับอิทธิพลและปัจจัยจากภูมิอากาศ เป็นหลัก อาจจะเรียกได้ว่า เป็นลมฟ้าอากาศระหว่างวันหรือระหว่างสัปดาห์(วิษุวัฒก์แต้สมบัติ, 2555a)

### **2.3.2) ข้อมูลที่เกี่ยวข้องกับอุตุนิยมวิทยา**

#### **1) ลม (Wild)**

ลมคืออากาศที่เคลื่อนที่ มีผลกระทบอย่างมาก ต่อกระบวนการด้านอุตุนิยมวิทยา ลมท้าให้การ ระเหยเกิดมากขึ้น ท้าให้เกิดการถ่ายเทความร้อนและความชื้นระหว่างผิวที่สัมผัสกับอากาศและอากาศ ลมเป็นปัจจัยที่ส้าคัญประการหนึ่งของการเกิดฝน (สายสุนีย์ พุทธาคุณเจริญ, 2546a) 1.1) การวัดลม (Measurement of wild) โดยทั่วไปเราสนใจวัดลมอยู่ 2 กรณี คือการวัดอัตรา ความเร็ว และทิศทางที่ลมพัดผ่านไป การวัดอัตราความเร็วของลมมีหน่วยสากลเป็นน็อต ความเร็วลม 1 กิโลน็อต มีค่าเท่ากับ 1.852 กิโลเมตร/ชั่วโมง หรือเท่ากับ 1.15 ไมล์/ชั่วโมง (=0.514 เมตร/วินาที)

เครื่องมือวัดอัตราความเร็วลมใช้ Anemometers มีหลายชนิด ได้แก่ Three- หรือ Four-cup Anemometers, Propeller Anemometers และ Pressure-tube Anemometers เนื่องจากความเร็วลมแปรเปลี่ยนไปตามความสูงจากพื้นดิน จึงไม่มีมาตรฐานของความสูงใน การติดตั้งเครื่องมือวัดความเร็ว ส่วนทิศทางของลมมี 16 ทิศทาง

#### **2) อุณหภูมิ (Temperature)**

อุณหภูมิของอากาศเป็นการปล่อยพลังงานความร้อนจากพื้นดินให้กับบรรยากาศ พลังงาน ความร้อนดังกล่าวนี้เป็นพลังงานที่เปลี่ยนรูปจากพลังงานรังสีดวงอาทิตย์ เรียกว่า ความร้อนรู้สึก (Sensible Heat) การถ่ายเทความร้อนมีกลไกแบบต่างๆ ด้วยกัน 3 แบบ (สุนันท์, 2545) คือ

- 1. การถ่ายเทความร้อนโดยการน้า หรือการน้าความร้อน (Conduction)
- 2. การถ่ายเทความร้อนโดยการพา หรือ การพาความร้อน (Convection)
- 3. การถ่ายเทความร้อนโดยการแผ่รังสี หรือ การแผ่รังสีความร้อน (Radiation)

เนื่องจากอากาศเป็นตัวน้าความร้อนที่เลว แต่เป็นตัวพาความร้อนที่ดี การเปลี่ยนแปลง ความ ร้อนในบรรยากาศส่วนใหญ่จะเกิดขึ้นทั้งการถ่ายเทความร้อนในแนวตั้ง ที่เรียกว่า การพา ความร้อน (Convection) และการถ่ายเทความร้อนในแนวราบ (Advection) (รังสรรค์, 2547)

## **2.1) ปัจจัยต่างๆ ที่มีผลต่ออุณหภูมิอากาศ**

1. ปริมาณรังสีดวงอาทิตย์ (Quantity of Solar Radiation) การเปลี่ยนแปลงอุณหภูมิ อากาศจะมีความสัมพันธ์โดยตรงกับปริมาณรังสีดวงอาทิตย์ที่โลกได้รับ

2. พื้นดินและพื้นน้้า (Land and Water) พื้นดินจะร้อนและเย็นเร็วกว่าพื้นน้้า ดังนั้น บริเวณ ที่เป็นพื้นดินจะมีการเปลี่ยนแปลงอุณหภูมิในรอบวันมากเมื่อเทียบกับบริเวณที่เป็นพื้นน้้า

3. ต้าแหน่งทางภูมิศาสตร์(Geographic Position) บริเวณใกล้ชายฝั่งจะมีการ เปลี่ยนแปลง อุณหภูมิน้อยกว่าบริเวณที่อยู่ไกลออกไป เนื่องจาก อิทธิพลของทะเลจะควบคุม การเปลี่ยนแปลงของ อุณหภูมิ

4. ความสูงของพื้นที่ (Altitude) บริเวณพื้นที่สูงความกดอากาศและความหนาแน่นของ อากาศน้อยกว่าบริเวณพื้นที่ต่้า ท้าให้ดูดกลืนและสะท้อนรังสีดวงอาทิตย์ได้น้อยลง จึงมีผลให้ พื้นดิน ได้รับรังสีดวงอาทิตย์มากขึ้นและอุณหภูมิอากาศสูงขึ้น ขณะที่กลางคืนจะมีการคายความ ร้อนได้เร็ว กว่า อุณหภูมิเฉลี่ยของพื้นที่สูงจะมีค่าต่้ากว่าพื้นที่ต่้า แต่มีความแตกต่างระหว่าง กลางวันกับกลางคืน มากกว่า

5. กระแสน้้าในมหาสมุทร (Ocean Current) หากบริเวณใดมีกระแสน้้าอุ่นหรือน้้าเย็น ไหล เลียบชายฝั่งทวีปอุณหภูมิของอากาศบริเวณนั้นจะอุ่นหรือเย็นตามไปด้วย

การวัดอุณหภูมิ (Measurement of Temperature) หน่วยวัดอุณหภูมิ (Temperature Scale) ที่ใช้ในโลกมี 3 แบบ คือ องศาเซลเซียส (Celsius,  $^{\circ}$ C) องศาฟาเรนไฮท์ (Fahrenheit,  $^{\circ}$ F) และองศาเคลวิน (Kelvin, K) ซึ่งมีความสัมพันธ์ดังสมการที่ 2-5 และสมการที่ 2-6

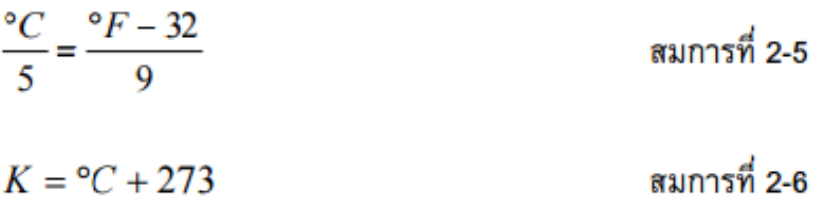

การวัดอุณหภูมิใช้เครื่องมือที่เรียกว่า เทอร์โมมิเตอร์ (Thermometer) มีหลายประเภท เช่น เทอร์โมมิเตอร์แบบอ่านและจดบันทึกอุณหภูมิตามเวลาที่ก้าหนด และเทอร์โมมิเตอร์ที่ใช้วัด อุณหภูมิ อย่างต่อเนื่องหรือที่เรียกว่า เทอร์โมมกราฟ (Thermograph) ซึ่งตามสถานีอุตุนิยมวิทยา ต่าง ๆ มักจะมีการติดตั้งเทอรโมมิเตอรไว้ในเรือนเทอร์โมมิเตอร์ (Thermometer Screen) โดยมีตัวอย่าง และรายละเอียดดังนี้
#### **(ก) เทอร์โมมิเตอร์แบบอ่านและจดบันทึกอณหภูมิตามเวลาที่กำหนด** ที่นิยมใช้ประกอบด้วย

(1) เทอร์โมมิเตอร์ธรรมดา (Ordinary Thermometer) ใช้ส้าหรับวัดอุณหภูมิปกติทั่วไปมี ลักษณะเป็นหลอดแก้วรูปทรงกระบอกกลวง หลายข้างหนึ่งของหลอดแก้วเป็นกระเปาะ ส้าหรับบรรจุ ปรอทหรือแอลกอฮอล์ซึ่งภายในหลอดแก้วเป็นสูญญากาศ

(2) เทอร์โมมิเตอร์วัดอุณหภูมิสูงสุด (Maximum Thermometer) ใช้วัดอุณหภูมิสูงสุด ในแต่ ละวันมีลักษณะเป็นหลอดแก้วใสภายในบรรจุปรอทในกระเปาะ

(3) เทอร์โมมิเตอร์วัดอุณหภูมิต่้าสุด (Minimum Thermometer) ใช้วัดอุณหภูมิต่้าสุด ในแต่ ละวันมีลักษณะเป็นหลอดแก้วใสภายในบรรจุแอลกอฮอล์

(4) เทอร์โมมิเตอร์วัดอุณหภูมิต่้าสุดที่ยอดหญ้า (Grass Minimum Thermometer) ใช้วัด ้อุณหภูมิต่ำสุดที่ยอดหญ้า เพื่อบอกถึงอุณหภูมิเหนือพื้นดินว่ามีการเกิดน้ำค้างแข็งเหนือผิว ดิน (GroundFrost)หรือไม

(5) เทอร์โมมิเตอร์วัดอุณหภูมิใต้ดิน (Earth Thermometer) ใช้วัดอุณหภูมิที่ความลึก ต่าง ๆ ใต้ผิวดิน มีประโยชนส้าหรับการชลประทาน (Irrigation)หรือการคาดการณ์น้้าหลาก (Flood Forecasting)

### **(ข) เทอร์โมมิเตอร์ที่ใช้วัดอุณหภูมิอย่างต่อเนื่อง** ที่นิยมใช้ประกอบด้วย

(1) เทอร์โมกราฟ (Thermograph) คือ เครื่องมือใช้วัดอุณหภูมิอย่างต่อเนื่อง มีโครงรูป ทรงกระบอกส้าหรับใสกระดาษกราฟที่หมุนตามเข็มนาฬิกาที่ตั้งไว้ (ดังแสดงในรูปที่ 2.7) (2) เรือนเทอร์โมมิเตอร์(Thermometer Screen) คือ ตูใสเทอรโมมิเตอรหรือเทอรโม กราฟ เพื่อป้องกันเครื่องมือวัดอุณหภูมิอากาศจากอิทธิพลของแสงอาทิตย์ ลม ฝน และลูกเห็บ ตัวเรือนท้า ด้วยไมและทาสีขาว เพื่อลดอิทธิพลของความร้อนที่เกิดจากรังสีจากดวงอาทิตย์ ที่นิยมใช้เป็นแบบ Stevenson (ดังแสดงในรูปที่ 2.8)

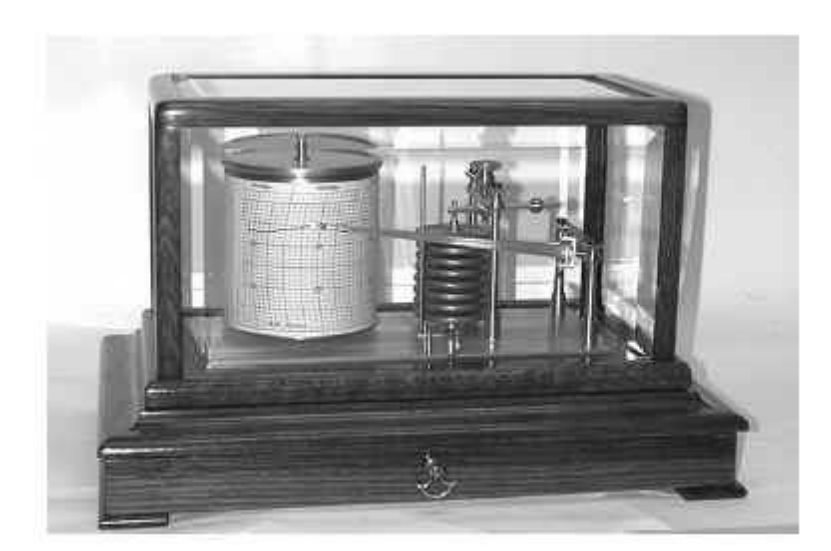

รูปที่ 2.7 เทอรโมกราฟแบบโลหะประกอบ (ที่มา: [http://www.maceducation.com/e-knowledge//19\\_files/19-9.jpg,](http://www.maceducation.com/e-knowledge/2412212100/19_files/19-9.jpg) 2559)

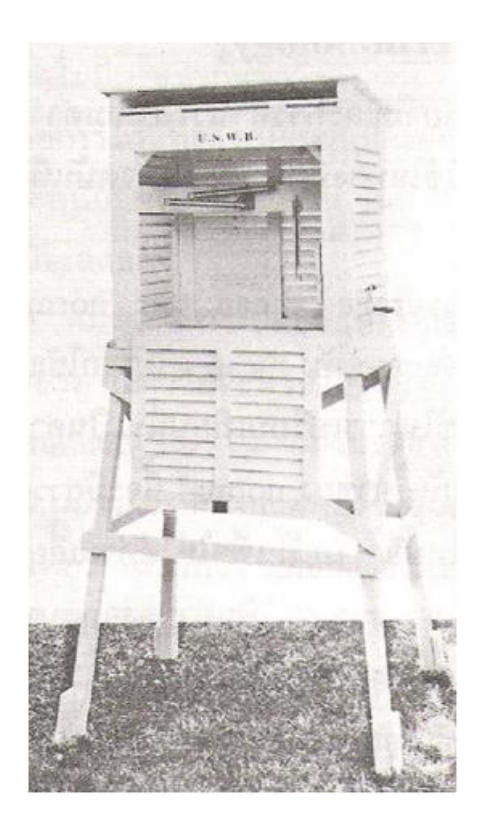

รูปที่ 2.8 เรือนเทอรโมมิเตอรแบบ Stevenson (ที่มา: เอกสารประกอบการเรียนอุทกวิทยาทางวิศวกรรมม, 2555)

### **3) ความชื้น (Humidity)**

ความชื้น คือ ปริมาณไอน้้าในอากาศที่มีผลต่อการเกิด การเปลี่ยนแปลง และการ หมุนเวียน ของน้้าในวัฏจักรอุทกวิทยา ความชื้นที่ปนอยู่ในอากาศทั่วๆ ไปจะอยู่ในรูปของไอน้้า(Water vapor) ปริมาณไอน้้า ในอากาศขึ้นอยู่กับอุณหภูมิของอากาศและของน้้า ถ้าอุณหภูมิของอากาศสูง จ้านวนไอ น้้าใน อากาศก็จะมีมากหรืออากาศสามารถรับเอาไอน้้าไว้ได้มาก แรงดันของมวลอากาศชื้นเกิดจาก ผลรวมของแรงดันของมวลอากาศแห้งและแรงดันของไอน้้าในมวลอากาศขณะนั้น หน่วยของ แรงดันที่ นิยมใช้กันทั่วไปคือ บรรยากาศ บาร์และมิลลิบาร์ หรือความสูงของล้าปรอท (มิลลิเมตร) โดยที่ 1 บรรยากาศ (1 atm) มีค่าเท่ากับ 101.325 kPa หรือเท่ากับ 760 มิลลิเมตร ปรอท (mmHg) สวน 1 บาร์ (1 bar) มีค่าเท่ากับ 100 กิโลนิวตันต่อตารางเมตร (kPa) หรือ เท่ากับ 1,000 มิลลิบาร์ (mbar) ดังนั้น ความสูงของล้าปรอท 1 มิลลิเมตร (mmHg) มีค่าเท่ากับ 1.33 มิลลิบาร์ (mbar)

# **2.4) น้ าจากอากาศ (Precipitation) 2.4.1) ความหมายของน้ าจากอากาศ**

ตามความหมายของคณะกรรมการจัดท้านิยามศัพท์อุตุนิยมวิทยา Precipitation หมายถึง น้้า ในลักษณะของเหลว หรือของแข็งรูปผลึก หรือของแข็งอสัณฐาน ซึ่งเกิดจากก้อน เมฆบนท้องฟ้าแล้วตก ลงมายังพื้นโลก Precipitation จะหมายรวมถึง ฝนละออง ฝน หิมะ ผลึก น้้าแข็ง และลูกเห็บเนื่องจาก มีผู้แปลค้าว่า Precipitation เป็นค้าไทยไว้หลายค้า อาทิ "น้้าจาก อากาศ" "หยาดน้้าฟ้า" หรือ "น้้า ฟ้า" ในเอกสารชุดนี้ได้เลือกใช้น้้าจากอากาศ เป็นค้าแปล ถึง กระนั้น ที่จะกล่าวต่อไปในเนื้อหาจะใช้ ค้าว่าฝนหรือน้้าฝนแทน เนื่องจากเป็นค้าที่สื่อความหมาย ได้ดีกว่า (วิษุวัฒก์แต้สมบัติ, 2555b )

## **2.4.2) กระบวนการเกิดน้ าจากอากาศ (Formation of Precipitation)**

- กระบวนการเกิดน้้าจากอากาศ ประกอบด้วยขั้นตอน 4 สวน ได้แก
- (1) การที่ท้าให้มวลอากาศชื้นเย็นลง
- (2) การที่ไอน้้าควบแน่นเป็นละอองน้้าหรือผลึกน้้าแข็ง
- (3) การที่ละอองน้้ารวมตัวกันมีขนาดโตขึ้น
- (4) การเพิ่มไอน้้าเข้ามาเพื่อให้กระบวนการเกิดขึ้นอย่างต่อเนื่อง

**(ก) กระบวนการที่ท าให้เกิดการเย็นตัวจนเกิดการควบแน่น** ไอน้้าในบรรยากาศที่เปลี่ยนสถานะ กลายเป็นหยดน้้าหรือผลึกน้้าแข็งจะเกิดขึ้นเมื่อ อากาศลดอุณหภูมิต่้าลงจนกระทั่งถึงจุดน้้าค้างหรือจุด เยือกแข็ง ซึ่งกระบวนการลดอุณหภูมิของ อากาศสามารถจ้าแนกออกเป็น 2 กรณี (รังสรรค์, 2547) คือ

- กระบวนการอะเดียแบติก (adiabatic process) เป็นการลดอุณหภูมิลงจากผล ของการ ขยายปริมาตร อาจเกิดได้จากการลดความกดบรรยากาศที่ผิว การยกตัวของอากาศให้สูงขึ้นจากการพา ความร้อน การเบียดตัวเข้าหากันของกระแสลมหรือการปะทะของมวลอากาศ และ การยกตัวขึ้นตาม ลักษณะภูมิประเทศบริเวณแนวลาดเชิงเขา

- กระบวนการเดียแบติก (diabatic process) เป็นกระบวนการที่อากาศสูญเสีย ความร้อน ให้กับสภาพแวดล้อม ภายนอก อาจเกิดได้จาก การสูญเสียความร้อนด้วยการแผ่รังสี การสัมผัสกับ พื้นผิวที่มีอุณหภูมิต่้ากว่าและการผสมคลุกเคล้ากับก้อนอากาศที่เย็นกว่า

#### **(ข) รูปแบบของการควบแน่น**

1. เมฆ (clouds) โดยทั่วไปเกิดจากการยกตัวของก้อนอากาศ ขณะที่ยกตัวลอยขึ้น อุณหภูมิจะลดลง ตามกระบวนการอะเดียแบติก บางครั้ง เมฆเกิดจากอุณหภูมิที่ลดลงจาก กระบวนการเดียแบติกก็ได้ รูปร่างพื้นฐานของเมฆแบ่งได้เป็น 3 ประเภทใหญ่ๆ คือ

- ซีร์รัส (cirrus) เป็นเมฆที่อยู่ในระดับสูง สีขาวบางใส รวมกันเป็นหย่อม หรือเป็น แถบคล้าย ม่านบางๆ
- สเตรตัส (stratus) มีลักษณะเป็นแผ่นหรือชั้นปกคลุมฟ้าเป็นบริเวณกว้าง ความสูง ฐาน เมฆสม่้าเสมอกันเห็นเป็นสีเทา
- คิวมูลัส (cumulus) มีลักษณะแยกเป็นก้อน ๆ ฐานเมฆแบนเรียบมีสีค่อนข้างด้า ก้อนเมฆมี การก่อตัวในแนวตั้งพอกสูงขึ้น

2. หมอก (fog) เกิดเมื่ออากาศชื้นใกล้พื้นดินลดอุณหภูมิลงจนถึงจุดน้้าค้าง ไอน้้าเกิด การควบแน่น เป็นละอองน้้าขนาดเล็กลอยอยู่เหนือพื้นดิน

3. น้ำค้าง (dew) ปรากฏเป็นหยดน้ำเกาะอยู่บนใบไม้ ยอดหญ้า และวัตถุต่างๆ ที่อยู่ ใกล้พื้นดิน 4. น้้าค้างแข็ง (frost) เกิดจากสภาพอากาศที่มีอุณหภูมิต่้ากว่าจุดเยือกแข็ง ไอน้้าใน อากาศจะเปลี่ยน สถานะเป็นน้้าแข็งโดยตรง

**(ค) กระบวนการท าให้ไอน้ าในอากาศรวมตัวกันมีขนาดโตขึ้น** กระบวนการที่ไอน้้าท้าให้อากาศ รวมตัวกันมีขนาดโตขึ้นจนตกลงมาเป็นเม็ดฝน เรียกว่า coalescence สาเหตุส้าคัญที่ท้าให้เกิดการ รวมตัวดังกล่าวอยู3 ประการ คือ

- การชนกันของก้อนเมฆ (collision of cloud droplets)
- ฟ้าแลบ (lightening)
- ผลึกน้้าแข็ง (ice crystal)

### **(ง) รูปแบบของน้ าจากอากาศ**

- ฝน (rain) เป็นหยดน้้ามีขนาดระหว่าง 0.5 ม.ม. ถึง 7 ม.ม. ในขณะที่ฝนละอองหรือฝนหยิม (drizzle) มีขนาดเล็กกว่า 0.5 ม.ม.
- หิมะ (snow) เป็นผลึกน้้าแข็ง

- ลูกเห็บ (hail) เป็นก้อนน้้าแข็ง มีขนาดตั้งแต่ 5 ม.ม. ถึงมากกว่า 125 ม.ม. ลูกเห็บที่ มี ขนาดใหญ่จะเรียกว่า hail stone

- ฝนน้้าแข็ง (sleet) เป็นหยดน้้าฝนที่แข็งตัวปกติจะตกปนกันระหว่างหิมะกับฝน

- ไรมหรือฝนเกล็ดน้้าแข็ง (rime)
- น้้าแข็งเคลือบ (glazed frost)

#### **2.4.3) ลักษณะของการเกิดฝนและฝนชนิดต่าง ๆ**

้จัดแบ่งตามสาเหตุที่ทำให้เกิดฝนได้ 4 ชนิด คือ

- (1) ฝนเกิดจากการพาความร้อน (convective storm) มวลอากาศร้อนลอยตัวสูงขึ้น
- (2) ฝนภูเขา (orographic storm) มวลอากาศที่อุ้มไอน้้าพัดจากทะเล ปะทะภูเขาจะ ลอยตัว สูงขึ้น
- (3) ฝนในแนวอากาศ (frontal storm) มวลอากาศร้อนปะทะมวลอากาศที่มีอุณหภูมิเย็น มวลอากาศร้อนลอยตัวสูงขึ้น
- (4) ฝนพายุหมุน (cyclonic storm) ความกดอากาศสูงเคลื่อนไปสูบริเวณความกด อากาศต่้า มวลอากาศในบริเวณความกดอากาศต่้าลอยตัวสูงขึ้น

## **2.4.4) เครื่องมือวัดน้ าฝน**

จ้านวนน้้าฝนทั้งหมดที่ตกลงมาจากอากาศในช่วงระยะเวลาหนึ่ง ใช้วัดเป็นความลึกของ น้้าที่ สมมุติว่าขังอยู่บนพื้นที่ราบโดยไม่มีการสูญเสียน้้าเนื่องจากการซึม การระเหย และอื่นๆ หน่วยของ ความลึกที่นิยมใช้กันมากที่สุด คือ นิ้ว หรือ มิลลิเมตร ความถูกต้องของน้้าฝนที่วัดได้ขึ้นอยู่กับ กระแส ลม ความสูงของการติดตั้งเครื่องวัด สถานที่ตั้ง และขนาดของพื้นที่รับน้้าฝนของเครื่องวัด ความ ผิดพลาดเนื่องจากกระแสลมและ สถานที่ตั้งเป็นตัวการที่ส้าคัญ กระแสลมส่วนใหญ่เป็นพวกลมหวน

รอบๆ ถังวัดน้้าฝน ถ้ากระแส ลมพัดขึ้นมาท้าให้ได้ความลึกของฝนมากขึ้น บางแห่งอาจต้องมีสิ่ง ป้องกันลมติดไว้ที่เครื่องวัด ในทางปฏิบัติ ขนาดของพื้นที่รับน้้าฝน จะมีอิทธิพลน้อยมากต่อปริมาณ น้้าฝน ยกเว้นของขนาด พื้นที่รับน้้าฝนน้อยกว่า 10 เซนติเมตร นอกจากเหตุผลความคลาดเคลื่อนที่ กล่าว การกระเด็น ของน้้าฝนเมื่อกระทบกับกรวยรองรับ และการระเหยของน้้าฝนที่ติดอยู่ตามผิว กรวยรองรับก็ท้าให้เกิดความคลาดเคลื่อนได้ 1-2 % โดยเครื่องวัดน้้าฝนที่ใช้กันอยู่ทั่วไปมี 3 ชนิด (สายสุนืย์พุทธาคุณเจริญ, 2546b) คือ

1. แบบถังกระดก (Tipping-bucket Gage)

ประกอบด้วยกรวยรับน้้าฝน และถังรับน้้า ซึ่งมี 2 ส่วน เมื่อส่วนหนึ่งของถังได้รับน้้าฝนเต็ม (0.1 ม.ม. หรือ 0.25 ม.ม.) ถังจะกระดก และเทน้้าฝนลงอ่าง (Reservoir) ที่รองรับ พร้อมทั้งเคลื่อน อีกส่วนหนึ่งของถังมารับน้้าฝน (ดูรูปที่ 2.9)

2. แบบชั่งน้้าหนัก (Weighting-type Gages)

ชั่งน้้าหนักน้้าฝนที่ตกลงมายังถังที่วางอยู่บนตาชั่ง จะบันทึกน้้าหนักลงบนกระดาษกราฟที่ หมุนด้วยนาฬิกา ค่าที่บันทึกเป็นปริมาณฝนสะสม (ดูรูปที่ 2.10)

3. แบบทุ่นลอย (Float Recording Gages)

เมื่อปริมาณน้้าฝนถูกจับมาก ทุ่นก็จะลอยสูงขึ้น และจะบันทึกค่าลงกระดาษกราฟ เครื่องวัด บางชนิดต้องระบายน้้าทิ้งด้วยมือ และบางชนิดระบายน้้าทิ้งโดยอัตโนมัติ โดยปกติติดตั้งทุ่นลอยในถัง รับน้้า แต่บางชนิดบันทึกการเพิ่มระดับของน้้ามันหรือปรอทที่มีถังรับน้้าฝนรออยู่ (ดูรูปที่ 2.11)

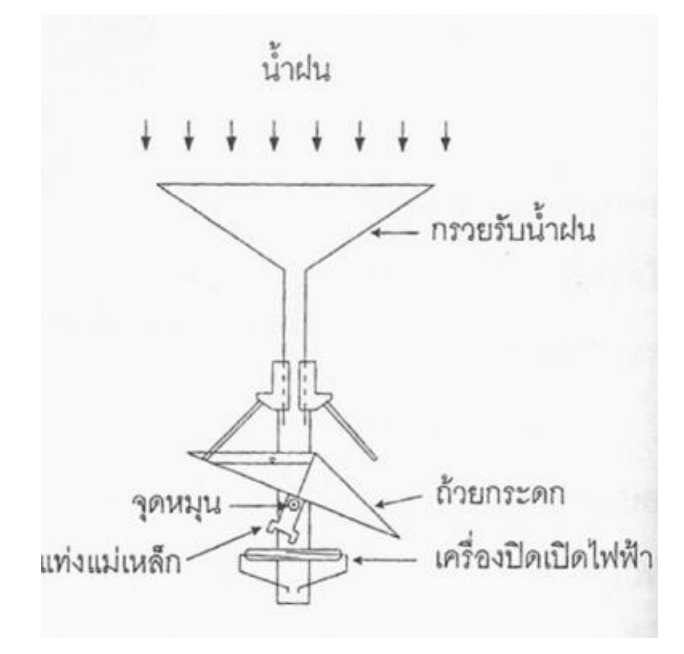

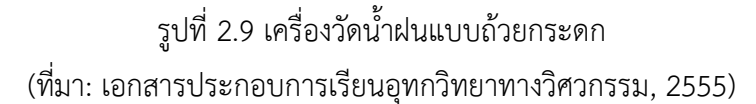

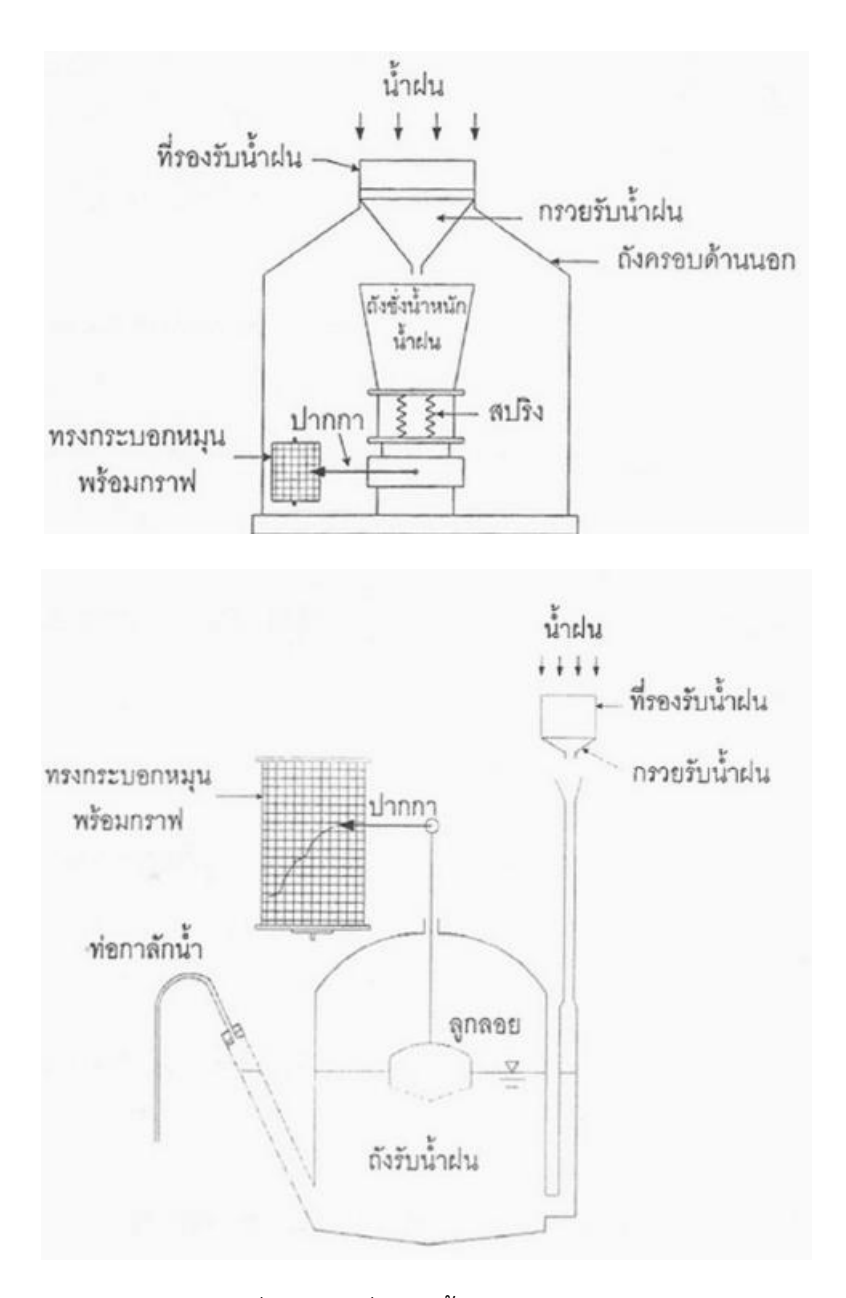

รูปที่ 2.11 เครื่องวัดน้้าฝนแบบทุ่นลอย (ที่มา: เอกสารประกอบการเรียนอุทกวิทยาทางวิศวกรรม, 2555)

 รูปที่ 2.10 เครื่องวัดน้้าฝนแบบชั่งน้้าหนัก (ที่มา: เอกสารประกอบการเรียนอุทกวิทยาทางวิศวกรรม, 2555)

## **2.4.5) การตั้งสถานีวัดน้ าฝน**

สถานที่ตั้งเครื่องมือวัดน้้าฝนต้องอยูในแนวระดับ พื้นดินรอบๆ ตองปลูกหญ้าปกคลุมสิ่ง กีด ขวาง เช่น ต้นไม้อาคาร ตึก หรือสิ่งปลูกสร้างอื่นๆ อย่างน้อยที่สุดควรจะอยู่ห่างจาก เครื่องวัด 2 เท่า ของความสูงของสิ่งกีดขวางนั้น หรือไม่มีสิ่งกีดขวางตามมุมเงย 30 องศา จากเครื่องวัดน้้าฝนนอกจากนี้ ฐานรองรับอาจหล่อด้วยซีเมนต์ ทำเป็น โครงรับให้พอดีกับเครื่องวัดปากของเครื่องวัดต้องตั้งให้ได้ระดับ นอนจริงๆ ไมเอนเอียง ในประเทศที่มีตึกรามบ้านช่องหนาแน่น เช่น ยุโรปและสหรัฐอเมริกา อาจน้า เครื่องวัด ไปติดตั้งบนหลังคาหรือดาดฟ้าของอาคารได้ แต่ปริมาณน้้าฝนที่วัดได้จะผิดไปจากปริมาณ น้้าฝนที่พื้นดินประมาณ 5-10% (วิษุวัฒก์แต้สมบัติ, 2555c )

จ้านวนของเครื่องวัดน้้าฝนที่ใช้หาความลึกเฉลี่ยของน้้าฝนในพื้นที่ลุ่มน้้าที่พิจารณา ขึ้นอยู่กับ (1) ขนาดของพื้นที่ (2) ชนิดของพายุที่เกิด (3) รูปแบบของน้้าจากอากาศ (4) ลักษณะภูมิประเทศ (5) วัตถุประสงค์ (6) ฤดูกาล ในพื้นที่ที่มี Cyclonic Precipitation เกิดขึ้น บ่อย ๆ โดยทั่วไปน้้าฝนจะมี ความแรง (Intensity) ต่้า และแผ่กระจายไปเป็นบริเวณกว้าง การกระจายของเครื่องวัดไม่จ้าเป็นต้อง หนาแน่นมาก แต่ในพื้นที่ที่มี Convective Precipitation เกิดขึ้นเป็นส่วนใหญ่ ลักษณะทั่วไปมีพายุฝน ฟ้าคะนอง ความแรงของฝนสูง และมีการแผ่ กระจายของน้้าฝนไมสม่้าเสมอ การกระจายของเครื่องวัด ต้องมีความหนาแน่น คือ มีจ้านวน เครื่องวัดมากและกระจัดกระจายทั่วทั้งพื้นที่ ในพื้นที่ที่เป็นภูเขามี Orographic Precipitation เกิดเป็นส่วนใหญ่ จึงจ้าเป็นต้องมีสถานีวัดน้้าฝนมากกว่าในพื้นที่ราบ วัตถุประสงค์ก็เป็นตัวการหนึ่งที่ส้าคัญในการก้าหนดจ้านวนเครื่องวัด เช่น ในพื้นที่ลุม น้้าต้องการศึกษา ลักษณะของพายุลูกต่อลูก ตองติดตั้งเครื่องวัดน้้าฝนมากกว่าในพื้นที่ที่ศึกษา เกี่ยวกับ Water Yield ประจ้าปีหรือประจ้าฤดูกาล องค์การอุตุนิยมวิทยาโลก (WMO) ได้ให้ค้าแนะน้าในการจัดเครือข่ายสถานี วัดน้้าฝนไว ดังนี้

(1) ในพื้นที่ค่อนข้างเรียบแถบเมดิเตอร์เรเนียนหรือแถบโซนร้อน ความหนาแน่นของ สถานี วัดน้้าฝนประมาณ 600-900 ตารางกิโลเมตรต่อสถานี

(2) ในพื้นที่หุบเขาแถบเมดิเตอร์เรเนียนหรือแถบโซนร้อน ความหนาแน่นของสถานีวัด น้้าฝน ประมาณ 100-250 ตารางกิโลเมตรต่อสถานี

(3) ในพื้นที่บริเวณเกาะเล็กๆ และเต็มไปด้วยภูเขา มีสภาพฝนตกไม่สม่้าเสมอและไม่แน่นอน ความหนาแน่นของสถานี

(4) ส้าหรับบริเวณที่ค่อนข้างแห้งแล้งและแถบขั้วโลก ความหนาแน่นของสถานีวัดน้้าฝน ประมาณ 1,500-10,000 ตารางกิโลเมตรต่อสถานี

แต่ทั้งนี้ในการก้าหนดเครือข่ายวามหนาแน่นของสถานีวัดน้้าฝนในแต่ละพื้นที่นั้น จะต้องใช้ ข้อมูล ดังต่อไปนี้ ประกอบการพิจารณา คือ งบประมาณ วัตถุประสงค์ของการ ศึกษาวิจัย ความ คล้ายคลึงและแตกต่างของสภาพดินฟ้า อากาศ สภาพธรรมชาติของพื้นที่ที่ เกี่ยวข้อง

# **2.4.6) ความลึกเฉลี่ยของน้ าฝนทั้งพื้นที่ (Average Areal Rainfall) โดยวิธีของธีเอสเสน (Thiessen Polygon Method)**

วิธีของธีเอสเสนเป็นการสร้างรูปหลายเหลี่ยม (polygon) ขึ้น โดยถือว่าปริมาณน้้าฝนใน พื้นที่ หลายเหลี่ยมนั้นมีค่าสม่้าเสมอเท่ากับสถานีวัดที่ตั้งในรูปหลายเหลี่ยมนั้น แล้วจึงหาพื้นที่ที่ แต่ละสถานี ครอบคลุมเพื่อท้าการค้านวณค่าเฉลี่ยแบบมีค่าถ่วงน้้าหนักต่อไป (วิษุวัฒก์แต้สมบัติ, 2555d )

$$
\overline{P} = \sum_{i=1}^{n} w_i \cdot P_i \quad \text{for all} \quad w_i = \frac{A_i}{\sum_{i=1}^{n} A_i}
$$

ขั้นตอนการสร้างรูปหลายเหลี่ยมของธีเอสเสน มีดังนี้ (ดูรูปที่ 2.12 ประกอบ) - ให้ลงต้าแหน่งของสถานีวัดน้้าฝนบนแผนที่แสดงขอบเขตพื้นที่ศึกษา โดยพิจารณา สถานี ทั้งที่อยู่ในพื้นที่ศึกษาและพื้นที่ใกล้เคียง

- ทำการสร้างรูปสามเหลี่ยม โดยลากเส้นเชื่อมโยงแต่ละสถานีเข้าด้วยกัน ในขั้นตอนนี้ อาจมี แนวทางให้ลากเส้นได้หลายแนวให้เลือกแนวที่จะได้เส้นสั้นที่สุด

- ท้าการแบ่งครึ่งด้านของสามเหลี่ยม ลากเส้นตั้งฉากจากแต่ละด้าน ในกรณีที่แต่ละ ด้านของ สามเหลี่ยมที่สร้างขึ้นมีความยาวใกล้เคียงกัน จุดตัดของเส้นตั้งฉากทั้งสามเส้นจะอยู่ บริเวณกึ่งกลาง ของรูปสามเหลี่ยม หากสามเหลี่ยมมีด้านใดด้านหนึ่งยาวมากจุดตัดมักจะออกไปอยู่นอกรูปสามเหลี่ยม

- เมื่อท้าการลากเส้นตั้งฉากครบทั้งหมดเส้นที่เชื่อมโยงระหว่างสถานีจะไม่น้ามา พิจารณา เมื่อพิจารณาเฉพาะส่วน ของเส้นตั้งฉากจะเห็นเป็นรูปหลายเหลี่ยมล้อมต้าแหนง สถานีแต่ละสถานี

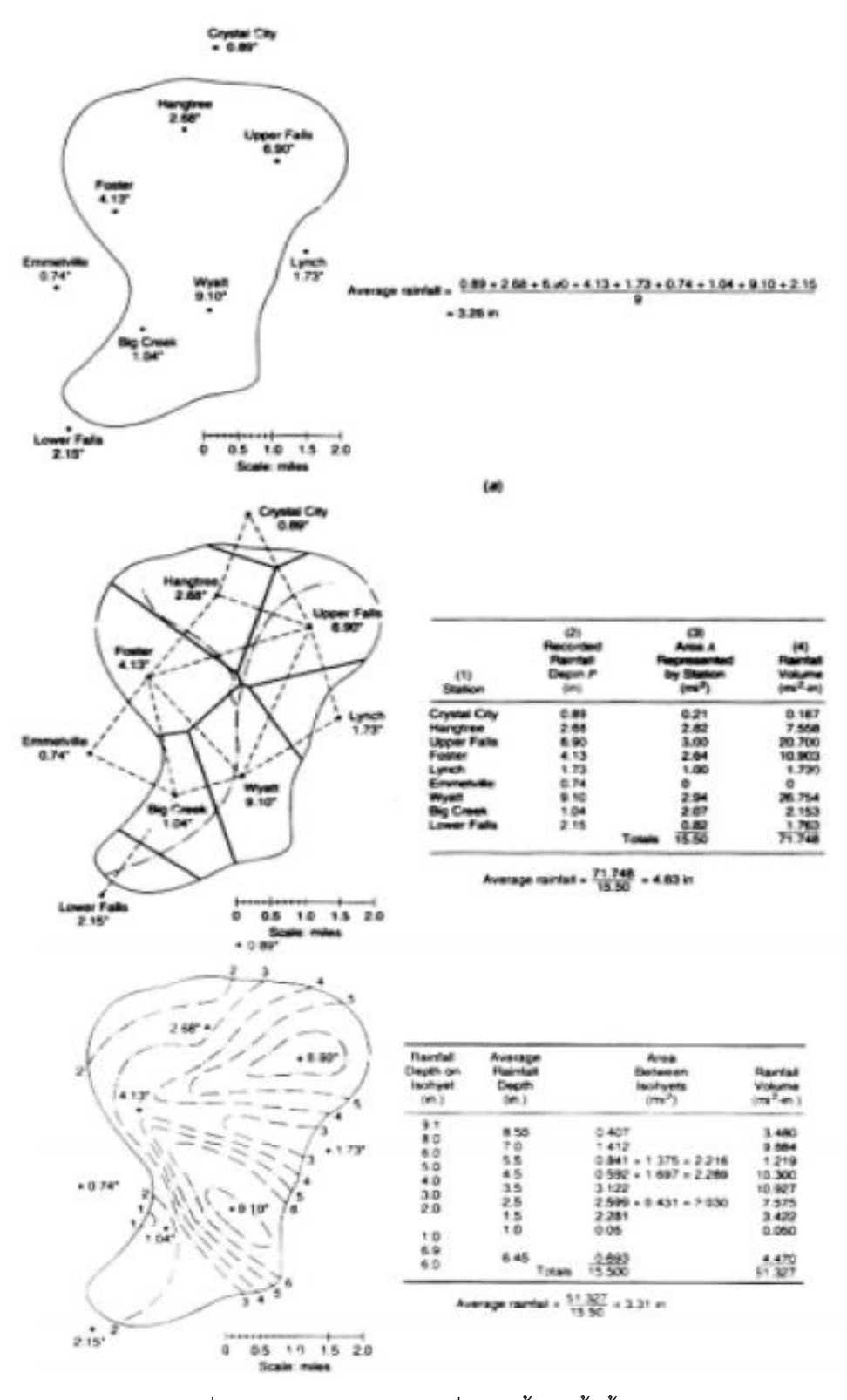

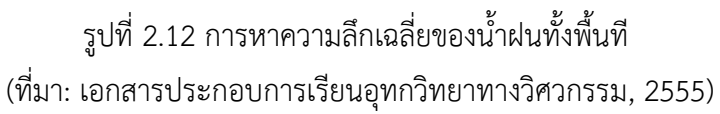

#### **2.4.7) การประมาณค่าทางอุตุนิยมวิทยา**

**วิธีการประมาณค่าในช่วงรูปแบบ Inverse Distance Weighted (IDW)** เป็นการประมาณ ค่าโดยท้าการสุ่มจุดตัวอย่างแต่ละจุดจากต้าแหน่งที่สามารถส่งผลกระทบไปยังเซลล์ที่ต้องประมาณค่า ได้ ซึ่งจะมีผลกระทบน้อยลงเรื่อย ๆ ตามระยะทางที่ไกลออกไป เหมาะกับตัวแปรที่อ้างอิงกับระยะทาง ในการค้านวณ ยิ่งใกล้ยิ่งมีอิทธิพลมาก เช่น ความดังของเสียง ความเข้มข้นของสารเคมี

**วิธีการประมาณค่าในช่วงรูปแบบ Natural Neighbors** หลักการของ Natural Neighbors คือ การสร้าง subset ที่อยู่ใกล้จุดตัวอย่างมากที่สุด จากนั้นจะท้าการแทรกค่าโดยใช้ ค่าเฉลี่ยถ่วงน้้าหนักตามขนาดของพื้นที่ของข้อมูลจุดตัวอย่าง ในเบื้องต้นจะท้าการสร้างโพลิกอนรอบ ล้อมจุดตัวอย่าง เรียกว่า Voronoi (Thiessen) polygon จากนั้นจะมีการสร้าง Voronoi ขึ้นใหม่รอบ จุดที่ต้องการแทรกค่า โดยขนาดพื้นที่ของ Voronoi ที่สร้างใหม่นี้จะน้าไปใช้ค้านวณค่าเฉลี่ยถ่วงน้้าหนัก

**วิธีการประมาณค่าในช่วงรูปแบบ (Spline)** เป็นวิธีการแทรกค่าให้พอดีกับพื้นผิวที่มีความ โค้งเว้าอย่างน้อยตามจุดข้อมูลตัวอย่างที่น้าเข้ามา เหมือนการบิดงอของแผ่นยางผ่านจุดตัวอย่าง โดย พยายามให้อย่างน้อยความโค้งทั้งหมดเข้าหาจุดตัวอย่างเหล่านั้นมาเป็นพื้นผิว วิธีSpline เป็นการน้า สมการทางคณิตศาสตร์มาใช้ในการค้านวณเหมาะกับพื้นผิวที่มีการเปลี่ยนแปลงแบบค่อยเป็นค่อยไป เช่น ความสูง และความลึกของพื้นน้้า เป็นต้น มี2 วิธี คือ REGULARIZED และ TENSION **Regularized spline** เป็นเทคนิคที่ท้าให้ผลลัพธ์ที่ได้มีความเรียบ และค่าของข้อมูลมีการเพิ่มขึ้นหรือ ลดลงแบบค่อยเป็นค่อยไปมากขึ้น โดยการก้าหนดค่าน้้าหนักที่เหมาะสมควรอยู่ระหว่าง 0-0.5 **Tension spline** เป็นเทคนิคที่มีการควบคุมความแข็งกระด้างของพื้นผิว ให้เป็นไปตามลักษณะของ ปรากฏการณ์ โดยผลลัพธ์ที่ได้มีความเรียบน้อย กว่าแบบ Regularize

**วิธีการประมาณค่าในช่วงรูปแบบ Kriging** เป็นวิธีการประมาณค่าช่วงขั้นสูง โดยการใช้ กระบวนการทางสถิติและสมการทางคณิตศาสตร์เข้ามาช่วยในการวิเคราะห์ วิธีการนี้จะท้าการเลือก สมการทางคณิตศาสตร์ที่เหมาะสมกับจุดตัวอย่างที่เลือกไว้ ภายในรัศมีที่ก้าหนดเพื่อให้ได้ผลลัพธ์ในแต่ ละพื้นที่ออกมา การใช้Kriging ควรต้องรู้ระยะทางที่สัมพันธ์ทางพื้นที่หรือทิศทางเอนเอียงในข้อมูล Kriging แตกต่างจากการประมาณค่าช่วงด้วยวิธีอื่น เช่น IDW หรือ Spline เนื่องจากทั้ง 2 วิธีนี้เป็นการ ประมาณค่าโดยรอบจุดตัวอย่างโดยตรง หรือใช้สมการทางคณิตศาสตร์ ผลลัพธ์ที่ได้จึงมีความ เรียบ แต่วิธีKriging จะท้าการประมาณค่าโดยใช้แบบจ้าลองทางสถิติ เช่น ค่าสหสัมพันธ์ (Correlation) ดังนั้น เมื่อใช้ Kriging จะได้ผลลัพธ์ที่มาจากการวิเคราะห์ที่แน่นอนและมีความถูกต้องสูง

#### **2.4.8) วิธีการหาค่าการระเหยโดยวิธีของ Penman**

วิธีของ Penman ได้มีการพัฒนาปรับปรุงมาตลอดนับแต่ปี1948 จนถึงปัจจุบัน จากวิธี ดั้งเดิมที่ใช้ส้าหรับหาค่าการระเหยจากผิวน้้าไปสู่ค่าการใช้น้้าของพืชอ้างอิง (reference crop evapotranspiration) ถึงกระนั้นในภาพรวม ข้อมูลที่น้ามาใช้ในการค้านวณมิได้เปลี่ยนแปลงมาก นัก โดยประกอบด้วย 2 สวนหลัก คือ

- 1. สมดุลพลังงานรังสีแสงอาทิตย์(radiation balance)
- 2. องค์ประกอบในด้านของการไหลเวียนของมวลอากาศ (aerodynamic term)

ซึ่งการพิจารณาองค์ประกอบทั้งสองส่วนนี้เป็นที่มาของการเรียกวิธีของ Penman วา เป็นวิธีผสม (combination method) องค์ประกอบทั้งสองส่วนนี้คูณอยู่กับค่าถ่วงน้้าหนัก (weighted factor) ไดแก  $\Delta$ /(  $\Delta$  +  $\gamma$  ) และ  $\gamma$  /( $\Delta$  +  $\gamma$  ) ตามลำดับ โดยที่  $\Delta$  นั้นเป็นค่า slope ของกราฟความสัมพันธ์ของอุณหภูมิกับแรงดันไอน้ำอิ่มตัว และ γ เป็นค่าคงที่ของเครื่องวัด ความชื้น (psychrometerconstant)

วิธี FAO modified Penman (Doorenbos & Pruitt, 1977) หรือ Modified Penman ไม่ได้พิจารณาค่าความร้อนในดิน (soil heat flux, G) ในสมการและมีวิธีการค้านวณเทอม ของ ลม (wind function, f(u)) และความดันไอน้้าที่ขาด (vapor pressure deficit, (es -ea)) ต่าง ไป จากวิธีดั้งเดิม นอกจากนั้น จะมีการปรับเพื่อหาค่าการใช้น้้าของพืช อ้างอิงด้วยค่าสัมประสิทธิ์c ที่ ได้จากการทดลองและวิเคราะห์ทางสถิติเพื่อให้ได้ค่าที่ใกล้เคียงกับค่าที่วัดยิ่งขึ้น

สวนวิธี FAO Penman-Monteith (Allen et al., 1998) เป็นการปรับปรุงวิธีหาการใช้ น้้า ของพืชอ้างอิงจาก M๐dified Penman เพื่อให้การค้านวณมีความถูกต้องใกล้เคียงกับค่าที่วัดได้ ยิ่งขึ้น โดยได้ใช้สมการของ Penman- Monteith ที่มีการพิจารณา ค่าความต้านพื้นผิว (surface roughness, rs) และ ปัจจุบัน FAO ได้แนะน้าให้ใช้วิธีนี้ ส้าหรับการหาค่าการใช้น้้าของพืชอ้างอิง

## **2.5) การส่งน้ าและการระบายน้ าชลประทาน 2.5.1) การส่งน้ าชลประทาน**

หมายถึง การน้าน้้าจากแหล่งน้้าเข้าระบบส่งน้้าเพื่อเข้าพื้นที่เพาะปลูกเพียงพอกับความ ต้องการน้้าของพืชขนาดพื้นที่เพาะปลูกเวลาการให้น้้า **(**กีรติ ลีวัจนกุล**,** 2546)

## **1) ชนิดของระบบส่งน้ าระบบส่งน้ าแบบทางน้ าเปิด หรือ คลองส่งน้ า**

คลองส่งน้้าสายใหญ่ (Main Canal)

- คลองสายแรกที่สร้างขึ้น รับน้้าจากแหล่งน้้าไปให้พื้นที่เพาะปลูก

- ปกติ ประกอบด้วย คลองส่งน้้าสายใหญ่ฝั่งซ้าย และ คลองส่งน้้าสายใหญ่ฝั่งขวา

คลองส่งน้้าสายซอย (Lateral)

- สร้างแยกจากคลองสายใหญ่
- แนวคลองอยู่บนที่สูงกว่าเพื่อให้น้้าไหลโดยอาศัยแรงดึงดูดของโลก
- การจ่ายน้้า โดยผ่านท่อส่งน้้าเข้านา (FTO)

คลองส่งน้้าสายแยกซอย (Sub-Lateral)

- แยกจากคลองซอย เพื่อไม่ให้คลองซอยยาวเกินไป
- แจกจ่ายน้้าทั่วถึงยิ่งขึ้น

คูส่งน้้า (Farm Ditch)

- ทางน้้าเปิดขนาดเล็ก รับน้้าจาก FTO ส่งพื้นที่เพาะปลูก
- ควบคุมการจ่ายน้้ามีประสิทธิภาพ

## **2) คุณสมบัติของคลองส่งน้ า**

- คลองมีขนาดโตพอที่จะส่งน้้าได้ตามความต้องการ
- ระดับน้้าในคลองต้องสูงพอ
- ไม่มีการตื้นเขินหรือกัดเซาะในคลอง
- คลองส่งน้้าจะต้องไม่รั่วมาก
- ระบบส่งน้้าแบบทางน้้าปิด หรือ ระบบท่อ
- อาศัยแรงดันที่จุดส่งน้้าเช่นเดียวกับระบบประปา
- ท่อส่งฝังในพื้นดิน มีท่อโผล่ขึ้นบริเวณหัวแปลงเพาะปลูก
- ไม่มีการสูญเสียน้้า

**2) ระบบปิด** เป็นระบบส่งน้้าภายใต้แรงดัน ซึ่งเหมาะกับโครงการที่มีระบบส่งน้้าสายหลักเป็น ระบบ ท่อส่งน้้ามี2 ลักษณะ คือ

- ท่อ HDPE ใช้สาร Polyethylene ที่มีความหนาแน่นสูง มีคุณสมบัติของท่อโค้งงอได้และ ปรับเข้ากับสภาพภูมิประเทศได้ดี มีอัตราการไหลของน้้าที่ใช้ในการออกแบบตั้งแต่ขนาด 30, 60, 90 และ 120 ลิตร/วินาที

- ท่อ PVC ใช้สาร Polyvinyl Chloride ในการผลิตท่อ อัตราการไหลของน้้าที่ใช้ในการ ออกแบบมีขนาด 30, 60,90 และ 120 ลิตร/วินาที

## **2.5.2) การระบายน้ าชลประทาน**

หมายถึง การจัดการน้้าส่วนเกินที่ไม่ต้องการออกจากพื้นที่เพื่อให้พื้นที่นั้นมีสภาพที่เหมาะต่อ การใช้งานตามวัตถุประสงค์ **(**กีรติ ลีวัจนกุล**,** 2546)

### **การระบายน้ าจากพื้นที่ชลประทานพิจารณา**

- น้้าฝน : ถ้าพื้นที่เรียบ ลาดชัน ไม่มีปัญหา

- น้้าชลประทาน : เหลือจากน้้าที่ให้พืช หรือ รั่วซึมจากคลอง

- น้้าใต้ดิน : มาจากน้้าชลประทานผลของการมีน้้ามากเกินไป

- การมีน้้าแทรกระหว่างเมล็ดดิน ท้าให้พืชขาดอากาศ

- การมีน้้าใต้ดินสูงเกินไปจะท้าให้รากพืชถูกจ้ากัดพื้นที่หาอาหารได้น้อยและอาจท้าให้พืชขาด ์<br>บ้ำ เมื่อระดับบ้ำใต้ดินลดลง

- หากมีเกลือสะสมในน้้าจะท้าให้เกลือสะสมบริเวณรากพืชและผิวดินเป็นปริมาณมากด้วย

- โครงสร้างดินเสียไป

- ดินที่เปียกมากจะท้าให้การเก็บเกี่ยวยากและเครื่องจักรกลเกษตรท้างานยาก

- ดินมีอุณหภูมิต่้ากระทบกับระยะเวลาเพาะปลูก

### **1) ชนิดทางระบายน้ าชลประทาน**

แบบคูระบายน้้า (Open Ditch Drain)

- คูเปิดเหมือนคลองระบายน้้า

- ปกติใช้ระบายน้้าผิวดินและรวมน้้าจากท่อระบายน้้าไปที่ทิ้งน้้า

- ระบายน้้าได้เร็ว แต่เสียพื้นที่มาก

- ต้องมีการก้าจัดวัชพืช ขุดลอก และซ่อมตลิ่ง

แบบรูตุ่น (Mole Drain)

- ท้าขึ้นโดยลากโลหะคล้ายลูกปืนไปในดิน ส้าหรับระบายน้้าใต้ดิน

 - อายุการใช้งานสั้น แบบชั่วคราว ขึ้นอยู่กับความแข็งแรงของดิน ความชื้น ความถี่ของน้้าฝนฯลฯ แบบท่อระบายน้้า (Tile Drain)

- ฝังท่อดินเผา หรือ ท่อคอนกรีตเป็นแนวใต้ดิน โดยน้้าระบายเข้าท่อบริเวณรอยต่อหรือรูเจาะ

- ไม่เสียพื้นที่เพาะปลูก ไม่กีดขวางเครื่องจักร

- ลงทุนสูง อาจมีการอุดตันจากรากพืช หรือการตกตะกอน

แบบบ่อระบายน้้า (Well Drain)

- บ่อแบบตื้น : ระดับน้้าในบ่อเท่ากับน้้าใต้ดิน

- บ่อบาดาล **:** น้้าที่ไหลเข้าบ่อมาจากชั้นกรวดหรือทรายระหว่างชั้นดินที่น้้าซึมผ่านได้ยาก

# 2.6) ดินสำหรับการชลประทาน

#### **1) ความหมายของดิน**

หมายถึง วัตถุที่เป็นส่วนประกอบของสารซึ่งเกิดจากการสลายตัวและผุกร่อนของหิน อินทรียวัตถุ น้้า และก๊าซ ซึ่งท้าหน้าที่เป็นเครื่องยึดเหนี่ยวของล้าต้น และเป็นคลังเก็บอาหาร และน้้า ไว้ให้เพื่อใช้ส้าหรับการเจริญเติบโตคุณสมบัติของดินที่เหมาะแก่การเจริญเติบโตของพืช

1) สามารถอุ้มน้้าไว้ให้พืชใช้ได้ ปริมาณน้้าที่เก็บไว้ได้จะต้องไม่น้อยเกินไป จนต้องให้น้้าบ่อย ๆ

2) มีการระบายน้้าและถ่ายเทอากาศได้ดี

3) มีแร่ธาตุอาหารที่เป็นประโยชน์ต่อพืชอยู่มากพอ

4) ความเข้มข้นของสารเคมีหรือเกลือในดินจะต้องไม่มากจนเป็นอันตรายต่อพืช

#### **2) ชนิดของดิน**

1) ดินทราย (Sands) ประกอบด้วยทรายมากกว่า 85 %ดังนั้นจะมีลักษณะร่วน เมล็ดดินไม่ เกาะกันแต่ละเมล็ดสามารถมองเห็นและสัมผัสได้ เมื่อก้าให้แน่นในมือขณะที่ดินแห้งแล้วคลายมือออก จะแตกร่วน ถ้าก้าในขณะที่เปียกชื้นจะเป็นก้อนแต่แตกออกได้ง่ายเมื่อใช้นิ้วแตะเบาๆ

 2) ดินร่วนปนทราย (Sandy Loam) เป็นดินที่ประกอบด้วยทรายมากกว่า 50 % แต่ก็มี ตะกอนทรายและอนุภาคดินเหนียว มากพอที่จะประสานให้เกาะกันเป็นก้อนได้ ทรายแต่ละเมล็ด สามารถมองเห็นและสัมผัสได้ เมื่อก้าให้แน่นในมือ ขณะที่ดินแห้งจะเป็นก้อนแต่แตกออกจากกันได้ง่าย ถ้าก้าในขณะที่เปียกชื้นจะเป็นก้อนและไม่แตกเมื่อใช้นิ้วแตะเบาๆ

 3) ดินร่วน (Loam) เป็นดินซึ่งมีส่วนประกอบของทราย ตะกอนทรายและอนุภาคดินเหนียว มากเกือบพอ ๆ กัน เปอร์เชนอนุภาคดินเหนียวต่้ากว่าทราย และตะกอนทรายเล็กน้อย มีลักษณะอ่อน นุ่มเมื่อจับ เมื่อเปียกจะเหนียวเล็กน้อย ถ้าก้าให้แน่นในมือ ขณะที่ดินแห้งจะเป็นก้อนและไม่แตกออก จากกันเมื่อใช้นิ้วกดเบา ๆ ถ้าก้าในขณะที่เปียกชื้นจะเป็นก้อนแข็ง

 4) ดินร่วนปนตะกอนทราย (Silt Loam)เป็นดินที่ประกอบด้วยตะกอนทรายมากกว่า 50 % ที่ เหลือส่วนใหญ่เป็นทรายละเอียด ดินชนิดนี้เมื่อแห้งจะจับกันเป็นก้อน แต่ท้าให้แตกออกจากกันได้ง่าย ถ้าบี้ให้ละเอียดด้วยนิ้วจะรู้สึกรื่นเหมือนแป้ง เมื่อเปียกจะมีลักษณะเป็นโคลนและไหลไปรวมกันได้ง่าย

 5) ดินเหนียว (Clay) เป็นดินเนื้อละเอียดซึ่งจะจับตัวเป็นก้อนแข็งเมื่อแห้ง เหนียว สามารถปั้น เป็นรูปต่าง ๆ ได้

# **บทที่ 3 อุปกรณ์และวิธีการ**

### **3.1 อุปกรณ์และเครื่องมือ**

- 1) Software โปรแกรม ArcMap
- 2) Software โปรแกรม Google Earth
- 3) เครื่องจับพิกัดภูมิศาสตร์ (GPS)
- 4) คอมพิวเตอร์ (Computer)
- 5) แผนที่โครงการ มาตราส่วน 1:50000

# **3.2 ข้อมูลพื้นฐาน**

 1) แผนที่โครงการส่งน้้าและบ้ารุงรักษา มาตราส่วน 1:50000 แสดงสภาพทั่วไปของโครงการ ได้แก่

- 1.1) ขอบเขตโครงการส่งน้้าและบ้ารุงรักษา
- 1.2) ขอบเขตจังหวัด อ้าเภอ ต้าบล
- 1.3) คลองส่งน้้า คลองระบายน้้า แหล่งน้้าธรรมชาติ
- 1.4) ถนน ทางรถไฟ
- 1.5) อื่นๆ ที่ต้องการน้าเสนอในรูปของแผนที่
- 2) ข้อมูลเกี่ยวกับแผนที่ที่จัดเตรียมไว้ และข้อมูลโครงการฯ ได้แก่
	- 2.1) สถานีวัดน้้าฝน พร้อมปริมาณน้้าฝนรายเดือน และรายปีย้อนหลัง (ม.ม.)
	- 2.2) ลักษณะของคลองส่งน้้า คลองระบายน้้า และ คลองส่งและระบายน้้า
	- 2.3) ชื่อ ความยาว จ้านวนถนนบนคันคลอง ปริมาณน้้าสูงสุดที่ผ่านคลองส่งและคลองระบาย
	- รวมทั้งจ้านวน อาคารอัดน้้า ท่อส่งน้้าเข้านา บัญชีอาคารคลอง
	- 2.4) ข้อมูลของพืชที่ปลูกในโครงการ แบ่งตามชนิดพืช
	- 2.5) ข้อมูลของต้าบล อ้าเภอ และจังหวัดในโครงการ
	- 2.6) ข้อมูลปริมาณน้้าและระดับน้้าในโครงการ
	- 2.7) ขอบเขตพื้นที่ความรับผิดชอบของโครงการ

# <u>3</u>.3 วิธีการและขั้นตอนการจัดทำระบบสารสนเทศภูมิศาสตร์

3.3.1.รวบรวมข้อมูลต่างๆ ที่จำเป็นต้องใช้ เช่น แผนที่โครงการ 1:50000 ที่มา โครงการส่งน้ำ และบ้ารุงรักษาก้าแพงแสน ข้อมูลสถานีวัดน้้าฝน จ้านวนทั้งสิ้น 21 ปี (2538-2559) ข้อมูลการใช้ ที่ดิน (Land use) ใช้ข้อมูลปี 2552 ที่มา กรมพัฒนาที่ดิน

( [Land Development Department](http://www.ldd.go.th/) )แผนที่ระดับดินเดิม (DEM) 300x300 เมตร ที่ความสูง 1 เมตรและเป็นไฟล์ Raster

ข้อมูลเกี่ยวกับอาคารชลประทานต่างๆในโครงการ

คลองสายหลัก ได้แก่

- คลองส่งน้้า LM เลขที่แบบ MK.4001 เริ่มที่ กม.0+030 - 15+150, slope 0.00025

- คลองส่งน้้า 3L เลขที่แบบ MK.4022 เริ่มที่ กม.0+000 - 6+800, slope 0.000125

- คลองส่งน้้า 4L เลขที่แบบ MK.4024 เริ่มที่ กม.0+000 - 11+544, slope 0.0001

- คลองส่งน้้า 1L-4L เลขที่แบบ MK.4100 เริ่มที่ กม.0+000 - 1+820, slope 0.0001

- คลองส่งน้้า 1R-1L-4L เลขที่แบบ MK.4162 เริ่มที่ กม.0+000 - 10+528, slope 0.0001

- คลองส่งน้้า 1L-5L เลขที่แบบ MK.4211 เริ่มที่ กม.0+000 - 0+200, slope 0.0001

- คลองส่งน้้า 1R-1L-5L เลขที่แบบ MK.4144 เริ่มที่ กม.0+000 - 46+092, slope 0.0001

- คลองส่งน้้า 2R-1L-5L เลขที่แบบ MK.4251 เริ่มที่ กม.0+000 2+200, slope 0.0001
- คลองส่งน้้า 2L-5L เลขที่แบบ MK.4240 เริ่มที่ กม.0+000 32+140, slope 0.0001
- คลองส่งน้้า 1L-2L-5L เลขที่แบบ MK.4478 เริ่มที่ กม. 0+000 12+066, slope 0.0001
- คลองระบายน้้าสายท่าสาร บางปลา เลขที่แบบ MK. 71509เริ่มที่ กม. 0+345 68+ 391, slope 1:10000

- คลองระบายน้้า ท่าเรือ - บางพระเลขที่แบบ MK. 71128เริ่มที่ กม.0 + 000– 4 + 892.1139, slope 1 : 10,000

โดยส่วนของจ้านวนอาคารชลปรทานในเขตพื้นที่โครงการส่งน้้าและบ้ารุงรักษาก้าแพง แสดงดังตาราง ที่ 3.1 ส่วนในรายละเอียดของอาคารชลประทานจะอยู๋ในส่วนของภาคผนวก

ิตารางที่ 3.1 แสดงข้อมลอาคารชลประทานในเขตโครงการส่งน้ำและบำรงรักษากำแพงแสน

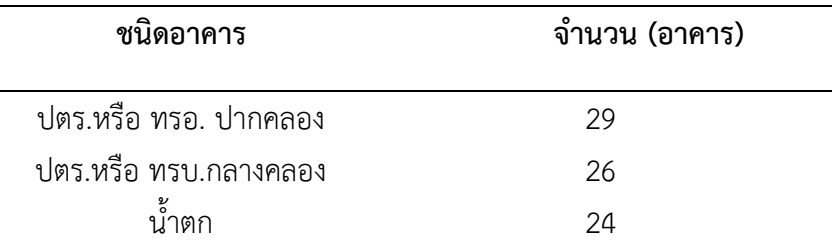

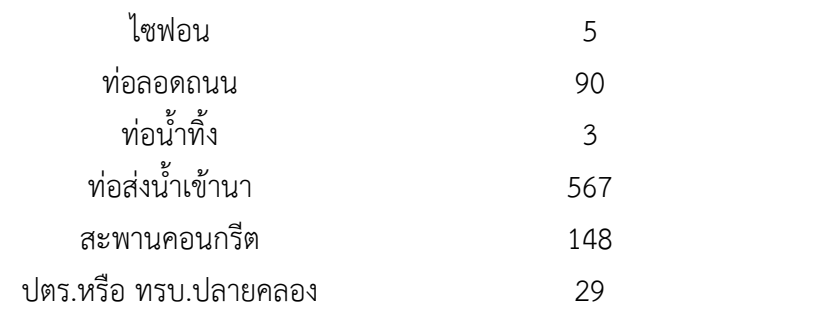

#### **3.3.2) การน าเข้าข้อมูล**

### **ขั้นตอนการสร้างและแก้ไขข้อมูล (Digitize)**

### **1) การน าเข้าชั้นข้อมูล (Add data)**

 การน้าเข้าข้อมูลสามารถน้าเข้าได้ทั้งข้อมูลประเภทจุด เส้น รูปปิด ภาพถ่ายทางดาวเทียม ภาพถ่ายทางอากาศและข้อมูลตาราง เป็นต้น สามารถน้าเข้าข้อมูลได้ดังนี้

 - คลิกปุ่ม Add Data บนแถบเครื่องมือจะปรากฏหน้าต่าง Add Data เลือกข้อมูล ที่ต้องการ ดังรูปที่ 3.1

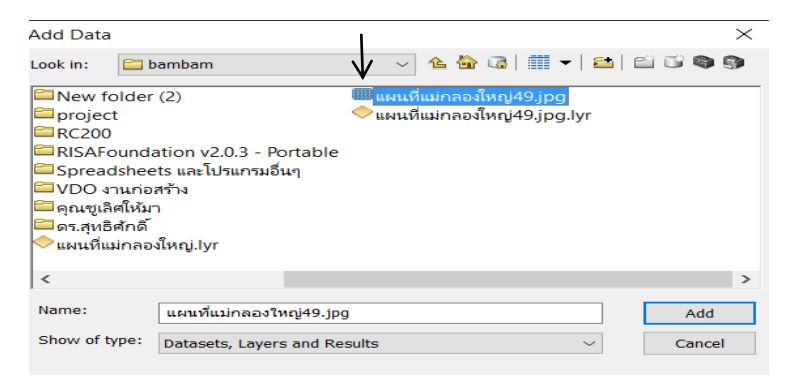

รูปที่ 3.1 แสดงขั้นตอนการน้าเข้าชั้นข้อมูล

 **2) การใส่พิกัด** เปิดโปรแกรม Google Earth เพื่อน้าพิกัดมาใส่ในโปรแกรม

- คลิก Add Control Points > คลิกซ้ายตามด้วยคลิกขวา ดังรูปที่ 3.2

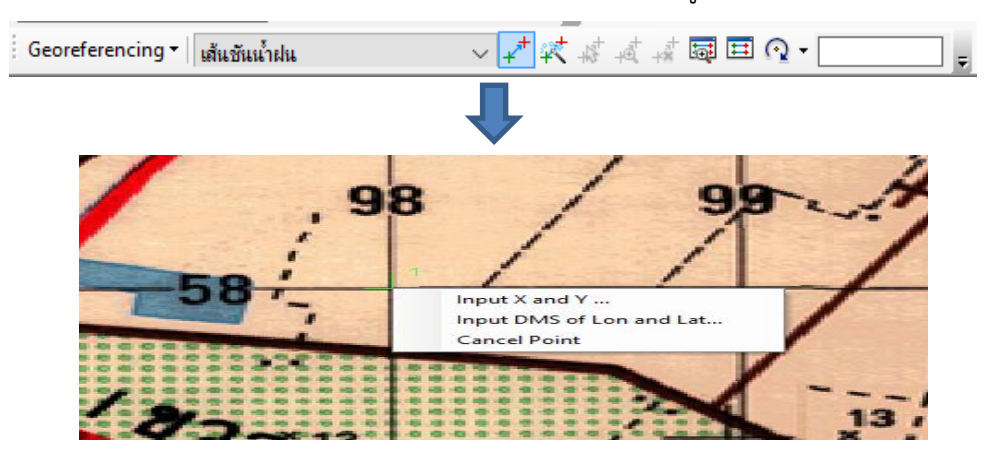

รูปที่ 3.2 แสดงการใส่พิกัด x,y data

 $-$  คลิก Input X and Y  $>$  ใส่พิกัด X และ Y  $>$  OK โดยปักหมดพิกัดอย่างน้อย 4 จุด

#### **3) การสร้างข้อมูลประเภท Shapefile**

การสร้างข้อมูลประเภทจุด เส้น และรูปปิดเป็นระบบพิกัดภุมิศาสตร์ WGS 1984 UTM Zone 47N

- เปิดโปรแกรม ArcCatalog หรือหน้าต่าง Catalog Window คลิกขวาบนโฟลเดอร์ ที่ต้องการสร้าง Shapefile เลือก New > Shapefile
- ปรากฏหน้าต่าง Creat New Shapefile สร้างชั้นข้อมูลคลองเป็น Polyline ให้ ก้าหนดค่าต่างๆ ดังภาพ และคลิกปุ่ม Edit เพื่อก้าหนดระบบพิกัดภูมิศาสตร์ดังรูปที่

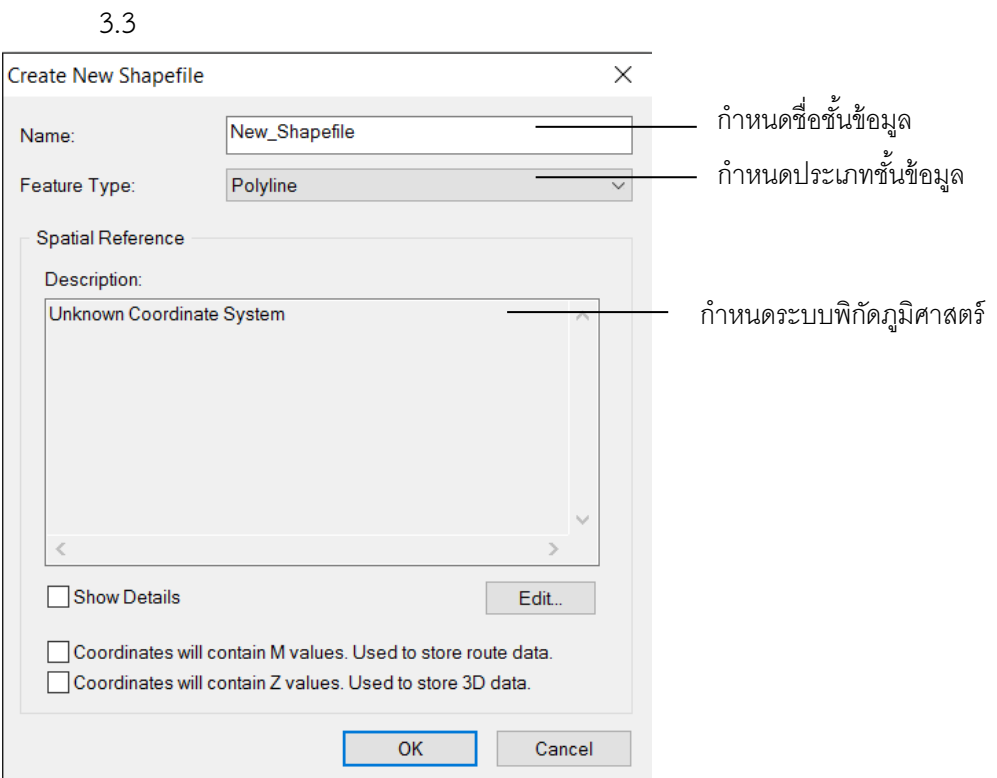

รูปที่ 3.3 แสดงการสร้างข้อมูลประเภท Shapefile

จากการก้าหนดประเภทชั้นข้อมูล (feature type) ก้าหนดเป็น polyline เนื่องจาก ต้องการสร้าง ข้อมูลชั้นคลองซึ่งมีลักษณะเป็นเส้น

- หน้าต่าง Spatial Reference Properties เลือกรูปแบบการก้าหนดระบบพิกัดให้กับชั้น ข้อมูล ดังรูปที่ 3.4

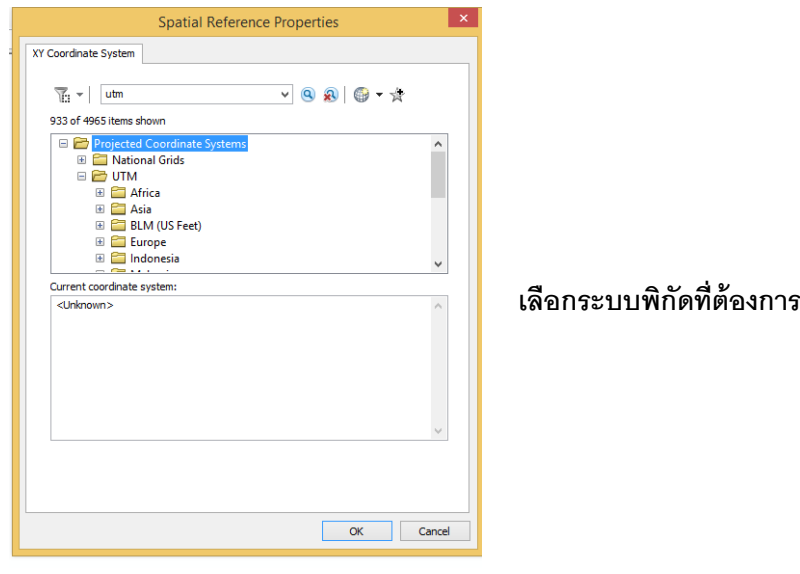

รูปที่ 3.4 แสดงการใส่ระบบพิกัดทางภูมิศาสตร์

- เมื่อก้าหนดค่าต่าง ๆ เรียบร้อยแล้ว คลิกปุ่ม OK ส้าหรับทุกๆหน้าต่าง

### **4) การสร้างข้อมูลเชิงเส้น**

- คลิก Editor > Start Editing
- เลือก Shapefile ที่จะท้าการ Digitize > OK > continued
- จะปรากฏหน้าต่าง Create Feature เลือก Line แล้วเริ่มท้าการ Digitize

### **5) การสร้างข้อมูลเชิงจุด**

- คลิก File > Add data > Add XY Data ดังรูป 3.5
- เลือกไฟล์Excel ที่มีพิกัด UTM แล้วน้ามาเชื่อมโยงกันดังรูปที่ 3.6

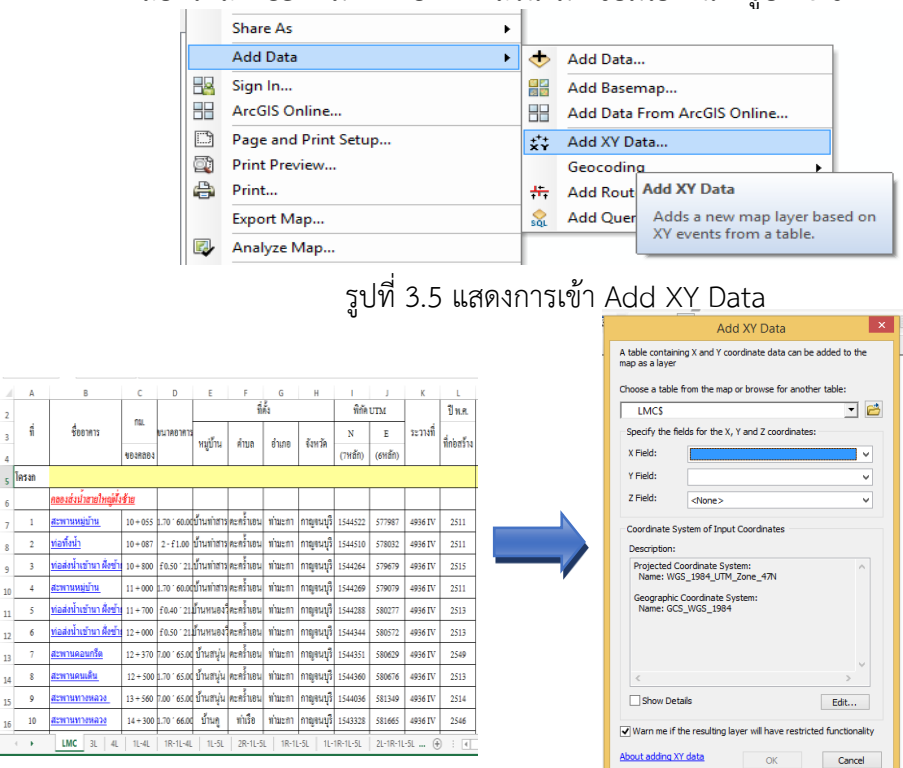

# รูปที่ 3.6 แสดงขั้นตอนการเลือกไฟล์ที่มีพิกัด UTM

### **6) การส่งออกข้อมูลเป็นชั้นข้อมูลใหม่ (Export Data)**

 เป็นการสร้างชั้นข้อมูลใหม่จากข้อมูลที่ได้เลือกไว้หรือข้อมูลทั้งหมดไปเก็บในฐานข้อมูลรูปแบบ Shape file หรือ Geodatabase

- โดยคลิกขวาบนชั้นข้อมูลที่ต้องการสร้างเป็นชั้นข้อมูลใหม่เลือกค้าสั่ง Data > Export Data
- เลือกอ้าเภอดังภาพ แล้วคลิกขวาบนชั้นข้อมูล AMPHOE เลือกค้าสั่ง Data > Export Data ดัง รูปที่ 3.7

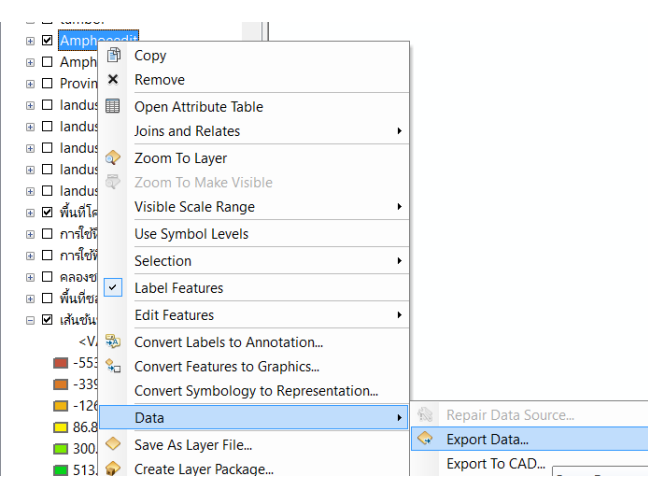

รูปที่ 3.7 แสดงการส่งออกข้อมูล

- ที่ Export: สามารถเลือกเป็นส่งออกข้อมูลทั้งหมด (All features) หรือส่งออกเฉพาะฟีเจอร์ ที่เลือก (Selected features) หรือส่งออกข้อมูลทั้งหมดในขอบเขตที่แสดง (All features in view Extent) ดังรูปที่ 3.8

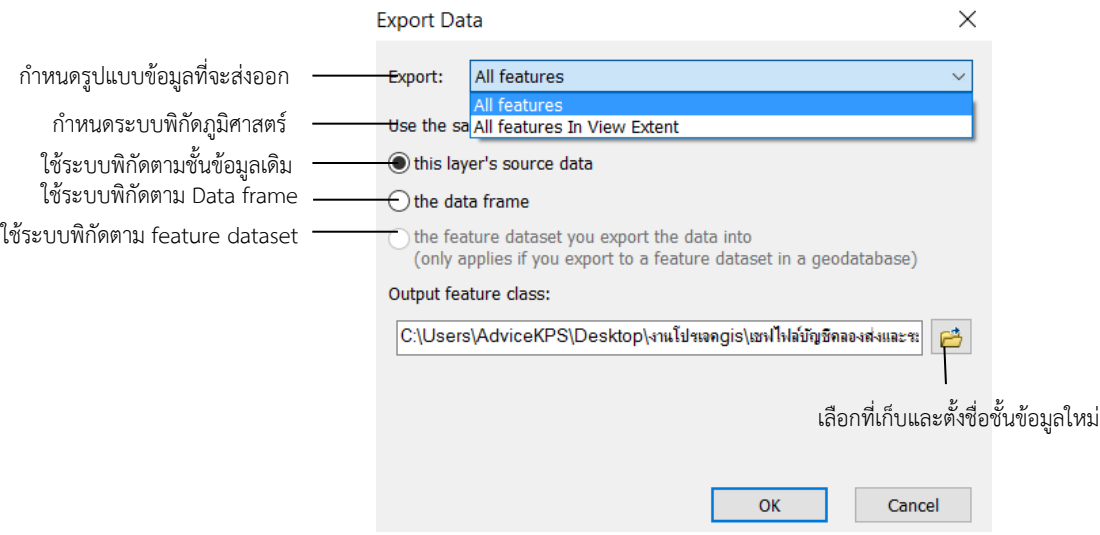

รูปที่ 3.8 แสดงการ Export Data และก้าหนดรูปแบบข้อมูลที่ต้องการส่งออก

## **3.3.3) การเชื่อมโยงข้อมูล**

#### **1) การ Join**

การ Join เป็นการเชื่อมโยงข้อมูลไฟล์ Excel เข้ากับ ตาราง Attribute Table โดยใช้หัวข้อ เป็นการเชื่อมต่อ โดยมีวิธีการท้าดังต่อไปนี้

- น้าเข้าข้อมูลที่ไม่มีข้อมูลในดาราง ซึ่งในรูปยกตัวอย่าง คลองชลประทาน ดังรูปที่ 3.9
- เปิดข้อมูล Excel โดยสร้างช่องล้าดับเพื่อใช้เชื่อมโยงกับ ตาราง Attribute Table
- คลิกขวาที่ไฟล์ > Join and Relates > Join... แล้วทำการเลือกไฟล์ Excel ดังรูปที่ 3.10

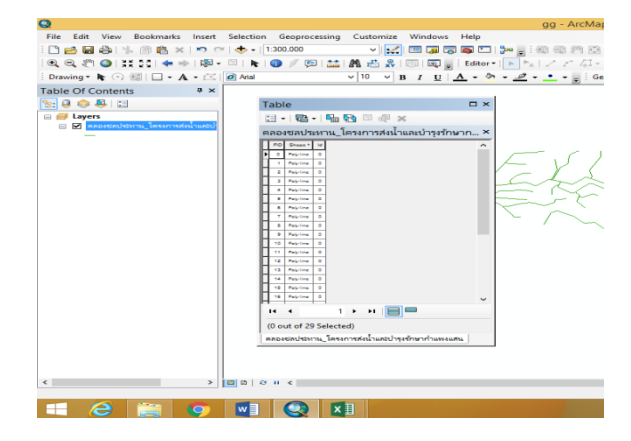

รูปที่ 3.9 แสดงการ Export Data และก้าหนดรูปแบบข้อมูลที่ต้องการส่งออก

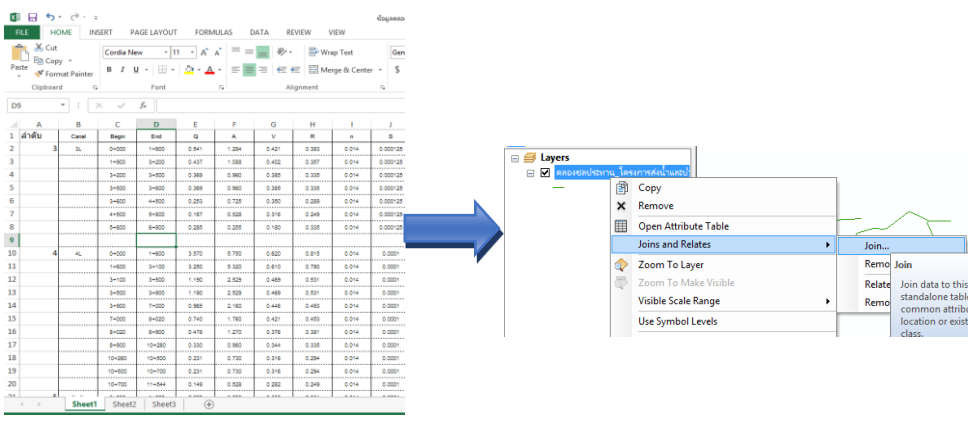

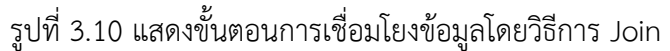

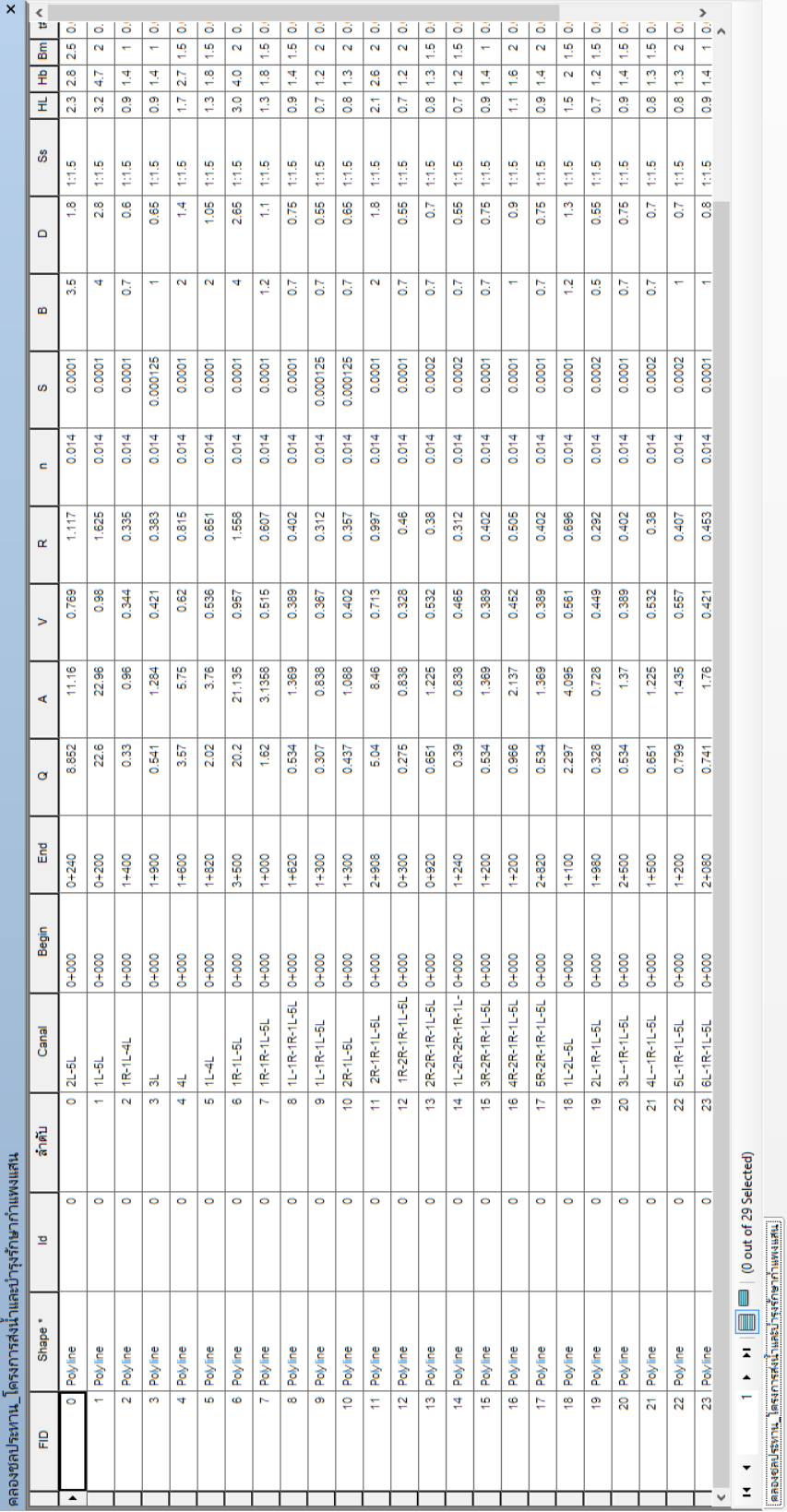

รูปที่ 3.11 แสดงผลสพธ์การเชื่อมโยง รูปที่ 3.11 แสดงผลลัพธ์การเชื่อมโยง ข้อมูล 47

#### **3.3.4) การวิเคราะห์ข้อมูล**

### **1) การหาคุณสมบัติของ Shapefile**

## **การค านวณหาพื้นที่**

- คลิกOpen Attribute > Add Field..
- คลิก Add Field... > OK ดังรูปที่ 3.12

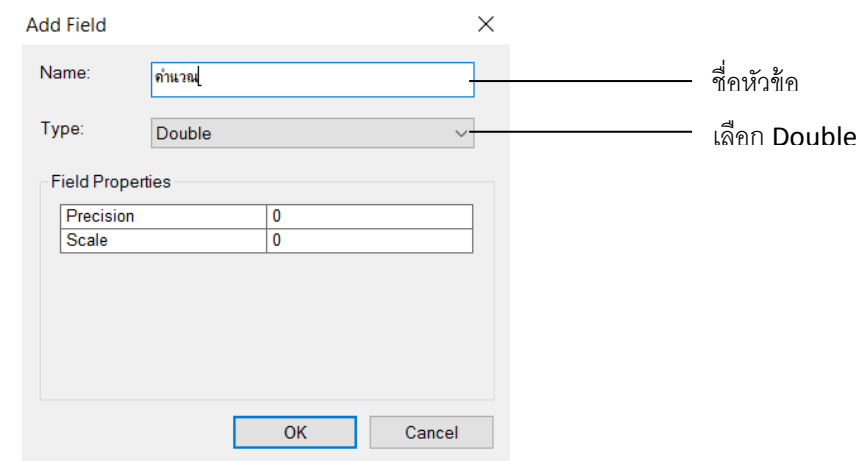

รูปที่ 3.12 แสดงการเพิ่มช่องข้อมูล (Add Field)

จาก Type เลือก Double เนื่องจากต้องการเก็บข้อมูลเป็นตัวเลขทศนิยม

- จะได้ Colum ที่สร้างขึ้น จากนั้น คลิกขวา เลือก Calculate Geometry…ดังรูป 3.13
- จะได้หน้าต่างที่แสดงดังรูปที่ 3.14 และเลือกหัวข้อ Area

| Table                                                                                               |                     |                                                                       | <b>D X</b> |  |  |
|----------------------------------------------------------------------------------------------------|---------------------|-----------------------------------------------------------------------|------------|--|--|
| $\Box - \Box - \Box - \Box - \Box - \Box - \Box$                                                    |                     |                                                                       |            |  |  |
| พื้นที่เกษตร_โครงการส่งน้ำและบำรงรักษากำแพงแสน<br>$\times$                                          |                     |                                                                       |            |  |  |
| FO SHAN LUGR AREA BU PROJOCCE<br>ROCCO AREL SO !<br><b>PROJEAME</b>                                 |                     | <b>TERRAT</b>                                                         |            |  |  |
| 137308010100 โครงกรมน้ำและป่ารูสักษากำเลงแลน<br>0 Polygon At<br>81062.5<br>13                       | $\approx$ $\approx$ | <b>Sort Ascending</b>                                                 |            |  |  |
| 74812.5 137308010100 Secondo Chambridge Premium super<br><b>Niven A2</b><br>15                      | $\frac{1}{2}$       | <b>Sort Descending</b>                                                |            |  |  |
| STE24.72 137308010100 Secondary Steam ST. ST. 27308<br>6003<br>Polygon 43<br>13<br>۰                |                     | <b>Advanced Sorting</b>                                               |            |  |  |
| þ<br>2276.87 137308010100 Secondary Award 100100 100200<br>3642<br>la?<br>13<br><b>Folkson</b><br>- |                     |                                                                       |            |  |  |
| 20566.2 137308010100 September 2020 Premier Providence<br>3290<br>Polygon 49<br>13<br>a.            |                     | Summarize                                                             |            |  |  |
|                                                                                                    |                     | Statistics                                                            |            |  |  |
|                                                                                                    | 屬                   | Field Calculator                                                      |            |  |  |
|                                                                                                    |                     | Calculate Geometry                                                    |            |  |  |
|                                                                                                    |                     | Turn Field O<br><b>Calculate Geometry</b>                             |            |  |  |
|                                                                                                    |                     | Freeze/Unfre<br>Populate or update the values of                      |            |  |  |
|                                                                                                    | $\times$            | this field to be geometric values<br>Delete Field                     |            |  |  |
|                                                                                                    | M                   | derived from the features that the<br>Properties                      |            |  |  |
|                                                                                                    |                     | table represents, such as area,<br>perimeter, length, etc. The dialog |            |  |  |

รูปที่ 3.13 แสดงการเลือก Calculate Geometry

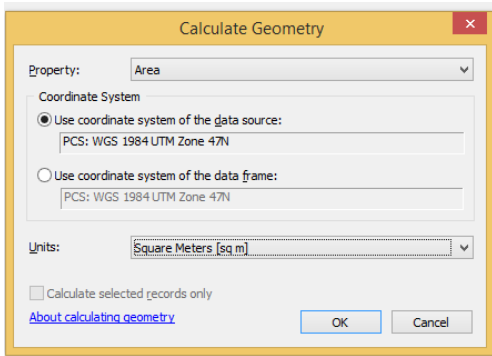

รูปที่ 3.14 แสดงหน้าต่าง Calculate Geometry

#### **การค านวณหาความยาว**

- คลิกOpen Attribute > Add Field..
- คลิก Add Field... > OK ดังรูปที่ 3.15

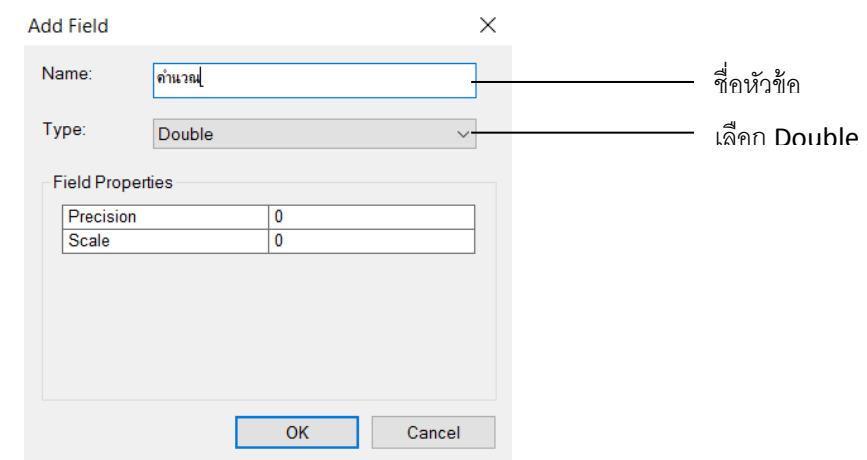

รูปที่ 3.15 แสดงการเพิ่มช่องข้อมูล (Add Field)

จาก Type เลือก Double เนื่องจากต้องการเก็บข้อมูลเป็นตัวเลขทศนิยม

- จะได้ Colum ที่สร้างขึ้น จากนั้น คลิกขวา เลือก Calculate Geometry ดังรูป 3.16
- จะได้หน้าต่างที่แสดงดังรูปที่ 3.17 และเลือกหัวข้อ Perimeter

| Table                                                                                                    |          |                                                                                                    | $\Box X$ |
|----------------------------------------------------------------------------------------------------|----------|----------------------------------------------------------------------------------------------------|----------|
|                                                                                                    |          |                                                                                                    |          |
| $\Box - \Box - \Box - \Box - \Box - \Box - \Box$                                                                       |          |                                                                                                    |          |
| พื้นที่เกษตร_โครงการส่งน้ำและบำรุงรักษากำแพงแสน                                                                        |          |                                                                                                    | $\times$ |
| FD Shape LUGR AREA PA PROJOCO<br>RIDOOD AREL SQ !<br>PROJRAME                                                          |          | <b>TENNIS</b>                                                                                                    |          |
| 137308010100 โดยทางวันนี้กันสอบกุมที่กลาทั่วเลยแลน<br>13<br>0 Polygon At<br>81062.5                                    | ≞<br>125 | <b>Sort Ascending</b>                                                                                                    |          |
| 137308010100 โครงกรมน้ำและป่ารูสักษากำเลงแลน<br>74812.5<br>13<br><b>Niven AZ</b>                                       | 119 三    | <b>Sort Descending</b>                                                                                                    |          |
| 137308010100 โครงกรรมน้ำและน้ำรูเรียชาติและแลน<br>37524.72<br>13<br>6003<br>Polygon 43<br>$\overline{\mathbf{z}}$<br>ŀ |          | <b>Advanced Sorting</b>                                                                                                   |          |
| 137308010100 Secondary Autority Processing<br>2276.87<br><b>AT</b><br>13<br><b>Folkson</b>                             | 3642     |                                                                                                    |          |
| 137308010100 September 200 contemporary<br>20566.2<br>149<br>13<br>$\mathbf{A}$<br>Polygon <sup>1</sup>                | 3290     | Summarize                                                                                                    |          |
|                                                                                                    |          | Statistics                                                                                                    |          |
|                                                                                                    |          | Field Calculator                                                                                                    |          |
|                                                                                                    |          | Calculate Geometry                                                                                                    |          |
|                                                                                                    |          | Turn Field O<br><b>Calculate Geometry</b><br>Freeze/Unfre<br>Populate or update the values of                             |          |
|                                                                                                    | $\times$ | this field to be geometric values<br>Delete Field                                                                         |          |
|                                                                                                    | M        | derived from the features that the<br>Properties<br>table represents, such as area,<br>perimeter, length, etc. The dialog |          |

รูปที่ 3.16 แสดงการเลือก Calculate Geometry

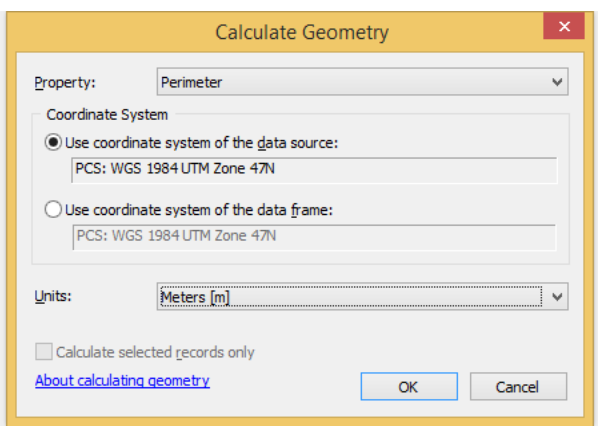

รูปที่ 3.17 แสดงหน้าต่าง Calculate Geometry

#### **การค านวณหาพิกัด**

- คลิกOpen Attribute > Add Field..
- คลิก Add Field... > OK ดังรูปที่ 3.18

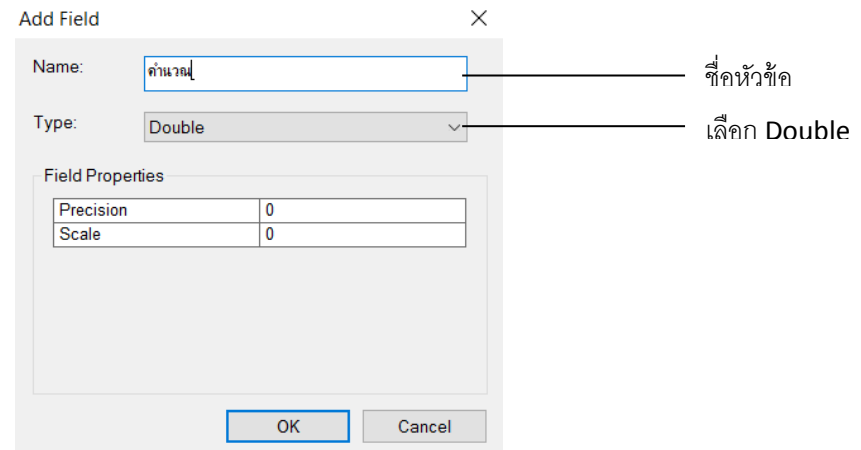

รูปที่ 3.18 แสดงการเพิ่มช่องข้อมูล (Add Field)

จาก Type เลือก Double เนื่องจากต้องการเก็บข้อมูลเป็นตัวเลขทศนิยม

- จะได้ Colum ที่สร้างขึ้น จากนั้น คลิกขวา เลือก Calculate Geometry…ดังรูป 3.19
- จะได้หน้าต่างที่แสดงดังรูปที่ 3.20 และเลือกหัวข้อ X Coordidate of Centroid หรือ Y Coordidate of Centroid

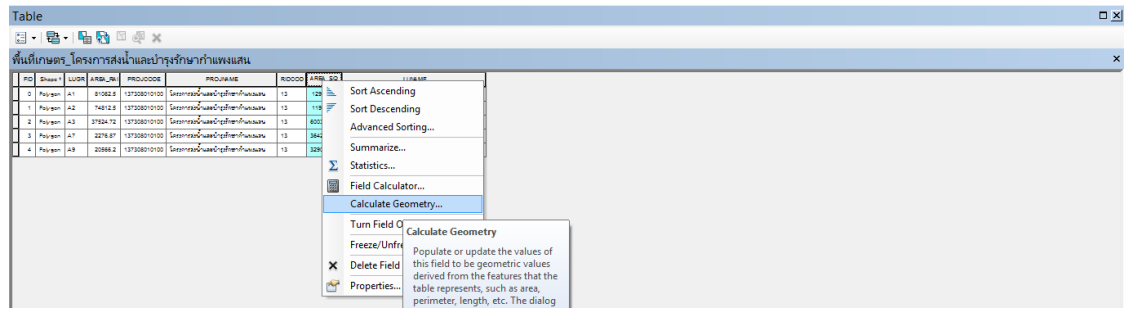

## รูปที่ 3.19 แสดงการเลือก Calculate Geometry

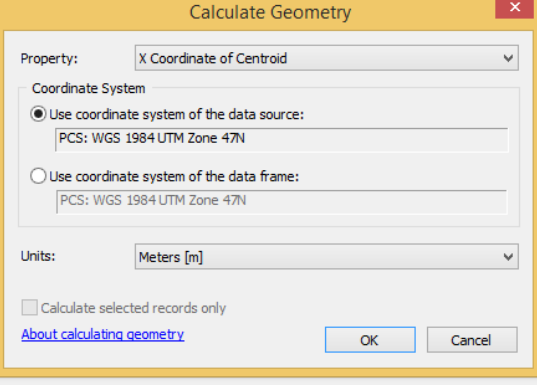

รูปที่ 3.20 แสดงหน้าต่าง Calculate Geometry

## **2) การตัดข้อมูล**

### **ข้อมูล Vector**

## **ขั้นตอนการ Clip**

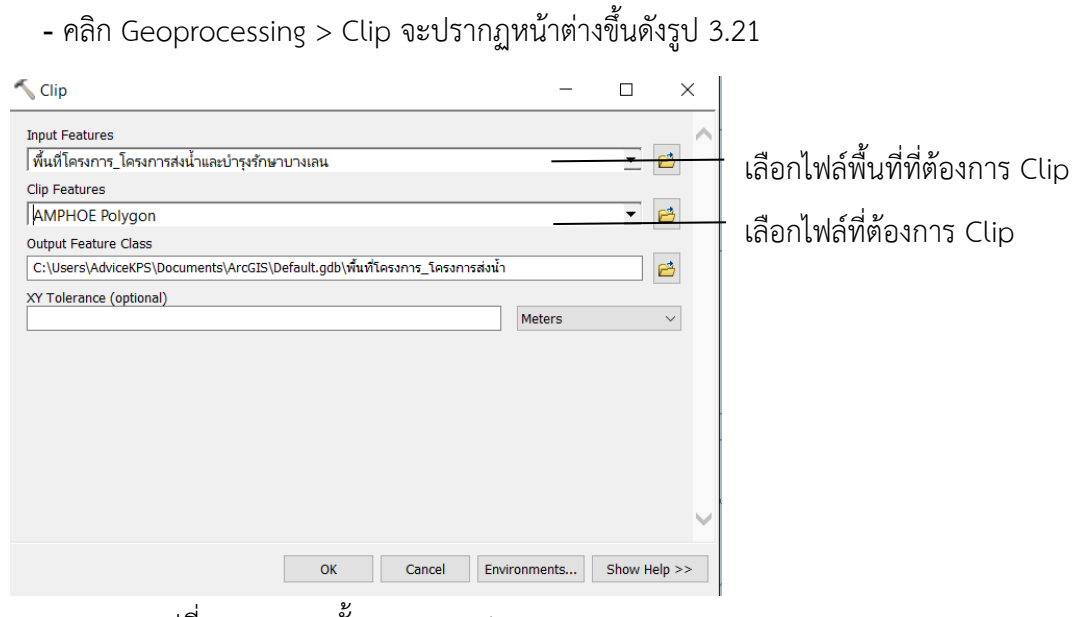

รูปที่ 3.21 แสดงขั้นตอนการ Clip

- จะได้พื้นที่ที่เราต้องการ Clip ดังรูปที่ 3.22

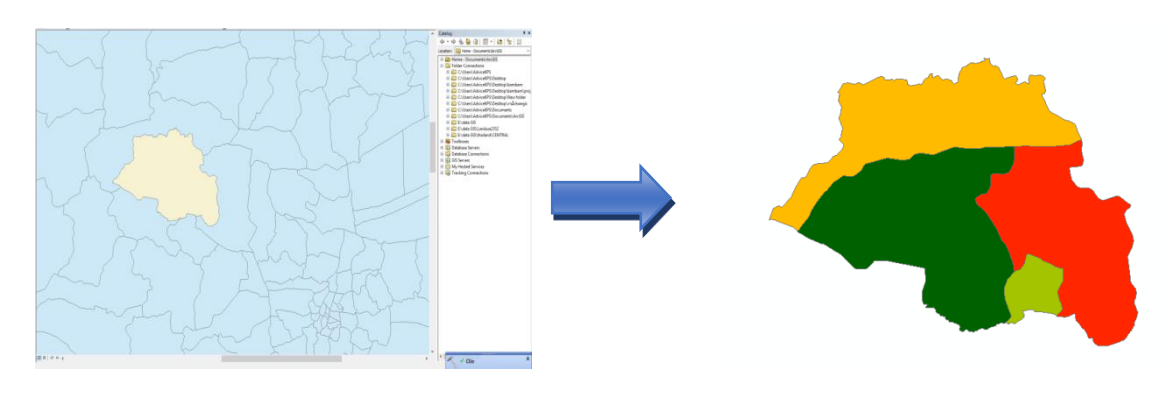

รูปที่ 3.22 แสดงภาพตัวอย่างที่ได้จากการ Clip

### **ข้อมูล Raster**

 **ขั้นตอนการ Extraction**

- คลิก ( Arctoolbox )

- คลิก Spatial Analyst Tools > Extraction > Extract by Mask ดังรูปที่ 3.23

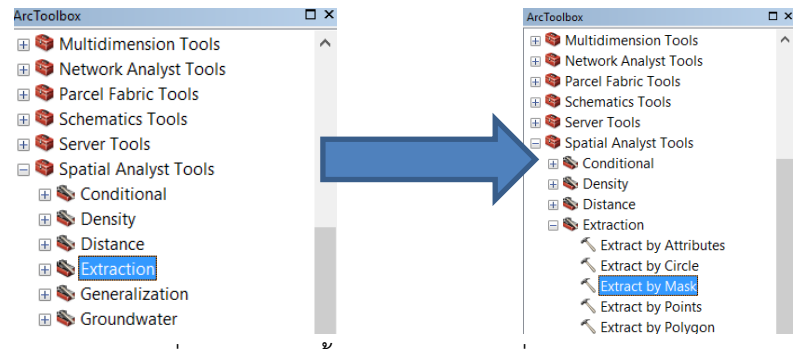

รูปที่ 3.23 แสดงขั้นตอนการเข้าค้าสั่ง Extraction

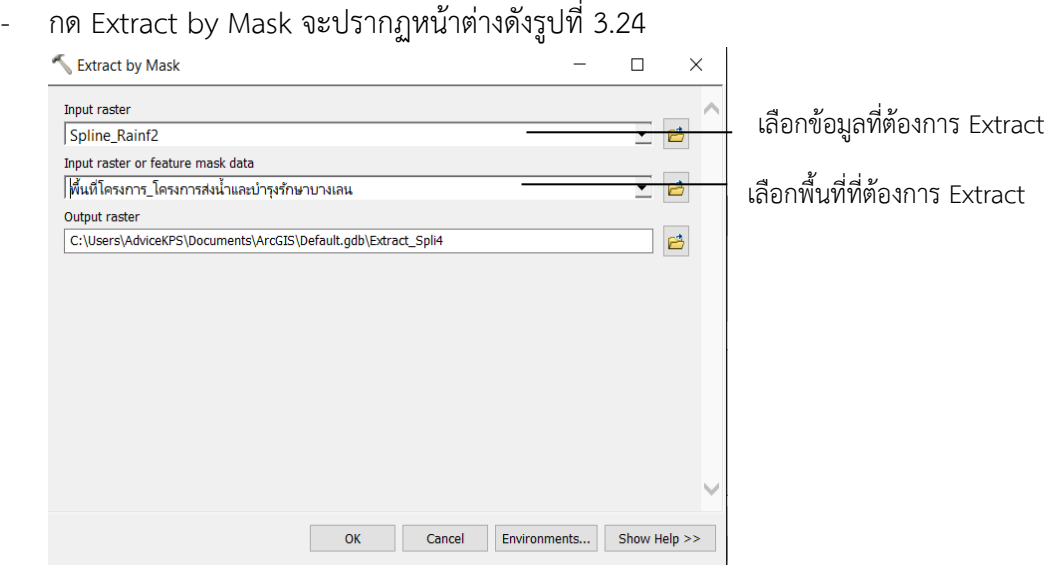

รูปที่ 3.24 แสดงขั้นตอนการ Extract by Mask

### **3.3.5) การท าแผนที่**

การท้าแผนที่ให้มีความเหมาะสม จะต้องมีองค์ประกอบ ดังที่กล่าวไว้ในบทที่ 2 และมีขั้นตอน วิธีการท้าดังต่อไปนี้

- คลิก View > layout view ดังรูปที่ 3.25

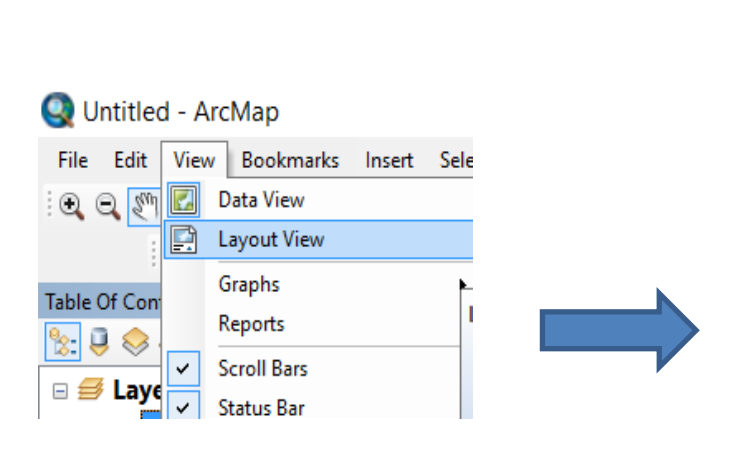

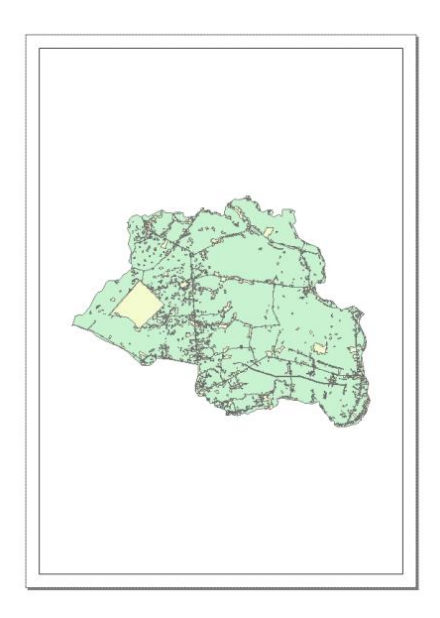

รูปที่ 3.25 แสดงขั้นตอนการ layout view

- คลิ๊ก Insert ตามด้วยค้าสั่งที่เราต้องการใส่ในแผนที่ดังรูปโดย จะต้องมีองค์ประกอบ ดังที่กล่าวไว้ใน บทที่ 2 ดังรูปที่ 3.26

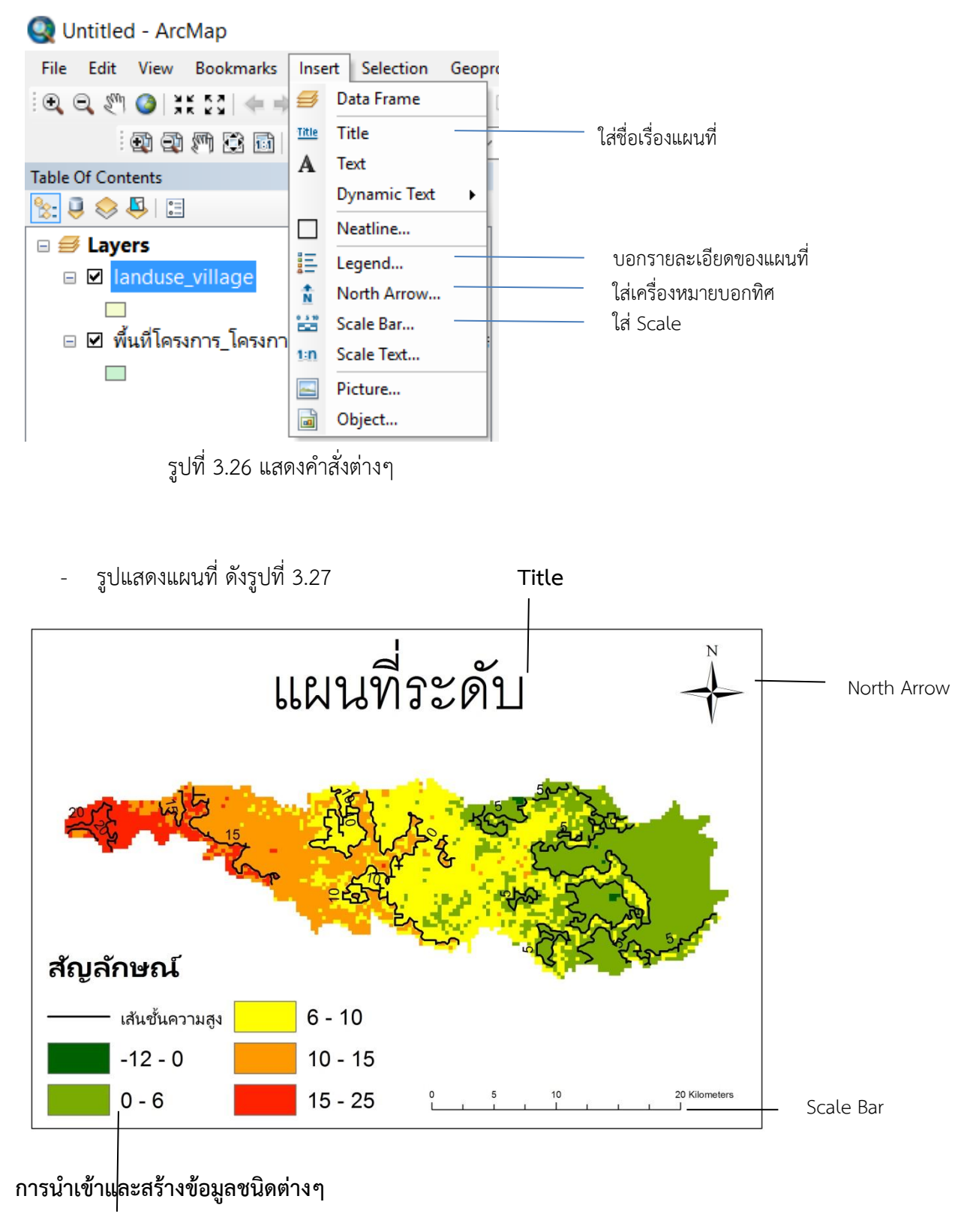

Legend

รูปที่ 3.27 รูปแสดงตัวอย่างแผนที่

### **1) ข้อมูลคลอง**

ข้อมูลคลองจะมีการ แสดงทิศทางการไหลของน้้า แสดงข้อมูล Hydrualic properties เพื่อน้าไปวิเคราะห์การส่งน้้า ปริมาณน้้าที่ต้องส่ง และ อัตราการส่งน้้า

- **-** น้าเข้าข้อมูลคลองส่งน้้าและระบายน้้า ดังรูป 3.1
- ถ้าไม่มีข้อมูลให้ท้าการสร้างข้อมูลเชิงเส้น (ตามหัวข้อ 4)
- จะได้ผลดังรูปที่ 3.28

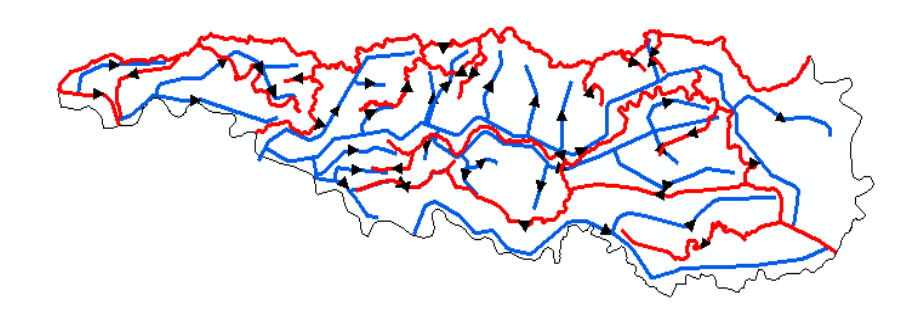

รูปที่ 3.28 แสดงภาพผลลัพธ์ข้อมูลคลองชลประทาน (คลองส่งน้้า-สีน้้าเงิน และ คลองระบาย-สีแดง)

### **2) ข้อมูล อ าเภอ ต าบล จังหวัด**

ข้อมูล อ้าเภอ ต้าบลและจังหวัด แบ่งเขตและค้านวณ เช่น เขตพื้นที่โครงการส่งน้้าและ บ้ารุงรักษาก้าแพงแสน มีเขตจังหวัดทั้งหมด 3 จังหวัด มีจังหวัดนครปฐมเป็นส่วนใหญ่

- น้าเข้าข้อมูลแผนที่ประเทศไทยและข้อมูลแผนที่โครงการโดยจะได้แผนที่ดังรูปที่ 3.29
- ท้าการ Cilp ตามหัวข้อการวิเคราะห์ข้อมูลและการจัดท้าแผนที
- จะได้ข้อมูลดังรูปที่ 3.30

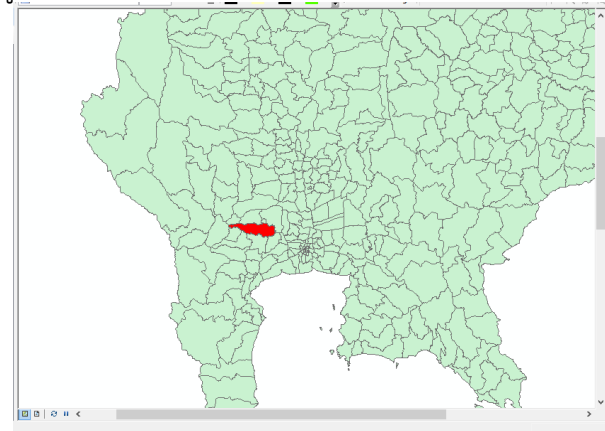

รูปที่ 3.29 แสดงแผนที่ประเทศไทยและข้อมูลแผนที่โครงการ

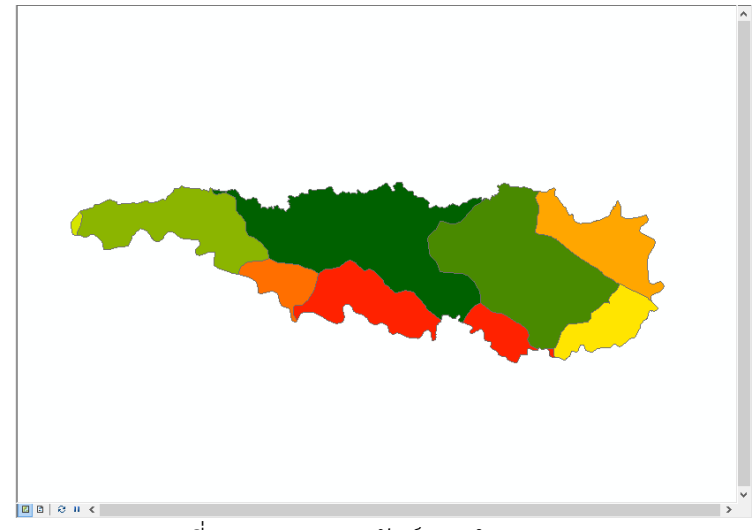

รูปที่ 3.30 แสดงผลลัพธ์ของอ้าเภอ

### **3) ข้อมูลการใช้ประโยชน์ที่ดิน**

ท้าขึ้นมาเพื่อน้าไปวิเคราะห์ควบคู่กับข้อมูลคลองส่งน้้าและข้อมูลจังหวัด อ้าเภอ ต้าบล

**-** น้าเข้าข้อมูลการใช้ประโยชน์ที่ดิน (ข้อมูลจาก : กรมพัฒนาที่ดิน) จะได้แผนที่ดังรูปที่ 3.31

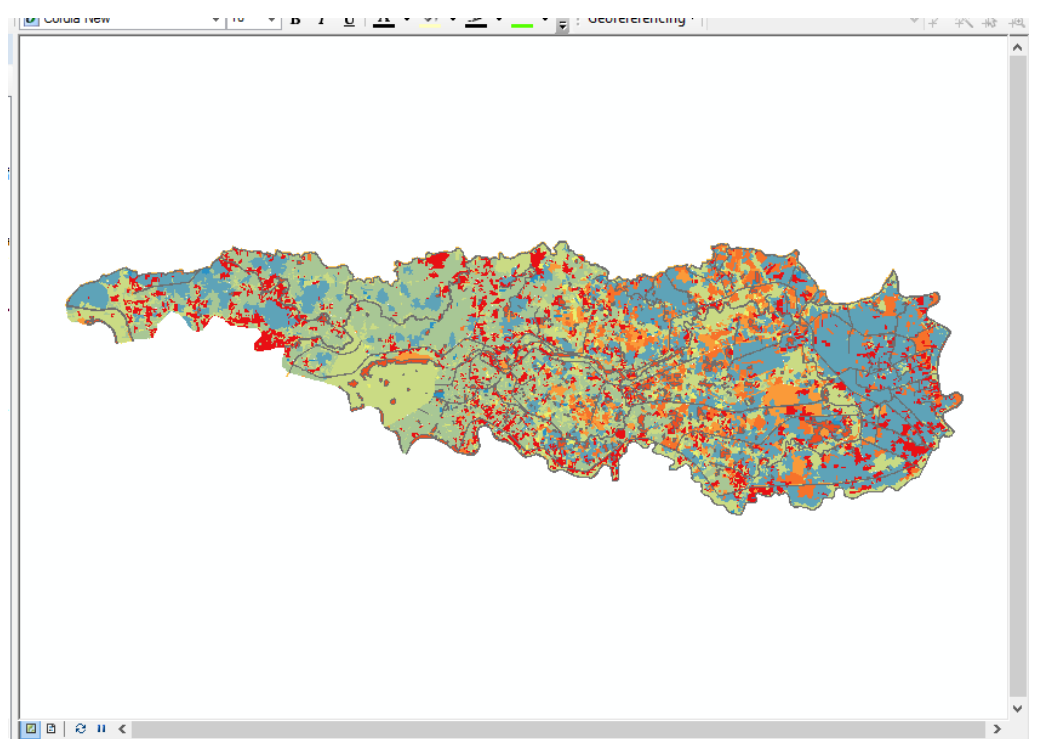

รูปที่ 3.31 แสดงแผนที่การใช้ประโยชน์ที่ดิน

### **4) ข้อมูลบัญชีอาคาร**

ท้าเพื่อบอกต้าแหน่งและชื่อของอาคารชลประทานในเขตพื้นที่โครงส่งน้้าและบ้ารุงรักษา

- ท้าการน้าเข้าข้อมูลโดยวิธีการ คลิก File > Add data > Add XY Data (หัวข้อการสร้าง ข้อมูลเชิงจุด)
- ใส่ค่าพิกัด UTM
- จะได้ดังรูปที่ 3.32

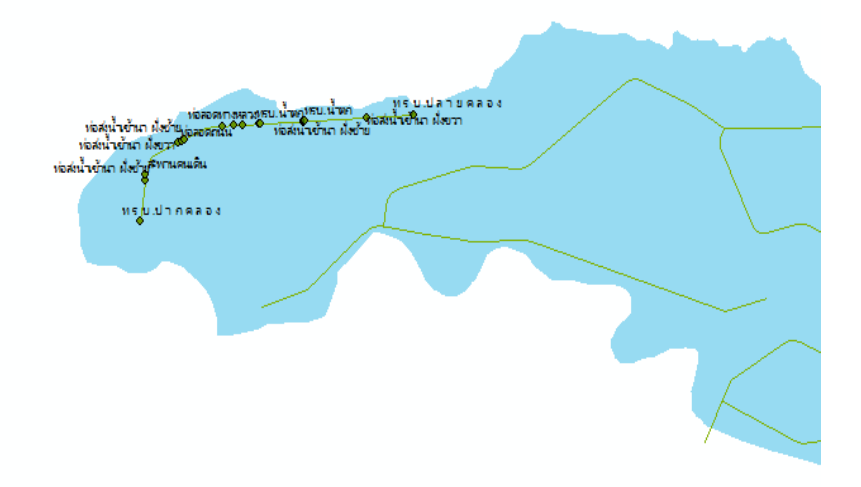

รูปที่ 3.32 แสดงข้อมูลบัญชีอาคาร

### **5) ข้อมูลฝน**

ท้าขึ้นเพื่อน้าไปใช้ในการวิเคราะห์ควบคู่กับข้อมูลการใช้ประโยชน์ที่ดิน ในการท้าการเกษตร

# **1) การประมาณค่าช่วงน้ าฝนโดยวิธี Kriging**

จากที่กล่าวไว้ในบทที่ 2 จึงเลือกวิธีด้าเนินการแบบ Kriging โดย

- น้าเข้าข้อมูลสถานีวัดน้้าฝนดังรูปที่ 3.1
- เปิด Arctoolbox เลือก Interpolation > Kriging จะปรากฏหน้าต่างดังรูปที่ 3.33

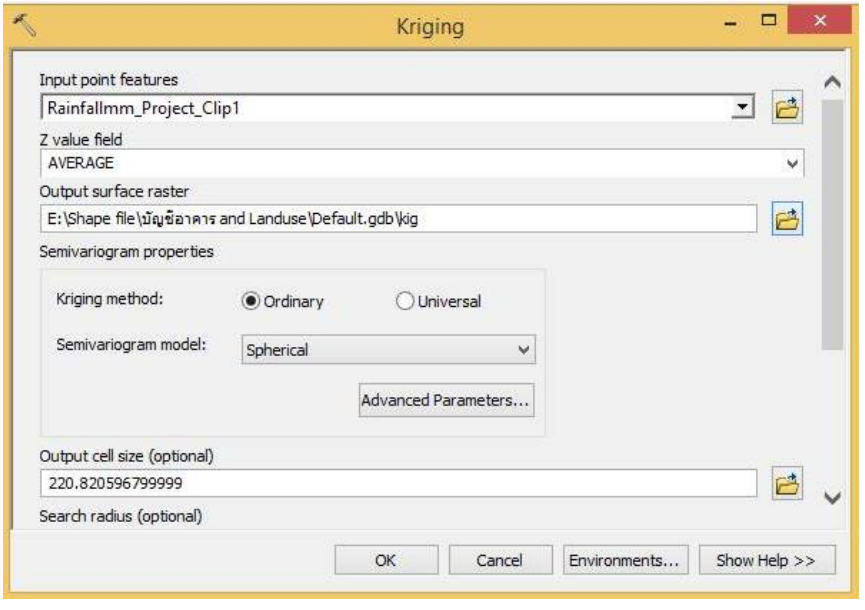

รูปที่ 3.33 แสดงหน้าต่าง Kriging

- จากรูปที่ 3.33 ช่อง Input point features เลือกข้อมูลน้้าฝนที่ได้ท้าการเฉลี่ยไว้แล้ว ช่อง Z value

- field เลือก Average เพราะต้องการผลลัพธ์ออกมาเป็นค่าเฉลี่ย ช่อง Output surface raster ส่วนช่องที่เหลือใช้ตามโปรแกรมก้าหนด
- เมื่อกด Ok จะได้ผลลัพธ์ดังรูปที่ 3.34 โดยจุดที่เห็นในรูปคือสถานีวัดน้้าฝนรอบโครงการ

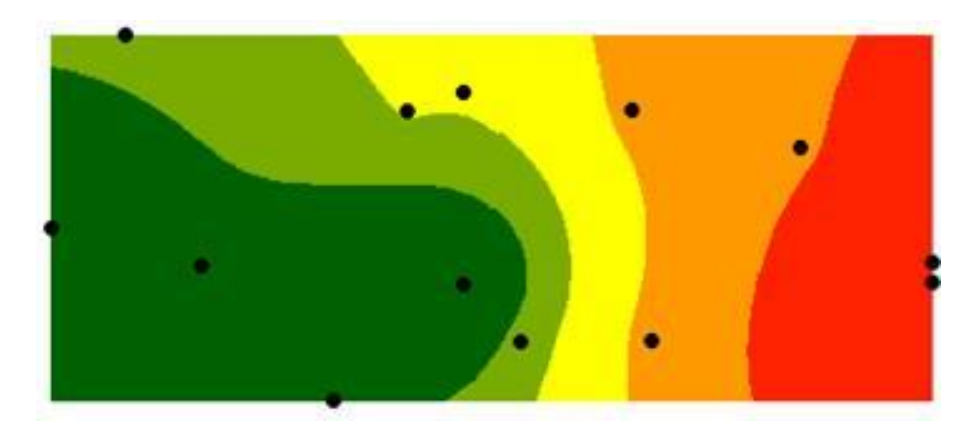

รูปที่ 3.34 แสดงรูปที่ได้จากการ Kriging

# **2) การหาค่าเฉลี่ยน้ าฝนในพื้นที่โครงการส่งน้ าและบ ารุงรักษาบางเลน โดยวิธี Thiessen Polygons**

ท้าขึ้นเพื่อบอกค่าน้้าฝนเฉลี่ยในพื้นที่โครงการ โดยสามารถน้าไปวิเคราะห์ในเรื่องการเกษตรต่อไปได้

- เปิด Arctoolbox เลือก Proximity > Create Thiessen Polygons
- จะปรากฏหน้าต่างดังรูปที่ 3. 35

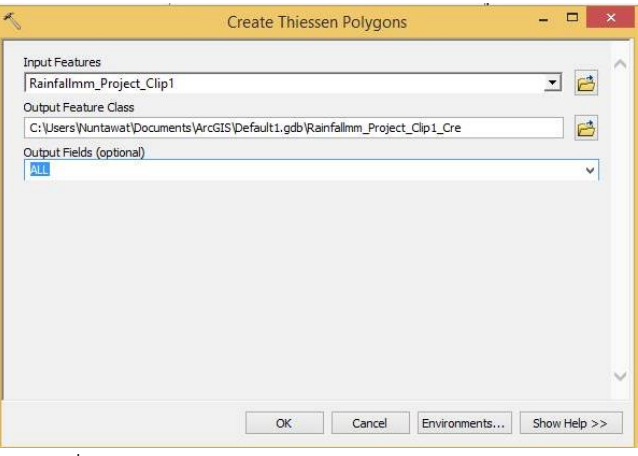

รูปที่ 3.35 แสดงหน้าต่างการท้า Thiessen Polygons

- จากรูปที่ 3. ช่อง Input Features เลือกข้อมูลน้้าฝนที่ได้ท้าการเฉลี่ยไว้แล้ว ช่อง Output Fields เลือก All เพราะต้องการน้าตารางข้อมูลน้้าฝนของทุกสถานี
- เมื่อกด Ok จะได้ข้อมูลจากการท้า Thiessen Polygons ดังรูปที่ 3.36

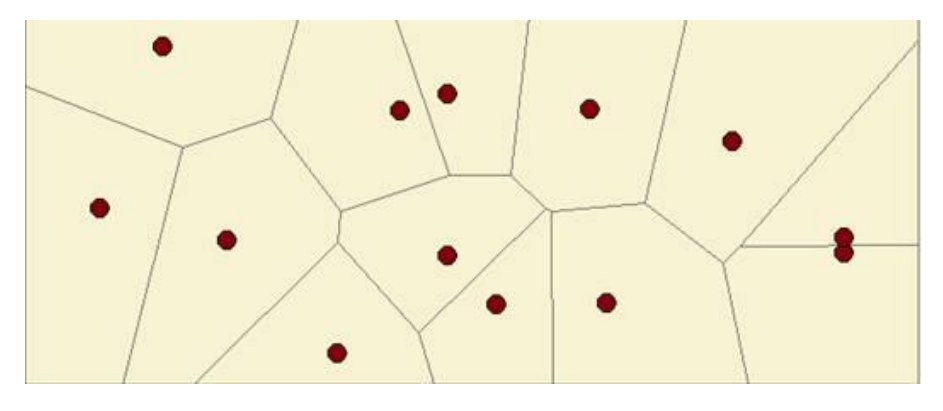

รูปที่ 3.36 แสดงผลลัพธ์จากการท้า Thiessen Polygons

### **6) ข้อมูลระดับดินเดิม**

ท้าขึ้นมาเพื่อสามารถน้าไปค้านวณปริมาณดินขุด – ดินถม หรือน้าไปออกแบบคลองต่อไปได้

- น้าเข้าข้อมูล DEM คลองชลประทาน และพื้นที่โครงการ โดยการน้าเข้าข้อมูลแสดงดังรูปที่ 3.1
- จากนั้นคลิกค้าสั่ง Interpolate Line จะได้ระดับดินเดิม (Profile Graph) ดังรูปที่ 3.37

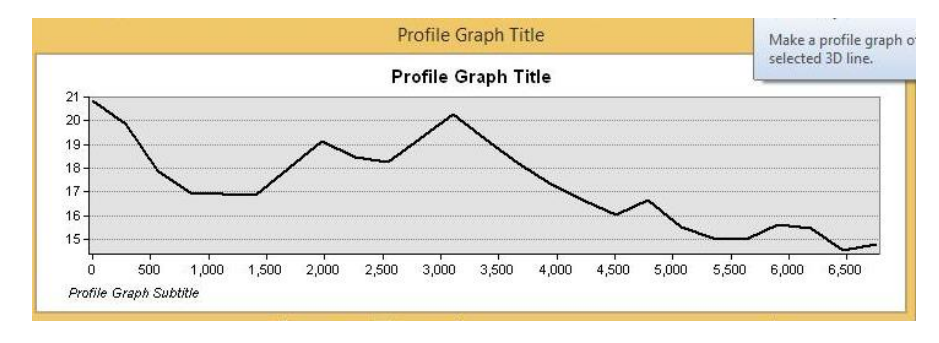

รูปที่ 3.37 แสดงระดับดินเดิม (Profile Graph)
### **7) ข้อมูลกลุ่มดิน**

ท้าขึ้นมาเพื่อบ่งบอกว่าในเขตพื้นที่เหมาะสมส้าหรับการท้าการเกษตรชนิดใด

- น้าเข้าข้อมูลกลุ่มดิน (ข้อมูลจาก **:** FOOD AND AGRICULTURE ORGANIZATION OF

THE

UNITED NATIONS )

- ท้าการ Cilp ข้อมูลจากตามหัวข้อการวิเคราะห์ข้อมูลและการจัดท้าแผนที่( หน้า37 )
- จะได้ดังรูปที่ 3.38

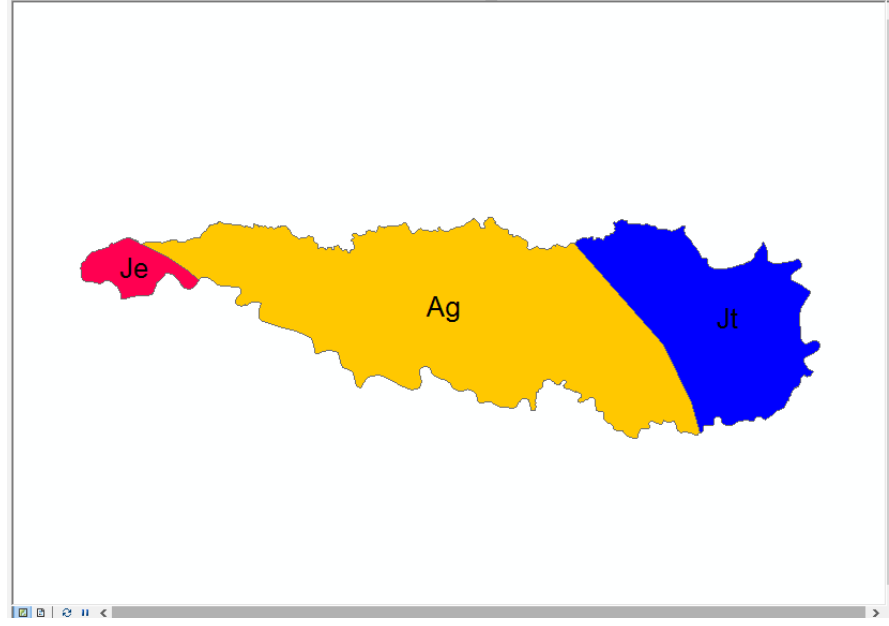

รูปที่ 3.38 แสดงแผนที่กลุ่มดิน

#### **8) ข้อมูลContour**

ท้าขึ้นมาเพื่อบ่งบอกความสูงต่้าของพื้นที่ ซึ่งน้าไปวิเคราะห์ควาบคู่กับการเกษตรในเขตพื้นที่

**-** น้าเข้าข้อมูล DEM ( ข้อมูลจาก : กรมพัฒนาที่ดิน )

- ท้าการ Extraction กับพื้นที่โครงการตามหัวข้อขั้นตอนการ Extraction (หน้าที่38 **)**

- ท้าการสร้าง Contour โดย Arc Toolbox > Spatial Analyst Tools > Surface >

Contour

ได้

- จะได้ดังรูปที่ 3.39

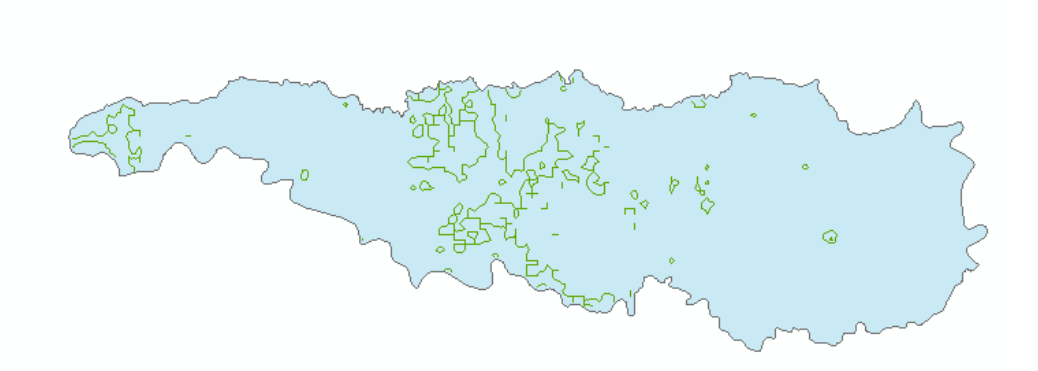

รูปที่ 3.39 แสดงข้อมูล Contour

# **บทที่4 การวิเคราะห์ และวิจารณ์**

## **4.1) พื้นที่โครงการส่งน้ าและบ ารุงรักษาก าแพงแสน**

- ทิศเหนือ ติดต่อกับโครงการ ฯ พนมทวน ในเขตอ้าเภอท่ามะกา จังหวัดกาญจนบุรี , อ้าเภอ ก้าแพงแสน จังหวัดนครปฐม และโครงการ ฯ ในเขตอ้าเภอบางเลน จังหวัด นครปฐม มีคลองระบาย น้้าสายใหญ่ท่าสาร - บางปลา เป็นเขตแดน

- ทิศใต้ติดต่อกับโครงการ ฯ นครปฐม ในเขตอ้าเภอท่ามะกา จังหวัดกาญจนบุรี , อ้าเภอบ้านโป่ง จังหวัดราชบุรี , อ้าเภอเมือง จังหวัดนครปฐม และอ้าเภอนครชัยศรีจังหวัดนครปฐมมีคลองระบายน้้า สายใหญ่ท่าเรือ – บางพระ เป็นเขตแดน

- ทิศตะวันออก ติดต่อกับแม่น้้านครชัยศรี
- ทิศตะวันตก ติดต่อกับแม่น้้าแม่กลอง

จากข้อมูลที่น้ามาวิเคราะห์แสดงผลได้ดังรูปที่ 4.1 และ 4.2 แสดงพื้นที่โครงการส่งน้้าและบ้ารุงรักษา ก้าแพงแสน

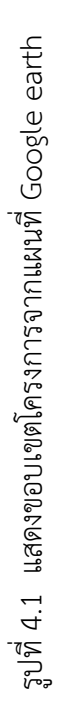

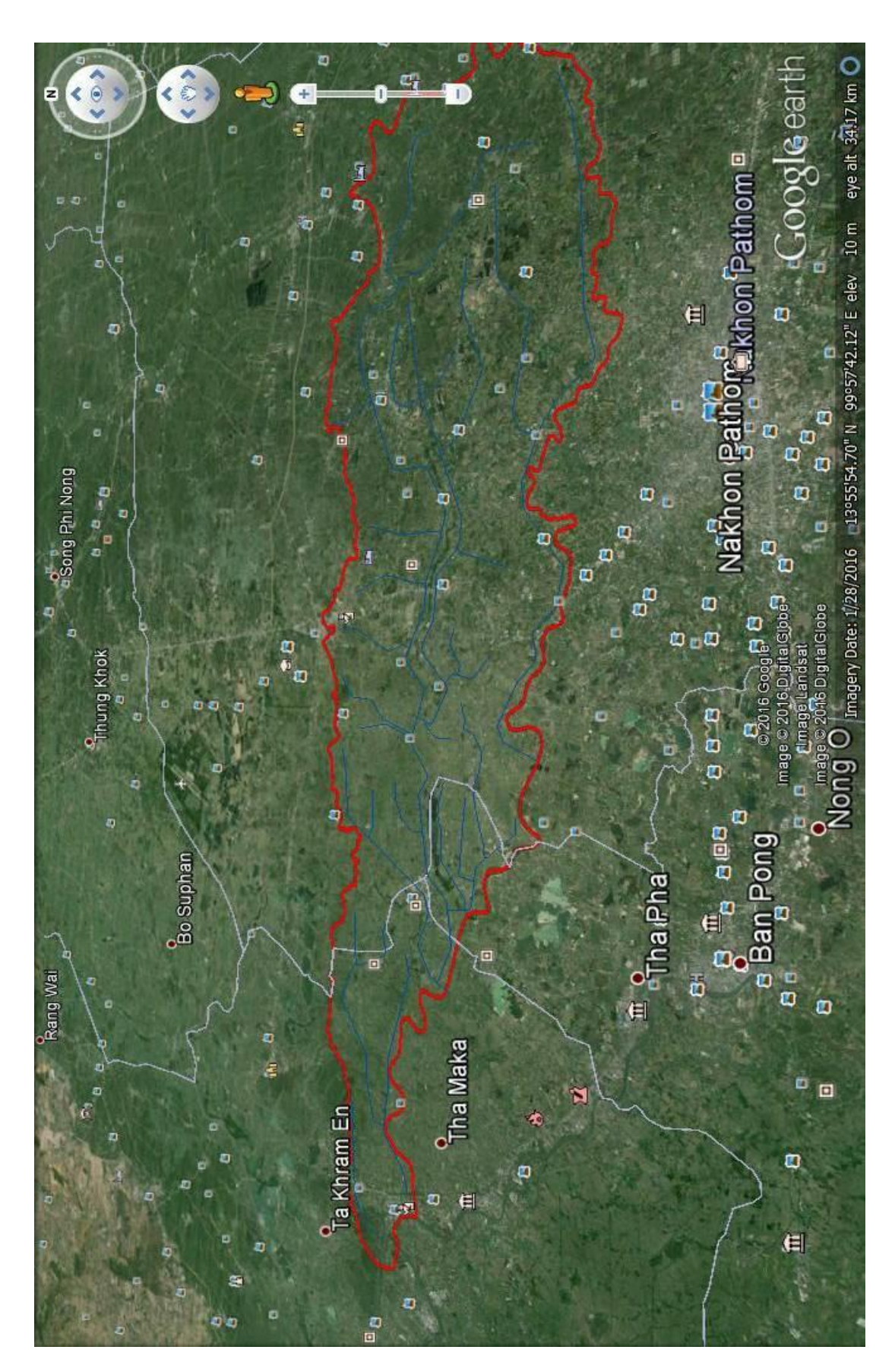

64

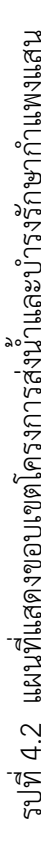

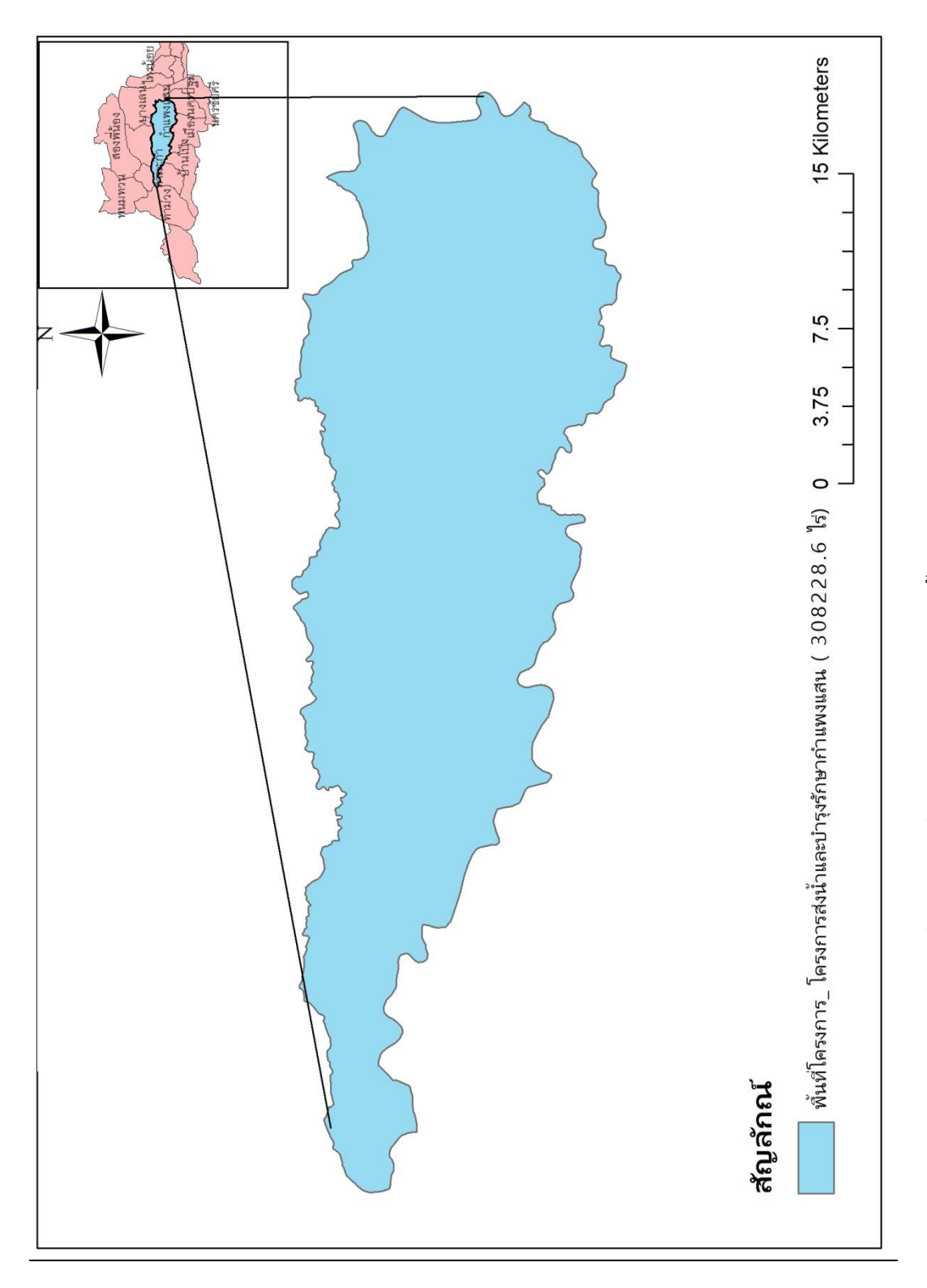

#### ี 4.2) พื้นที่จำแนกตามจังหวัดในเขตโครงการส่งน้ำและบำรงรักษากำแพงแสน

จากข้อมูลการจ้าแนก พื้นที่ตามจังหวัดในเขตโครงการส่งน้้าและบ้ารุงรักษาก้าแพงแสน โดย ครอบคลุม 3 จังหวัด

- จังหวัดนครปฐม มีพื้นที่ 257,934.5 ไร่ คิดเป็น 83.7 % ของพื้นที่โครงการทั้งหมด
- จังหวัดกาญจนบุรีมีพื้นที่ 37,648.5 ไร่ คิดเป็น 12.2 % ของพื้นที่โครงการทั้งหมด
- จังหวัดราชบุรีมีพื้นที่ 12,645.6 ไร่ คิดเป็น 4.1 % ของพื้นที่โครงการทั้งหมด

จากข้อมูลที่น้ามาวิเคราะห์แสดงผลได้ดัง ตารางที่ 4.1 และดังรูปที่ 4.3 แสดงพื้นที่จ้าแนกตามจังหวัด ในเขตโครงการส่งน้้าและบ้ารุงรักษาก้าแพงแสน

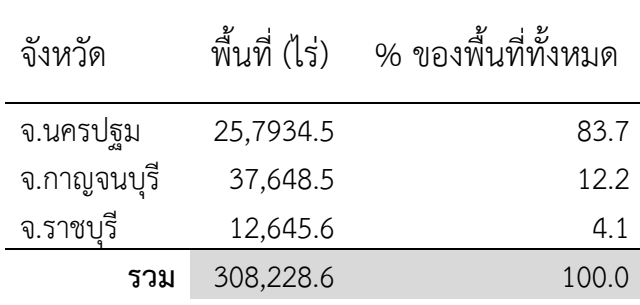

ตารางที่ 4.1 แสดงพื้นที่จังหวัดในเขตพื้นที่โครงการส่งน้้าและบ้ารุงรักษาก้าแพงแสน

จากตารางที่ 4.1 สามารถสรุปได้ดังนี้

พื้นในที่โครงการส่งน้้าและบ้ารุงรักษาก้าแพงแสนนั้นอยู่ในพื้นที่ 3 จังหวัด คือ จังหวันครปฐม ้จังหวัดกาญจนบุรี จังหวัดราชบุรี โดยส่วนใหญ่จะมีพื้นที่อย่ในเขตจังหวัดนครปฐม คือ มีพื้นที่ 25,7934.5 ไร่ คิดเป็นร้อยล่ะ 83.7

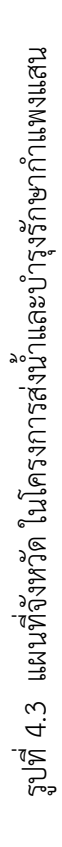

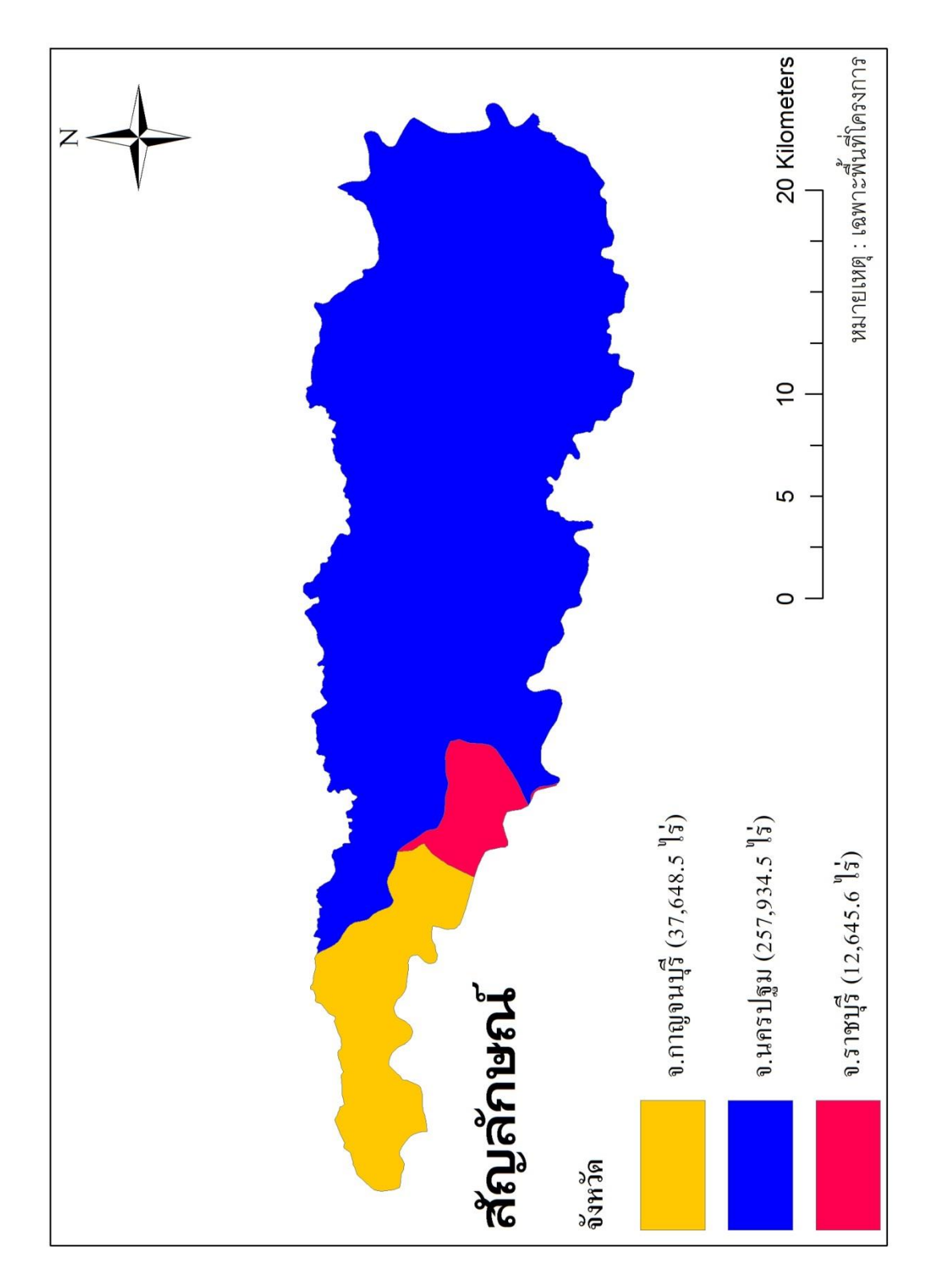

67

#### ี 4.3) พื้นที่จำแนกตามอำเภอในเขตโครงการส่งน้ำและบำรุงรักษากำแพงแสน

จากข้อมูลการจ้าแนก พื้นที่ตามอ้าเภอในเขตโครงการส่งน้้าและบ้ารุงรักษาก้าแพงแสน โดยครอบคลุม 8 อ้าเภอ

จากข้อมูลที่น้ามาวิเคราะห์แสดงผลได้ดัง ตารางที่ 4.2 และดังรูปที่ 4.4 แสดงพื้นที่จ้าแนกตามอ้าเภอ ในเขตโครงการส่งน้้าและบ้ารุงรักษาก้าแพงแสน

| อำเภอ        |                                 | พื้นที่ (ไร่)      % ของพื้นที่ทั้งหมด |
|--------------|---------------------------------|----------------------------------------|
| กำแพงแสน*    | 86,588.3                        | 28.1                                   |
| ดอนตูม*      | 78,675.6                        | 25.5                                   |
| ท่ามะกา***   | 41,780.8                        | 13.6                                   |
| เมืองนครปฐม* | 38,954.7                        | 12.6                                   |
| บางเลน*      | 31,136.1                        | 10.1                                   |
| นครชัยศรี*   | 18,156.6                        | 5.9                                    |
| บ้านโป่ง**   | 12,122.0                        | 3.9                                    |
| ท่าม่วง***   | 814.5                           | 0.3                                    |
| รวม          | 308,228.6                       | 100.0                                  |
|              | หมายเหตุ : *นครปฐม,  **ราชบุรี, | ***กาญจนบุรี                           |

ตารางที่ 4.2 แสดงพื้นที่อ้าเภอในเขตพื้นที่โครงการส่งน้้าและบ้ารุงรักษาก้าแพงแสน

ตารางที่ 4.2 สามารถสรุปได้ดังนี้

พื้นในที่โครงการส่งน้้าและบ้ารุงรักษาก้าแพงแสนนั้นอยู่ในพื้นที่ 8 อ้าเภอ โดยส่วนใหญ่จะมี พื้นที่อยู่ในเขตอ้าเภอก้าแพงแสน คือ มีพื้นที่ 86,588.3 ไร่ คิดเป็นร้อยล่ะ 28.1 อ้าเภอดอนตูม มีพื้นที่ 78,675.6 ไร่ คิดเป็นร้อยล่ะ 25.5 รองลงมาคือ อ้าเภอท่ามะกา อ้าเภอเมืองนครปฐม อ้าเภอบางเลน โดยมีพื้นที่ใกล้เคียงกัน และสุดท้ายมีพื้นที่น้อยสุดอยู่ในอ้าเภอท่าม่วง 814.5 ไร่ คิดเป็นร้อยล่ะ 0.3

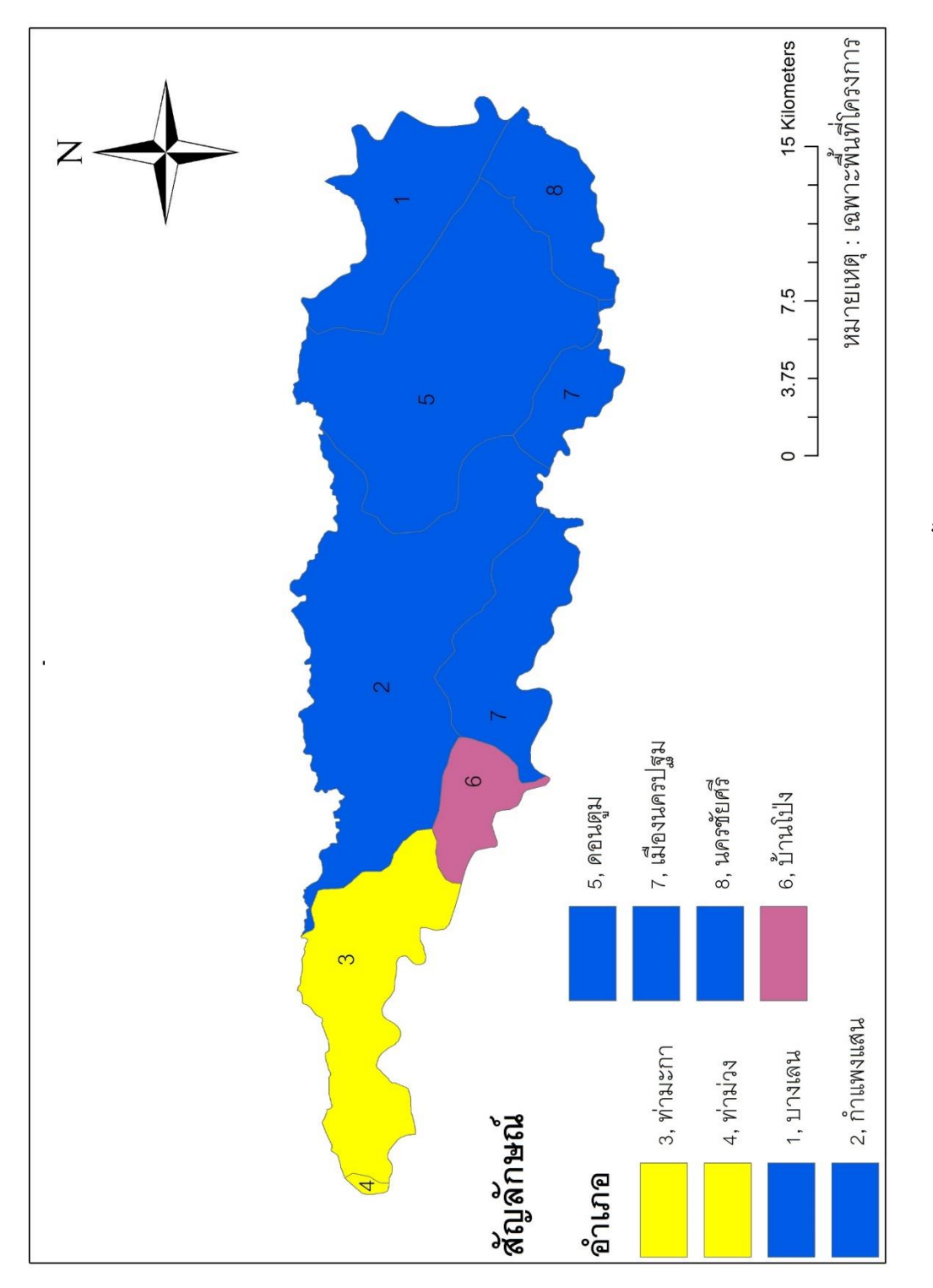

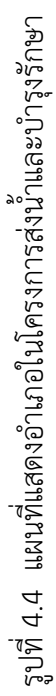

## ี 4.4) พื้นที่จำแนกตามตำบลในเขตโครงการส่งน้ำและบำรุงรักษากำแพงแสน

จากข้อมูลการจ้าแนก พื้นที่ตามต้าบลในเขตโครงการส่งน้้าและบ้ารุงรักษาก้าแพงแสน โดยครอบคลุม 43 ต้าบล

จากข้อมูลที่น้ามาวิเคราะห์แสดงผลได้ดัง ตารางที่ 4.3 และดังรูปที่ 4.5 แสดงพื้นที่จ้าแนกตามต้าบล ในเขตโครงการส่งน้้าและบ้ารุงรักษาก้าแพงแสน

| ตำบล                                | พื้นที่<br>$(\sqrt[4]{3})$ | % ของ<br>พื้นที่<br>ทั้งหมด | ตำบล                            | พื้นที่ (ไร่) | % ของ<br>พื้นที่<br>ทั้งหมด |
|-------------------------------------|----------------------------|-----------------------------|---------------------------------|---------------|-----------------------------|
| ต.ห้วยขวาง $\overline{ }^{2}$       | 22,167.2                   | 6.7                         | ต.วัดละมุด $\mathrm{^{8}}$      | 5,851.5       | 1.75                        |
| ต.ห้วยหมอนทอง $^{\rm 2}$            | 20,231.4                   | 6.1                         | ต.แหลมบัว $\degree$             | 5,784.2       | 1.73                        |
| ต.หนองงูเหลือม <sup>7</sup>         | 19,212.8                   | 5.8                         | ต.ตาก้อง $^7$                   | 5,298.4       | 1.59                        |
| ต.ห้วยพระ <sup>5</sup>              | 16,013.1                   | 4.8                         | ต.บางพระ <sup>8</sup>           | 5,232.6       | 1.57                        |
| ต.ลำเหย <sup>่ง</sup>               | 15,583.6                   | 4.7                         | ต.มาบแค $^{7}$                  | 5,160.5       | 1.55                        |
| ต.ทุ่งขวาง $^{\rm 2}$               | 14,965.7                   | 4.5                         | ต.ศรีมหาโพธิ์ <sup>8</sup>      | 3,780.5       | 1.13                        |
| ต.สามง่าม $^{\scriptscriptstyle 5}$ | 12,825.6                   | 3.9                         | ต.ลำพญา $^1$                    | 2,491.0       | 0.75                        |
| ต.กรับใหญ่ <sup>6</sup>             | 12,645.6                   | 3.8                         | ต.บ้านยาง $^{'}$                | 1,885.4       | 0.57                        |
| ต.ดอนชะเอม $^{\mathfrak 3}$         | 12,603.5                   | 3.8                         | ต.ลำลูกบัว <sup>5</sup>         | 1,791.9       | 0.54                        |
| ต.ทุ่งลูกนก $^{\rm 2}$              | 12,404.6                   | 3.7                         | ต.ทุ่งน้อย $\mathrm{^7}$        | 1,547.7       | 0.46                        |
| ต.สนามแย้ $^{\nu^3}$                | 12,181.7                   | 3.7                         | ิต.คลองนกกระทุง $^{\mathrm{1}}$ | 1,444.1       | 0.43                        |
| ต.ดอนพุทรา $^{\rm 5}$               | 11,484.8                   | 3.4                         | ต.ท่าเรือ $^3$                  | 1,268.8       | 0.38                        |
| ต.ตะคร้ำเอน <sup>3</sup>            | 11,409.6                   | 3.4                         | ต.บางแก้วฟ้า <sup>8</sup>       | 556.0         | 0.17                        |
| ต.บางปลา $^1$                       | 10,523.3                   | 3.2                         | ต.กำแพงแสน <sup>2</sup>         | 215.0         | 0.06                        |
| ต.บางระกำ $^{\rm 1}$                | 9,694.4                    | 2.9                         | ต.รางพิกุล $^{\rm 2}$           | 214.7         | 0.06                        |
| ต.ทัพหลวง $\overline{ }$            | 9,048.1                    | 2.7                         | ต.ยางม่วง 3                     | 149.4         | 0.04                        |

ตารางที่ 4.3 แสดงพื้นที่ต้าบลในเขตพื้นที่โครงการส่งน้้าและบ้ารุงรักษาก้าแพงแสน

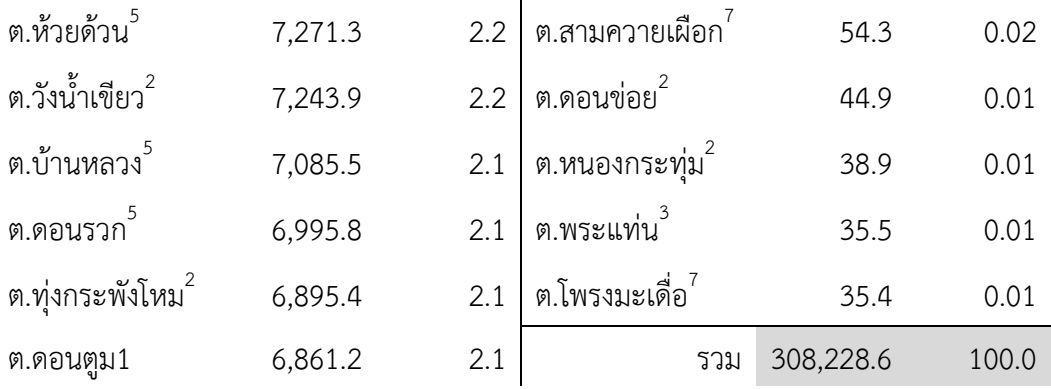

หมายเหตุ

 $^{\rm 1}$ อำเภอบางเลน,  $^{\rm 2}$ อำเภอกำแพงแสน,  $^{\rm 3}$ อำเภอท่า $\rm 25$ มากอท่าม่วง,  $5<sup>th</sup>$ อำเภอดอนตูม,  $\degree$ อำเภอบ้านโป่ง,  $\degree$ อำเภอเมืองนครปฐม,  $\degree$ อำเภอนครชัยศรี

# ตารางที่ 4.3 สามารถสรุปได้ดังนี้

พื้นในที่โครงการส่งน้้าและบ้ารุงรักษาก้าแพงแสนนั้นอยู่ในพื้นที่ 43 ต้าบล โดยมีพื้นที่อยู่ใน เขตต้าบลห้วยขวางมากที่สุด คือ มีพื้นที่ 22167.2 ไร่ คิดเป็นร้อยล่ะ 6.7 และ รองลงมาคือ ต้าบลห้วย หมอนทอง ต้าบลหนองงูเหลือม ต้าบลห้วยพระ ตามล้าดับ และ มีพื้นที่อยู่ในต้าบลโพรงมะเดื่อน้อย ที่สุดคือ 35.4 ไร่ คิดเป็นร้อยล่ะ 0.01

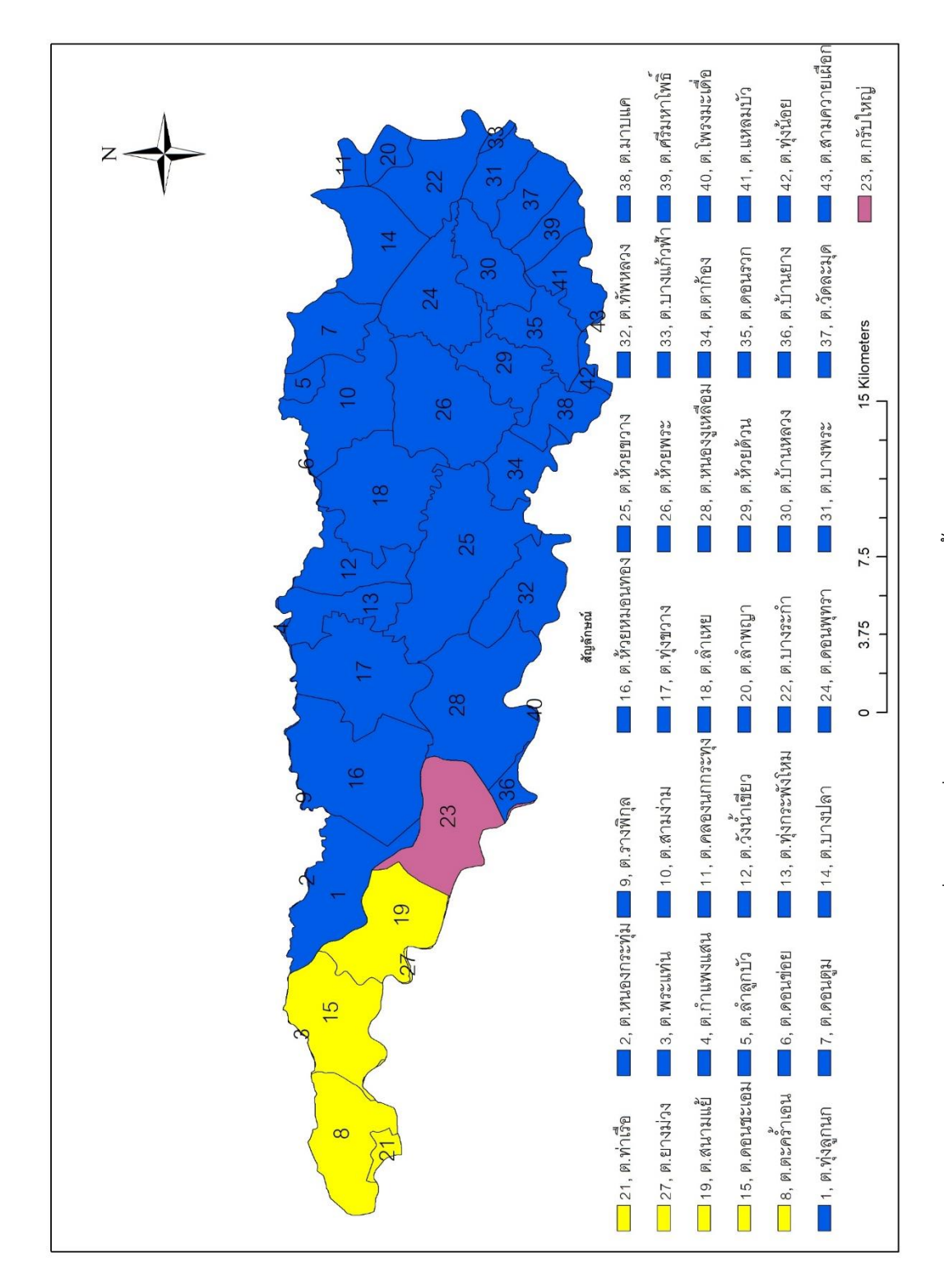

รูปที่ 4.5 แผนที่แสดงต้าบลในโครงการส่งน้้าและบ้ารุงรักษา

ก้าแพงแสน

#### **4.5) คลองชลประทานในเขตโครงการส่งน้ าและบ ารุงรักษาก าแพงแสน**

จากข้อมูลสามารถวิเคราะห์ได้

 ว่า มีคลองส่งน้้าชลประทานทั้งหมด สาย คลองระบายน้้าชลประทาน 24 สาย ซึงแยกมาจาก คลองส่งน้้าสายใหญ่ฝั่งซ้ายจากเขื่อนแม่กลอง จังหวัดกาญจนบุรี

ดังรูปที่ 4.6 และ 4.8 และมีข้อมูลตัวอย่างดังตารางที่ 4.4 โดยข้อมูลส่วนที่เหลือจะไปอยู่ใน ภาคผนวก

| Canal   | ΚM        |           | Hydraulic Properties |       |       |       |       |          |  |  |
|---------|-----------|-----------|----------------------|-------|-------|-------|-------|----------|--|--|
| Name    | Begin     | End       | Q                    | A     | V     | R     | n     | S        |  |  |
| L.M.    | $0 + 030$ | $0+320$   | 128.000 60.000       |       | 2.130 | 2.560 | 0.014 | 0.00025  |  |  |
| 3L      | $0+000$   | $1+900$   | 0.541                | 1.284 | 0.421 | 0.383 | 0.014 | 0.000125 |  |  |
| 4L      | $0+000$   | $1+600$   | 3.570                | 5.750 | 0.620 | 0.815 | 0.014 | 0.0001   |  |  |
| $1L-4L$ | $0+000$   | $1 + 820$ | 2.020                | 3.760 | 0.536 | 0.651 | 0.014 | 0.0001   |  |  |

ตารางที่ 4.4 แสดงข้อมูลคลองพื้นที่โครงการส่งน้้าและบ้ารุงรักษาก้าแพงแสน

#### **4.6) คลองระบายน้ าในเขตโครงการส่งน้ าและบ ารุงรักษาก าแพงแสน**

จากข้อมูลสามารถวิเคราะห์ได้

 ว่า มีคลองระบายน้้าทั้งหมด 20 สาย ซึ่งจะมีคลองระบายสายใหญ่ที่สุดคือ ท่าสาร-บางปลา ดังรูปที่ 4.7 และ 4.8 และ และมีข้อมูลตัวอย่างดังตาราง 4.5 โดยข้อมูลส่วนที่เหลือจะไปอยู่ใน ภาคผนวก

ตารางที่ 4.5 แสดงข้อมูลคลองพื้นที่โครงการส่งน้้าและบ้ารุงรักษาก้าแพงแสน

| Canal                                           | ΚM    |     | O      | A      |       | R     |
|-------------------------------------------------|-------|-----|--------|--------|-------|-------|
| Name                                            | Begin | End |        |        |       |       |
| คลองระบายน้ำสาย 0 + 345 $3 + 500$ 53.954 71.679 |       |     |        |        | 0.752 | 2.204 |
| ท่าสาร - บางปลา $3 + 500$ 7 + 000               |       |     | 53.954 | 71.679 | 0.752 | 2.204 |

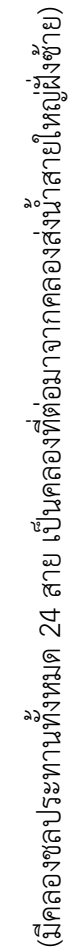

รูปที่ 4.6 แผนที่แสดงคลองชลประทานในโครงการส่งน้ำและบำรุงรักษากำแพงแสน รูปที่ 4.6 แผนที่แสดงคลองชลประทานในโครงการส่งน้้าและบ้ารุงรักษาก้าแพงแสน

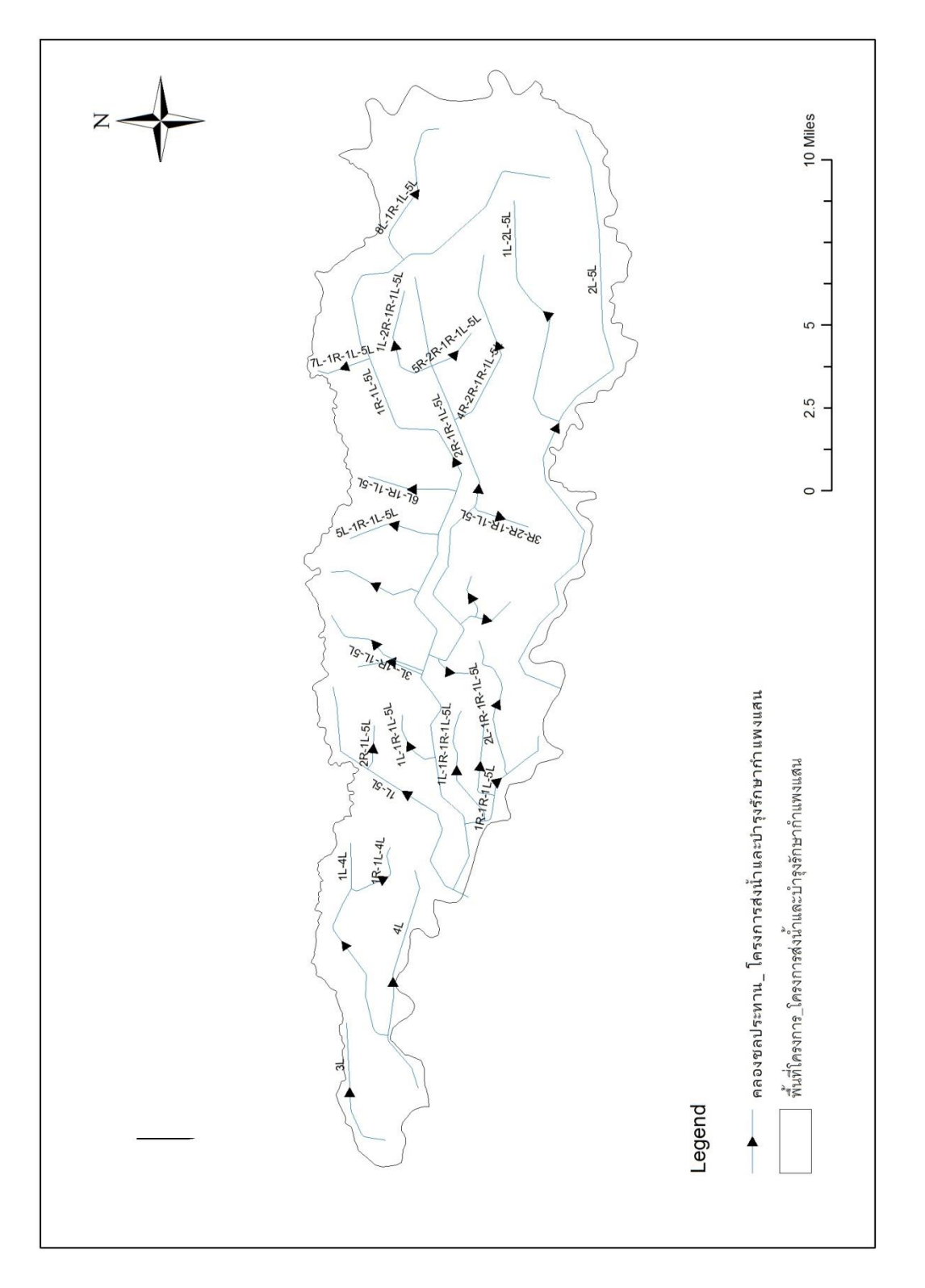

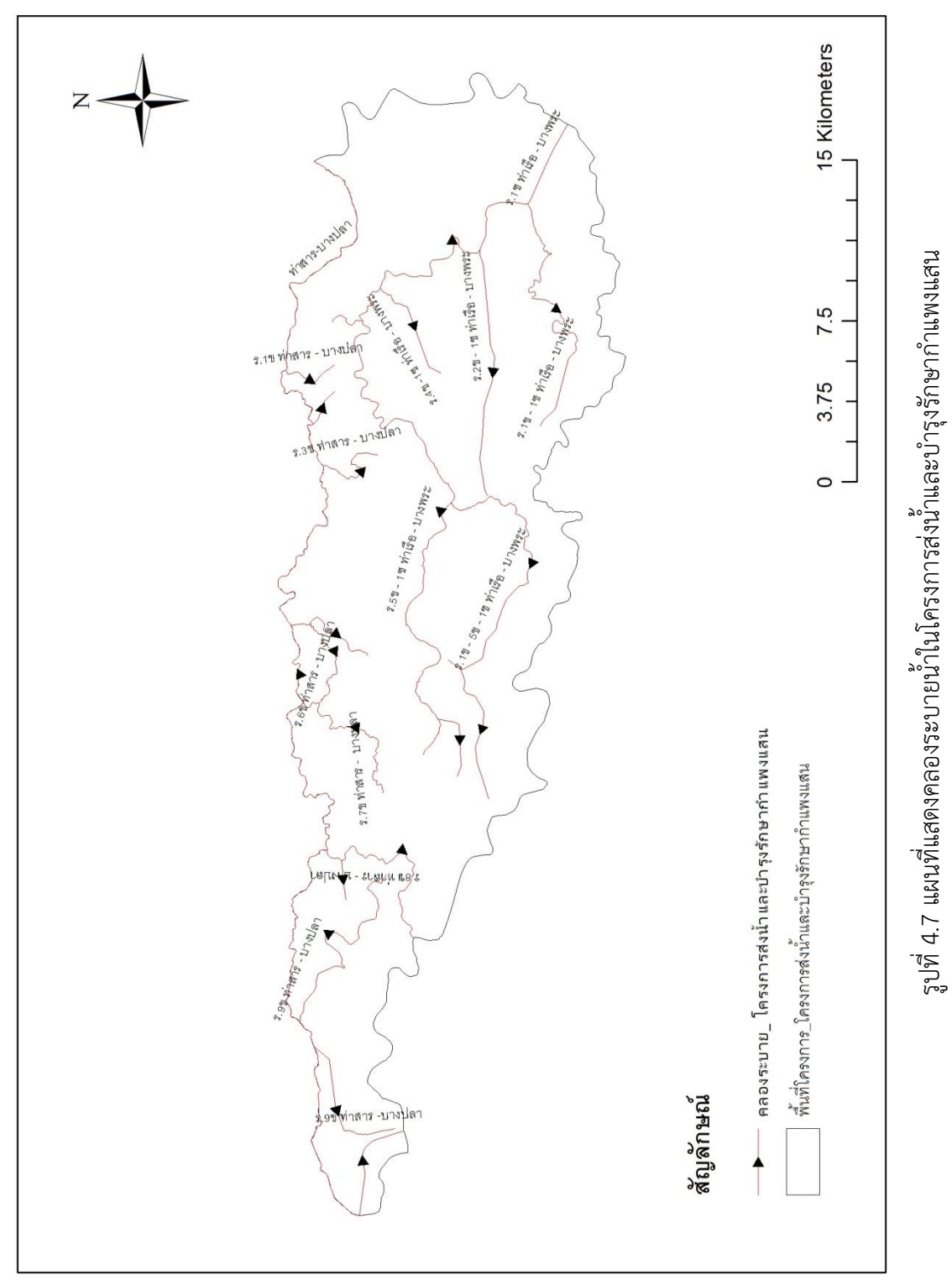

(มีคลองระบายทั้งหมด 20 สาย คลองทั้งหมดเป็นคลองที่เกิดในธรรมชาติ) (มีคลองระบายทั้งหมด 20 สาย คลองทั้งหมดเป็นคลองที่เกิดในธรรมชาติ)

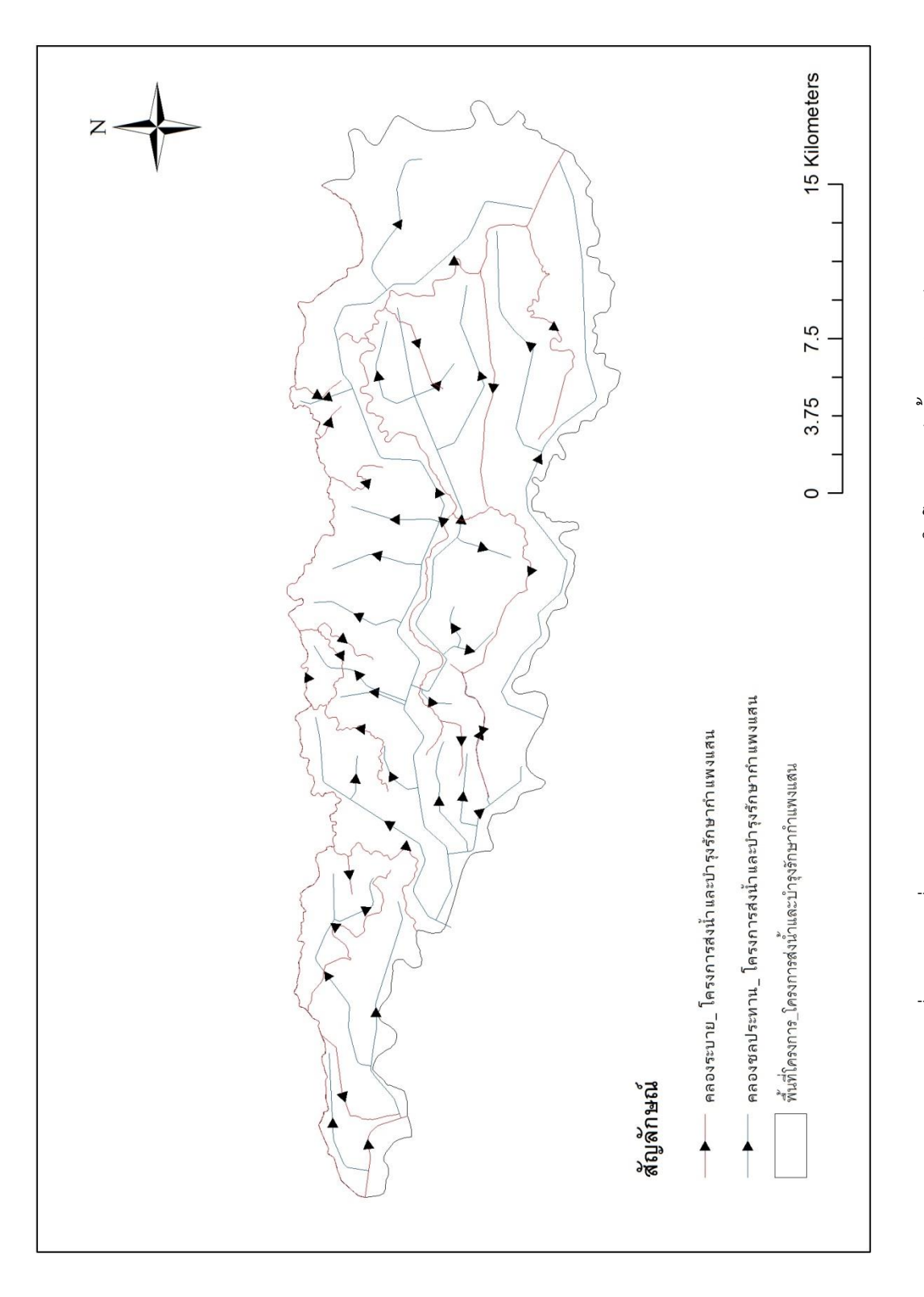

รูปที่ 4.8 แผนที่แสดงคลองชลประทานและคลองระบายในโครงการส่งน้ำและบำรุงรักษา รูปที่ 4.8 แผนที่แสดงคลองชลประทานและคลองระบายในโครงการส่งน้้าและบ้ารุงรักษา

## ี 4.7) พื้นที่จำแนกตามการใช้ที่ดินในเขตโครงการส่งน้ำและบำรุงรักษากำแพงแสน

จากข้อมูลการจ้าแนก การใช้ที่ดินในเขตโครงการส่งน้้าและบ้ารุงรักษาก้าแพงแสน โดยครอบคลุม 12 เขตพื้นที่

จากข้อมูลที่น้ามาวิเคราะห์แสดงผลได้ดัง ตารางที่ 4.6 และดังรูปที่ 4.9 แสดงพื้นที่จ้าแนกตามการใช้ ที่ดินในเขตโครงการส่งน้้าและบ้ารุงรักษาก้าแพงแสน

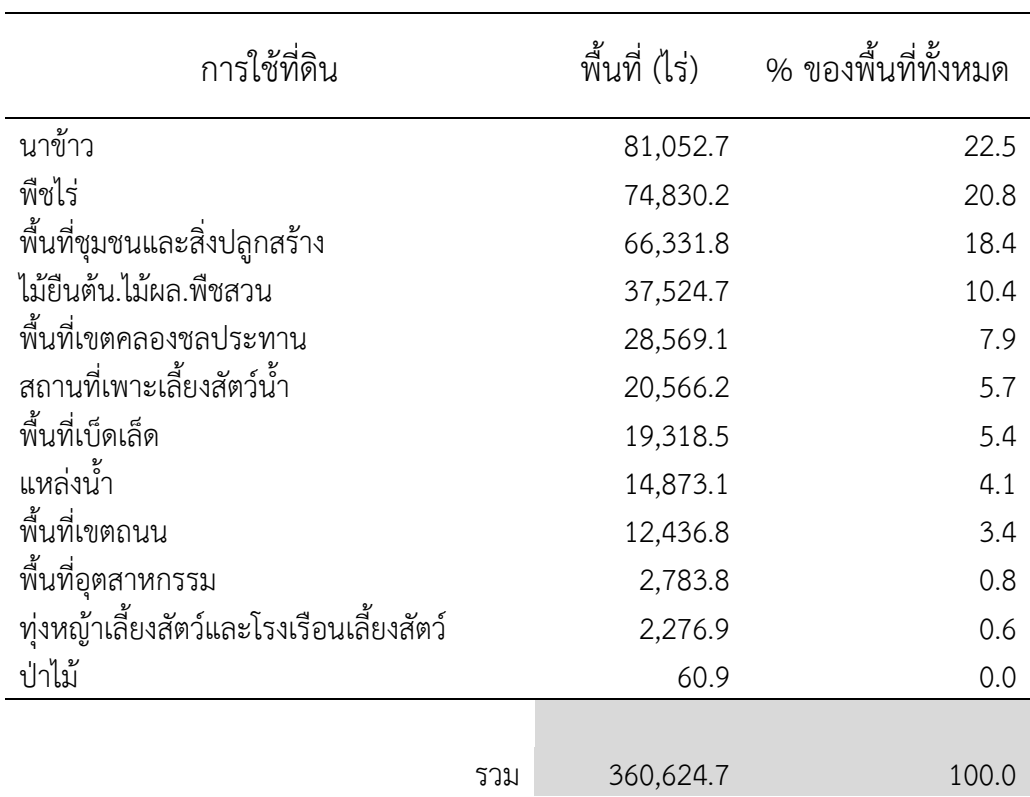

ตารางที่ 4.6 แสดงการใช้ที่ดินในเขตพื้นที่โครงการส่งน้้าและบ้ารุงรักษาก้าแพงแสน

จากตารางที่ 4.8 สามารถสรุปได้ดังนี้

การใช้ที่ดินส่วนใหญ่ จะปลูกข้าว, เกษตรกรรมอื่นๆ และพืชไร่ โดยประกอบด้วย

- พื้นที่ปลูกข้าวรวม 81,052.7ไร่ คิดเป็น 22.5% ของพื้นที่โครงการทั้งหมด
- พื้นที่ปลูกพืชไร่รวม 74,830.2 ไร่ คิดเป็น 20.8% ของพื้นที่โครงการทั้งหมด
- พื้นที่ปลูกไม้ยืนต้น,ไม้ผล,พืชสวน รวม 37,524.7 ไร่ คิดเป็น 10.1% ของพื้นที่โครงการ ทั้งหมด

- โดยพื้นที่ที่ไม่ได้ท้าการเพาะปลูกรวม 167,217 ไร่ คิดเป็น 46.36 % ของพื้นที่โครงการ จังหวัด

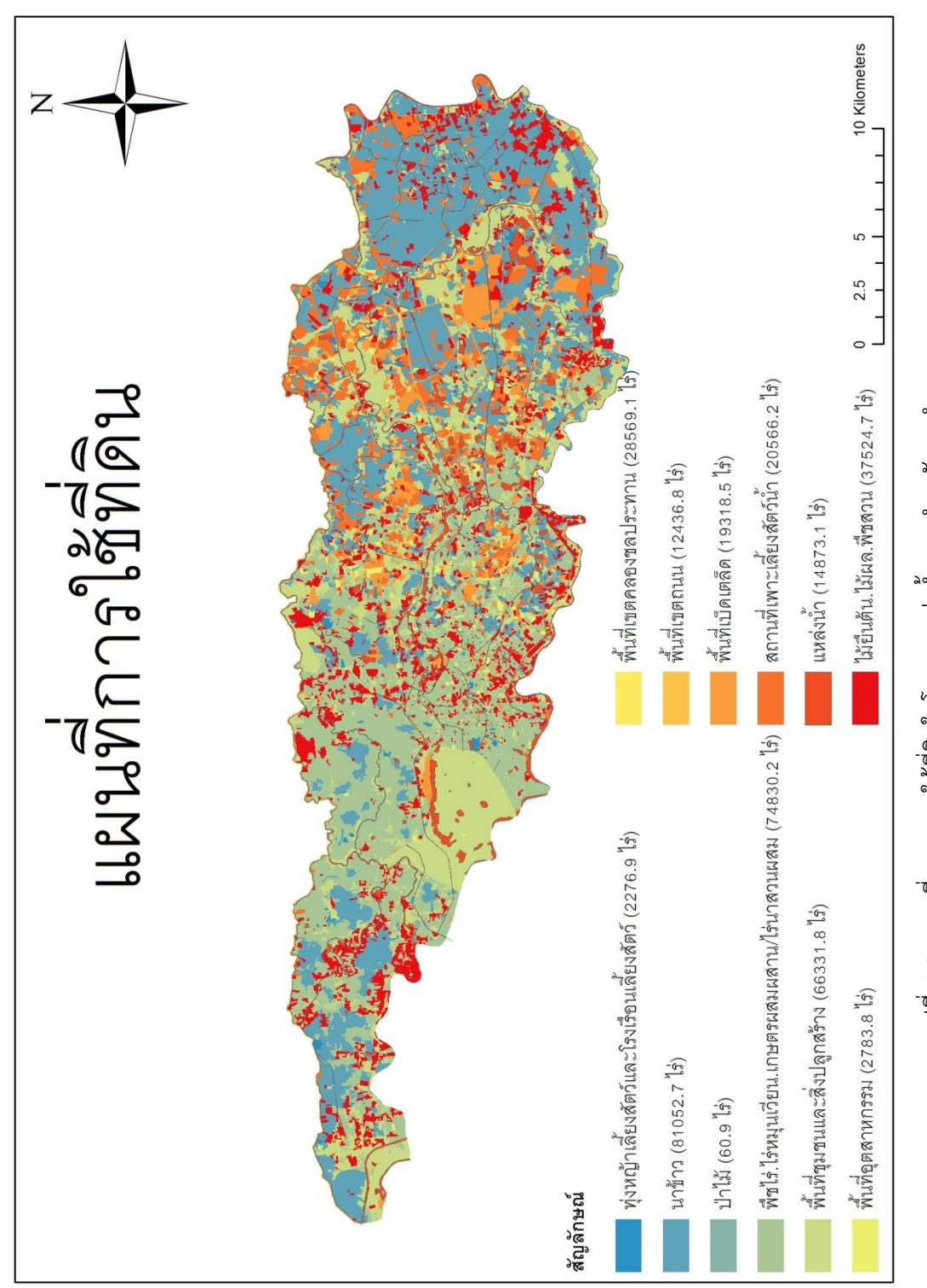

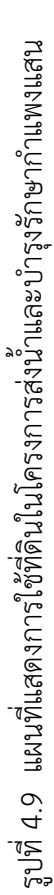

จากการวิเคราะห์ระดับดินเดิมของคลองส่งน้้าชลประทาน 3ซ้าย และคลองระบายน้้า ชลประทาน 4ซ้าย โดยสรุปได้ว่าที่รูป 4.10 มีลักษณะดินสูงทางด้านขวาและลดลงมาเรื่อยๆ จึง เหมาะสมแล้วเมื่อเทียบกับแผนที่แสดงระดับดิน (รูปที่ 4.9) ที่มีสภาพภูมิประเทศเป็นที่ดอนทางฝั่ง ซ้าย และเป็นที่ลุ่มทางฝั่งขวา โดยมีประโยชน์เพื่อน้าไปค้านวณปริมาณดินขุด – ดินถม และค้านวณหา ระดับน้ำต่อไป

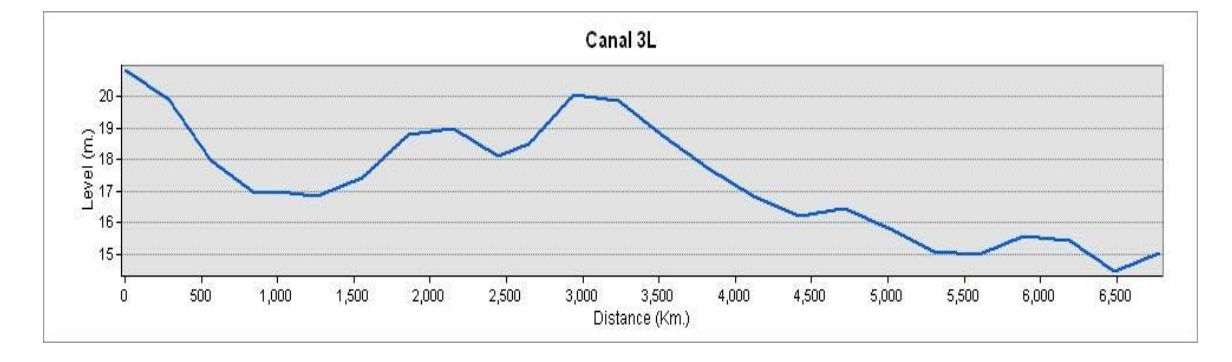

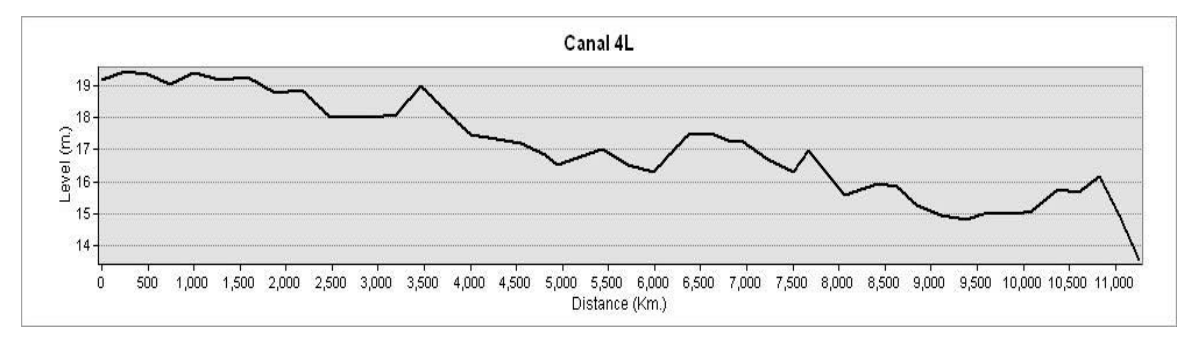

รูปที่ 4.10 รูปแสดงตัวอย่างระดับดินเดิม (Cross section) ภายในโครงการบ้ารุงและรักษาก้าแพงแสน

หมายเหตุ ระดับดินใหม่ทางโครงการไม่ได้ให้ข้อมูล

## **4.8) ตัวอย่างบัญชีอาคารคลอง 3L ในเขตโครงการส่งน้ าและบ ารุงรักษาก าแพงแสน**

จากข้อมูลที่น้ามาแสดงผลได้ดัง ตารางที่ 4.7 และดังรูปที่ 4.11 แสดงพื้นที่บัญชีอาคารคลอง 3L ใน เขตโครงการส่งน้้าและบ้ารุงรักษาก้าแพงแสน

|                |                          |                        | ที่ตั้ง   |         |           | พิกัด UTM           |              |         |  |
|----------------|--------------------------|------------------------|-----------|---------|-----------|---------------------|--------------|---------|--|
| ЯÌ             | ชื่ออาคาร                |                        |           |         |           | N                   | E            | ระวางที |  |
|                |                          | หมู่บ้าน               | ตำบล      | อำเภอ   | จังหวัด   | (7 <sub>W</sub> an) | $(6$ wan $)$ |         |  |
| โครงการ        |                          |                        |           |         |           |                     |              |         |  |
|                | 3 <sub>0</sub>           |                        |           |         |           |                     |              |         |  |
| 1              | ทรบ.ปากคลอง              | บ้านสน่น               | ตะคร้าเอน | พ่ามะกา | กาญจนบุรี | 1544323             | 579306       | 4936 M  |  |
| $\overline{2}$ | ท่อส่งน้ำเข้านา ฝั่งซ้าย | บ้านสุน่น              | ตะคร้าเอน | พ่ามะกา | กาญจนบุรี | 1545082             | 579400       | 4936 M  |  |
| 3              | สะพานคนเดิน              | บ้านสุน่น              | ตะคร้าเอน | ท่ามะกา | กาญจนบุรี | 1545169             | 579424       | 4936 M  |  |
| 4              | ท่อลอดถนน                | บ้านสน่น               | ตะคร้าเอน | ท่ามะกา | กาญจนบุรี | 1545748             | 580098       | 4936 M  |  |
| 5              | ท่อส่งน้ำเข้านา ฝั่งซ้าย | บ้านสุน่น              | ตะคร้าเอน | ท่ามะกา | กาญจนบุรี | 1545782             | 580174       | 4936 M  |  |
| 6              | ท่อส่งน้ำเข้านา ฝั่งขวา  | บ้านสน่น               | ตะคร้าเอน | ท่ามะกา | กาญจนบุรี | 1545783             | 580175       | 4936 M  |  |
| 7              | ท่อส่งน้ำเข้านา ฝั่งซ้าย | บ้านสุน่น              | ตะคร้าเอน | ท่ามะกา | กาญจนบุรี | 1545812             | 580230       | 4936 M  |  |
| 8              | ท่อส่งน้ำเข้านา ฝั่งช้าย | บ้านสน่น               | ตะคร้าเอน | ท่ามะกา | กาญจนบุรี | 1546053             | 581037       | 49361   |  |
| 9              | ท่อลอดทางหลวง            | บ้านตะคร้ำเอน          | ตะคร้าเอน | ท่ามะกา | กาญจนบุรี | 1546068             | 581257       | 49361   |  |
| 10             | ท่อส่งน้ำเข้านา ฝั่งช้าย | บ้านตะคร้ำเอน          | ตะคร้าเอน | ท่ามะกา | กาญจนบุรี | 1546076             | 581453       | 49361   |  |
| 11             | ท่อส่งน้ำเข้านา ฝั่งขวา  | บ้านตะคร้ำเอน          | ตะคร้าเอน | ท่ามะกา | กาญจนบุรี | 1546075             | 581452       | 49361   |  |
| 12             | ท่อส่งน้ำเข้านา ฝั่งซ้าย | บ้านตะคร้ำเอน          | ตะคร้ำเอน | ท่ามะกา | กาญจนบุรี | 1546093             | 581802       | 49361   |  |
| 13             | ท่อส่งน้ำเข้านา ฝั่งขวา  | บ้านตะคร้ำเอน          | ตะคร้าเอน | ท่ามะกา | กาญจนบุรี | 1546093             | 581802       | 49361   |  |
| 14             | ทรบ.น้ำตก                | บ้านตะคร้ำเอน          | ตะคร้ำเอน | ท่ามะกา | กาญจนบุรี | 1546095             | 581814       | 49361   |  |
| 15             | ท่อส่งน้ำเข้านา ฝั่งช้าย | บ้านหนองตาเพ่ง         | ตะคร้ำเอน | ท่ามะกา | กาญจนบุรี | 1546141             | 582721       | 49361   |  |
| 16             | ท่อส่งน้ำเข้านา ฝั่งขวา  | บ้านหนองตาเพ่ง         | ตะคร้ำเอน | ท่ามะกา | กาญจนบุรี | 1546140             | 582721       | 49361   |  |
| 17             | ท่อส่งน้ำเข้านา ฝั่งช้าย | ข้านหนดงตาเพ่ง         | ตะคร้ำเอน | ท่ามะกา | กายเจนบรี | 1546142             | 582723       | 49361   |  |
| 18             | ท่อส่งน้ำเข้านา ฝั่งขวา  | บ้านหนองตาเพ่ง         | ตะคร้ำเอน | พ่ามะกา | กาญจนบุรี | 1546142             | 582723       | 49361   |  |
| 19             | ทรบ.น้ำตก                | บ้านหนองตาเพ่ง         | ตะคร้าเอน | พ่ามะกา | กาญจนบุรี | 1546142             | 582736       | 49361   |  |
| 20             | ท่อส่งน้ำเข้านา ฝั่งช้าย | บ้านห้วยใหญ่           | ดอนซะเอม  | พ่ามะกา | กาญจนบุรี | 1546212             | 584031       | 49361   |  |
| 21             | ท่อส่งน้ำเข้านา ฝั่งขวา  | บ้านห้วยใหญ่           | ดอนซะเอม  | ท่ามะกา | กาญจนบุรี | 1546212             | 584031       | 49361   |  |
| 22             | ทรบ.ปลายคลอง             | บ้านหนองตาแบบ ดอนซะเอม |           | ท่ามะกา | กาญจนบุรี | 1546261             | 585019       | 4936    |  |

ตารางที่ 4.7 แสดงตัวอย่างบัญชีอาคารคลอง 3L เขตพื้นที่โครงการส่งน้้าและบ้ารุงรักษาก้าแพงแสน

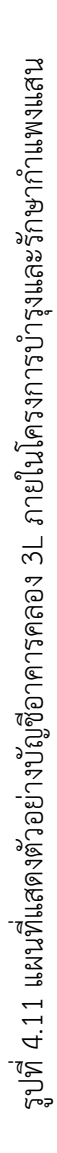

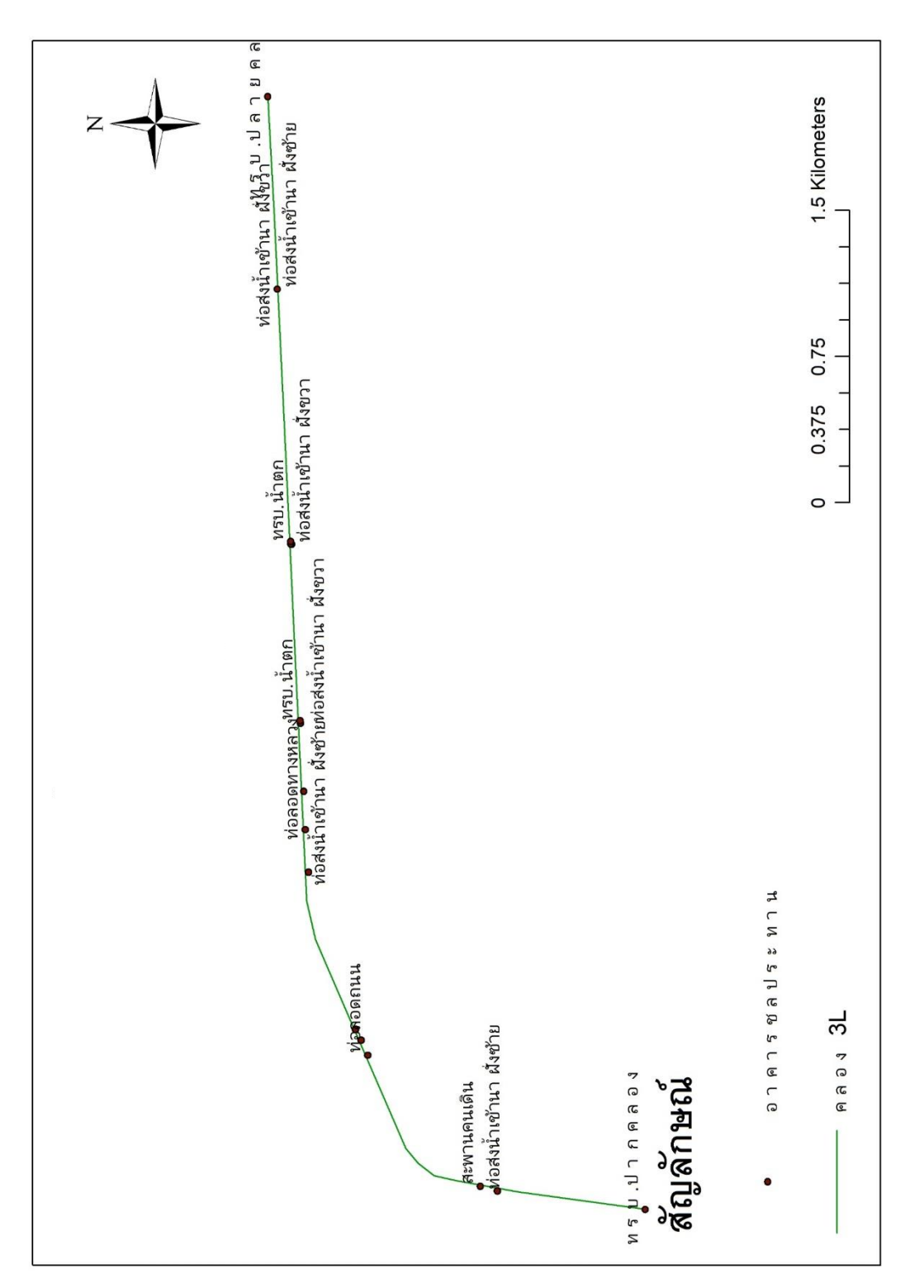

81

#### ี 4.9) พื้นที่จำแนกตามระดับในเขตโครงการส่งน้ำและบำรุงรักษากำแพงแสน

จากข้อมูลการจ้าแนก ระดับในเขตโครงการส่งน้้าและบ้ารุงรักษาก้าแพงแสน โดยครอบคลุม 5 แบบ จากข้อมูลที่น้ามาวิเคราะห์แสดงผลได้ดัง ตารางที่ 4.8 และดังรูปที่ 4.12 แสดงพื้นที่จ้าแนกตามระดับ ในเขตโครงการส่งน้้าและบ้ารุงรักษาก้าแพงแสน

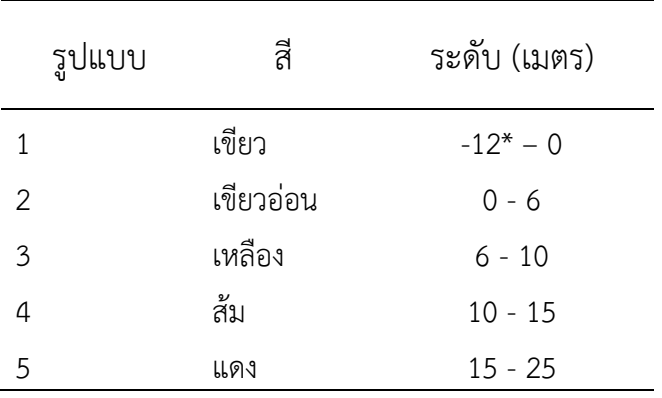

ตารางที่ 4.8 แสดงระดับเขตพื้นที่โครงการส่งน้้าและบ้ารุงรักษาก้าแพงแสน

หมายเหตุ : \*ระดับดินที่ติดลบ คือบ่อทรายในเขตพื้นที่

จากตารางที่ 4.8 สามารถสรุปได้ดังนี้

ระดับดินในพื้นที่โครงการสามารถแบ่งออกได้เป็น 5 ระดับ โดยพื้นที่มีระดับเป็นสีเขียวคือลุ่ม จึงเหมาะแก่ การปลูกข้าว และพื้นที่ที่มีระดีบเป็นสีแดง คือพื้นที่ดอน จึงเหมาะสมแก่การปลูกพืชไร ซึ่งเป็นไปตามแผนที่การใช้ ที่ดินในรูปที่ 4.9

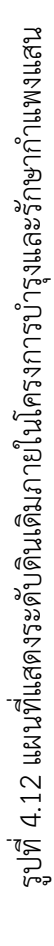

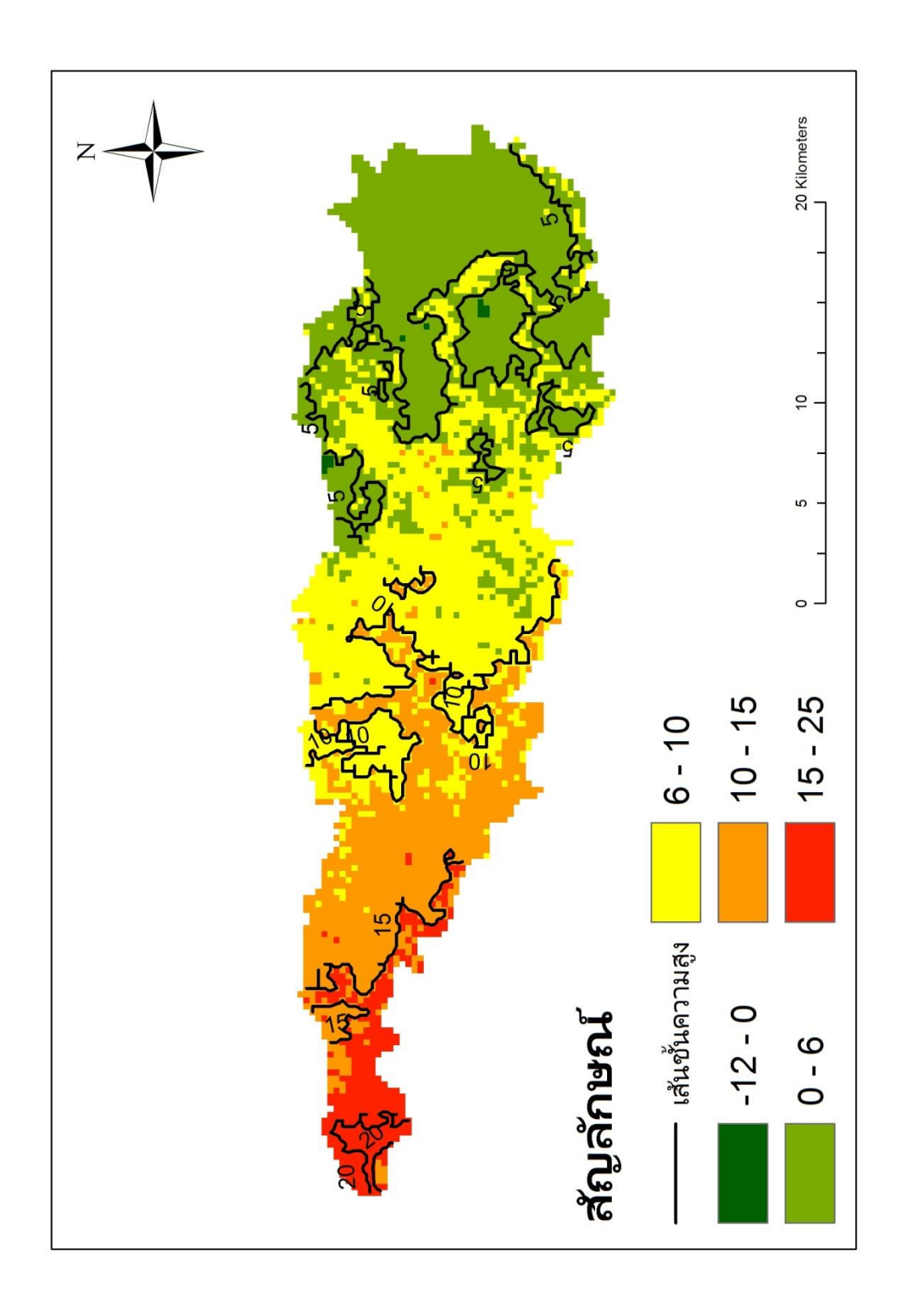

#### ี 4.10) พื้นที่จำแนกตามชนิดดินในเขตโครงการส่งน้ำและบำรงรักษากำแพงแสน

จากข้อมูลการจ้าแนก กลุ่มในเขตโครงการส่งน้้าและบ้ารุงรักษาก้าแพงแสน โดยมีกลุ่มดิน 3 ชนิด จากข้อมูลที่น้ามาวิเคราะห์แสดงผลได้ดัง ตารางที่ 4.9 และดังรูปที่ 4.13 แสดงพื้นที่จ้าแนกตามการใช้ ที่ดินในเขตโครงการส่งน้้าและบ้ารุงรักษาก้าแพงแสน

|     | ชนิดดิน พื้นที่ (ไร่) | % ของพื้นที่ทั้งหมด |
|-----|-----------------------|---------------------|
| Αg  | 205,795.9             | 66.8                |
| Jt. | 89,536.4              | 29.0                |
| Je  | 12,896.3              | 4.2                 |
| รวม | 308,228.6             | 100.0               |

ตารางที่ 4.9 แผนที่แสดงกลุ่มดินในโครงการส่งน้้าและบ้ารุงรักษาก้าแพงแสน

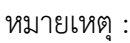

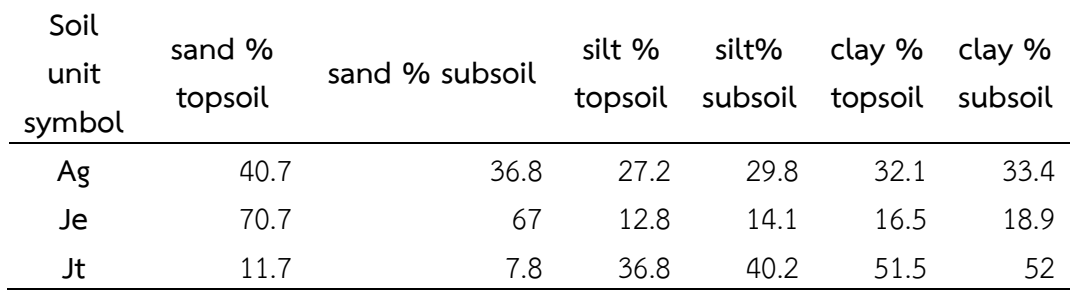

#### ตารางที่ 4.9 สามารถสรุปได้ดังนี้

ดินส่วนใหญ่ในพื้นที่โครงการส่งน้้าและบ้ารุงรักษาก้าแพงแสนนั้น เป็นชนิด Ag โดยมี พื้นที่ทั้งหมด 205,795.9 ไร่ คิดเป็นร้อยล่ะ 66.8 ของพื้นที่ทั้งหมด และมีส่วนประกอบส่วนใหญ่เป็น ดินทราย รองลงมาคือดินชนิด Jt โดยมีพื้นที่ทั้งหมด 89,536.4 ไร่ คิดเป็นร้อยล่ะ 29 ของพื้นที่ทั้งหมด และมีส่วนประกอบส่วนใหญ่เป็น ดินเหนียว และมีดินชนิด Je เพียงเล็กน้อยคือ 12,896.3 ไร่ คิดเป็น ร้อยล่ะ 4.2 และส่วนประกอบส่วนใหญ่เป็น ดินทราย พื้นที่ปลูกข้าวส่วนใหญ่ จะอยู่ในกลุ่มดินประเภท JT และพื้นที่เกษตรกรรมอื่นๆและพืชไร่ จะอยู่ในกลุ่มดินประเภท AG

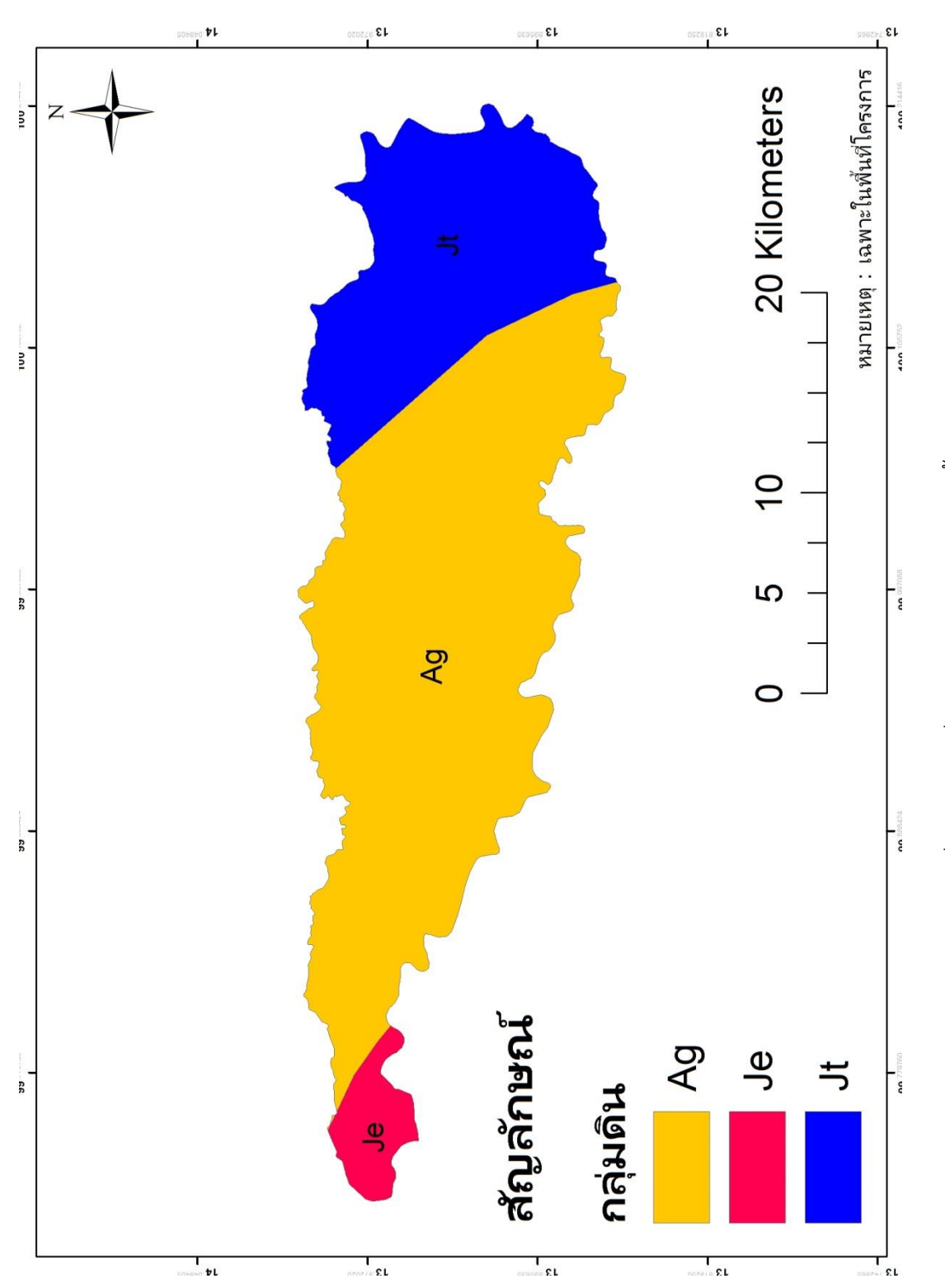

รูปที่ 4.13 แผนที่แสดงกลุ่มดินในโครงการส่งน้ำและบำรุงรักษา รูปที่ 4.13 แผนที่แสดงกลุ่มดินในโครงการส่งน้้าและบ้ารุงรักษา

### ี 4.11) พื้นที่จำแนกตามสถานีน้ำฝนในเขตโครงการส่งน้ำและบำรุงรักษากำแพงแสน

จากข้อมูลการจ้าแนก สถานีน้้าฝนโครงการส่งน้้าและบ้ารุงรักษาก้าแพงแสน โดยมีสถานีน้้าฝน13 สถานี

จากข้อมูลที่น้ามาวิเคราะห์แสดงผลได้ดัง ตารางที่ 4.10 และดังรูปที่ 4.14 แสดงพื้นที่จ้าแนกตาม ปริมาณน้้าฝนในเขตโครงการส่งน้้าและบ้ารุงรักษาก้าแพงแสน

|           | ม.ค. | n.w. | มี.ค. | เม.ย. | พ.ค.  | มิ.ย. | ก.ค.  | ส.ค.  | ก.ย.  | ต.ค.  | พ.ย. | จิ.ค. |
|-----------|------|------|-------|-------|-------|-------|-------|-------|-------|-------|------|-------|
| ปากเกร็ด  | 74   | 123  | 317   | 523   | 1,653 | 1,016 | 1,260 | 1,520 | 3,070 | 2,402 | 537  | 31    |
| ปากเกร็ด  | 64   | 51   | 331   | 559   | 1,383 | 958   | 1,243 | 1,442 | 2,367 | 1,951 | 326  | 48    |
| บางเลน    | 39   | 70   | 257   | 583   | 1,320 | 999   | 912   | 1,181 | 2,424 | 2,056 | 421  | 54    |
| นครปฐม    | 36   | 46   | 218   | 398   | 669   | 576   | 607   | 694   | 1,330 | 1,152 | 187  | 14    |
| บ้านโปร่ง | 43   | 43   | 134   | 276   | 978   | 862   | 1,188 | 955   | 1,943 | 1,952 | 550  | 42    |
| ท่าม่วง   | 59   | 32   | 32    | 585   | 903   | 774   | 853   | 912   | 1,622 | 1,547 | 368  | 56    |
| ท่ามะกา   | 44   | 75   | 176   | 485   | 1,084 | 768   | 1,143 | 1,099 | 1,681 | 1,720 | 568  | 81    |
| พนมทวน    | 23   | 84   | 257   | 474   | 1,043 | 703   | 901   | 837   | 1,970 | 2,134 | 416  | 87    |
| นครปฐม    | 20   | 34   | 211   | 270   | 1,160 | 916   | 977   | 1,011 | 2,165 | 2,092 | 332  | 67    |
| นครชัยศรี | 15   | 56   | 405   | 426   | 1,336 | 1,021 | 1,237 | 1,307 | 2,328 | 1,922 | 421  | 64    |
| กำแพงแสน  | 28   | 52   | 287   | 375   | 1,028 | 747   | 1,038 | 1,099 | 2,141 | 1,786 | 579  | 37    |
| บางเลน    | 17   | 87   | 296   | 552   | 1,056 | 814   | 1,093 | 1,216 | 2,386 | 2,351 | 538  | 42    |
| ม.เกษตร   |      |      |       |       |       |       |       |       |       |       |      |       |
| กำแพงแสน  | 11   | 47   | 261   | 469   | 1,047 | 878   | 1,101 | 1,068 | 2,203 | 2,165 | 561  | 43    |

ตารางที่ 4.10 แสดงปริมาณฝนในแต่ละสถานีบริเวณเขตพื้นที่โครงการส่งน้้าและบ้ารุงรักษา ก้าแพงแสน

#### จากตารางที่ 4.10 สามารถสรุปได้ดังนี้

จากการเฉลี่ยปริมาณน้้าฝนรานเดือนรอบ ๆ เขตโครงการใช้ข้อมูลสถานีวัดน้้าฝน จ้านวนทั้งสิ้น 21 ปี (2538-2559) รวม 13 สถานี ได้แก่ พนมทวน, ท่ามะกา, บางเลน, ก้าแพงแสน 2 สถานี, ท่าม่วง, บางเลน 2 สถานี, นครชัยศรี, ปากเกร็ด 2 สถานี และบ้านโป่ง วิเคราะห์ได้ว่า ในเดือนมกราคม สถานีที่มีปริมาณน้ำฝนมากที่สุดได้แก่ สถานี ปากเกร็ด 74 ม.ม./เดือน ในเดือนกุมภาพันธ์ สถานีที่มีปริมาณน้้าฝนมากที่สุดได้แก่ สถานี ปากเกร็ด 123 ม.ม./เดือน ในเดือนมีนาคม สถานีที่มีปริมาณน้้าฝนมากที่สุดได้แก่ สถานี ปากเกร็ด 405 ม.ม./เดือน ในเดือนเมษายน สถานีที่มีปริมาณน้้าฝนมากที่สุดได้แก่ สถานี ท่าม่วง 585 ม.ม./เดือน

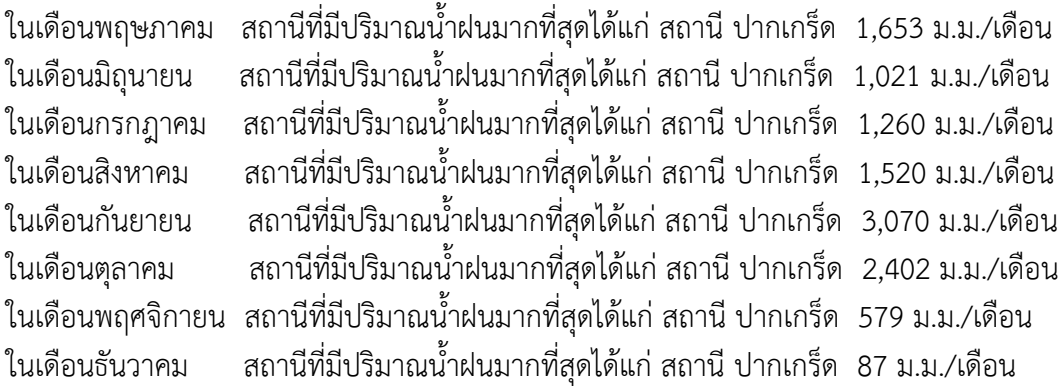

# 4.12) ปริมาณน้ำฝนเฉลี่ยในเขตโครงการส่งน้ำและบำรุงรักษากำแพงแสน

จากข้อมูลการจ้าแนก สถานีน้้าฝนโครงการส่งน้้าและบ้ารุงรักษาก้าแพงแสน โดยมีสถานีน้้าฝน13 สถานี

จากข้อมูลที่น้ามาค้านวณแสดงผลได้ดัง ตารางที่ 4.11 และดังรูปที่ 4.15 แสดงพื้นที่ปริมาณฝนเฉลี่ย ในเขตโครงการส่งน้้าและบ้ารุงรักษาก้าแพงแสน

ตารางที่ 4.11 แสดงการค้านวณฝนเฉลี่ยในเขตพื้นที่โครงการส่งน้้าและบ้ารุงรักษาก้าแพงแสน

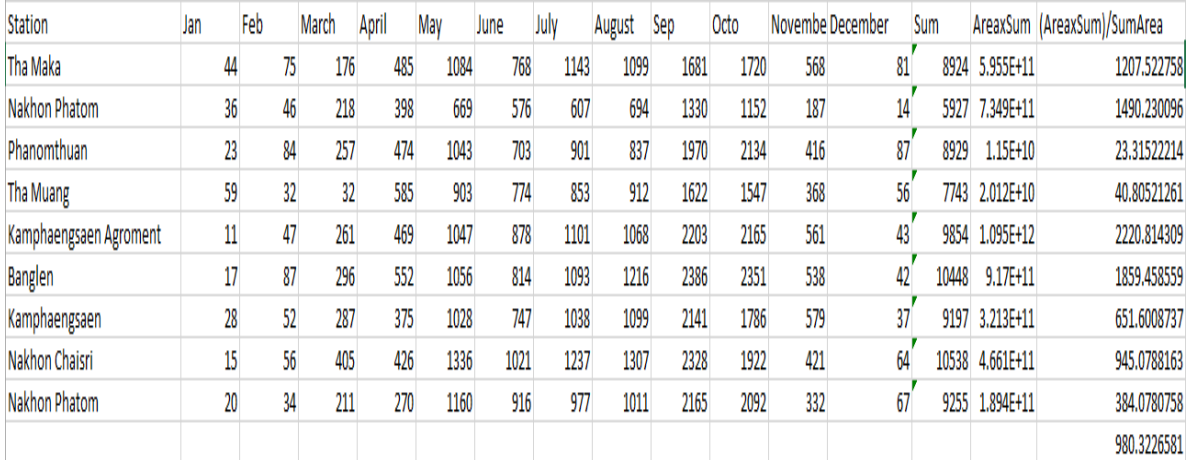

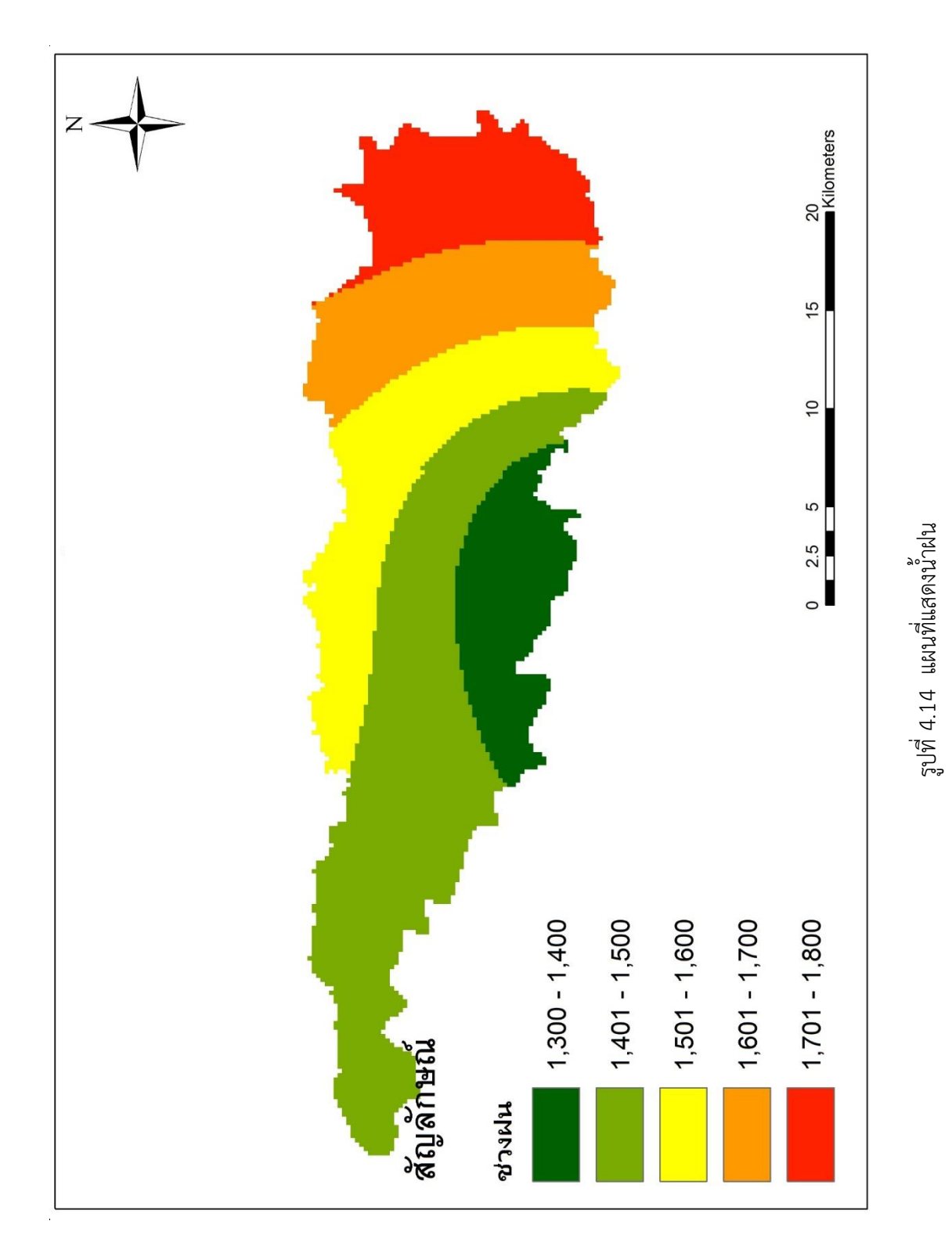

( แสดงเส้นชั้นน้ำฝนของช่วงเวลา 21 ปี โดยอยู่ในเขตพื้นที่จังหวัด นครปฐม ราชบุรี และกาญจนบุรี ) ( แสดงเส้นชันน้้าฝนของช่วงเวลา 21 ปี โดยอยู่ในเขตพื้นที่จังหวัด นครปฐม ราชบุรี และกาญจนบุรี )

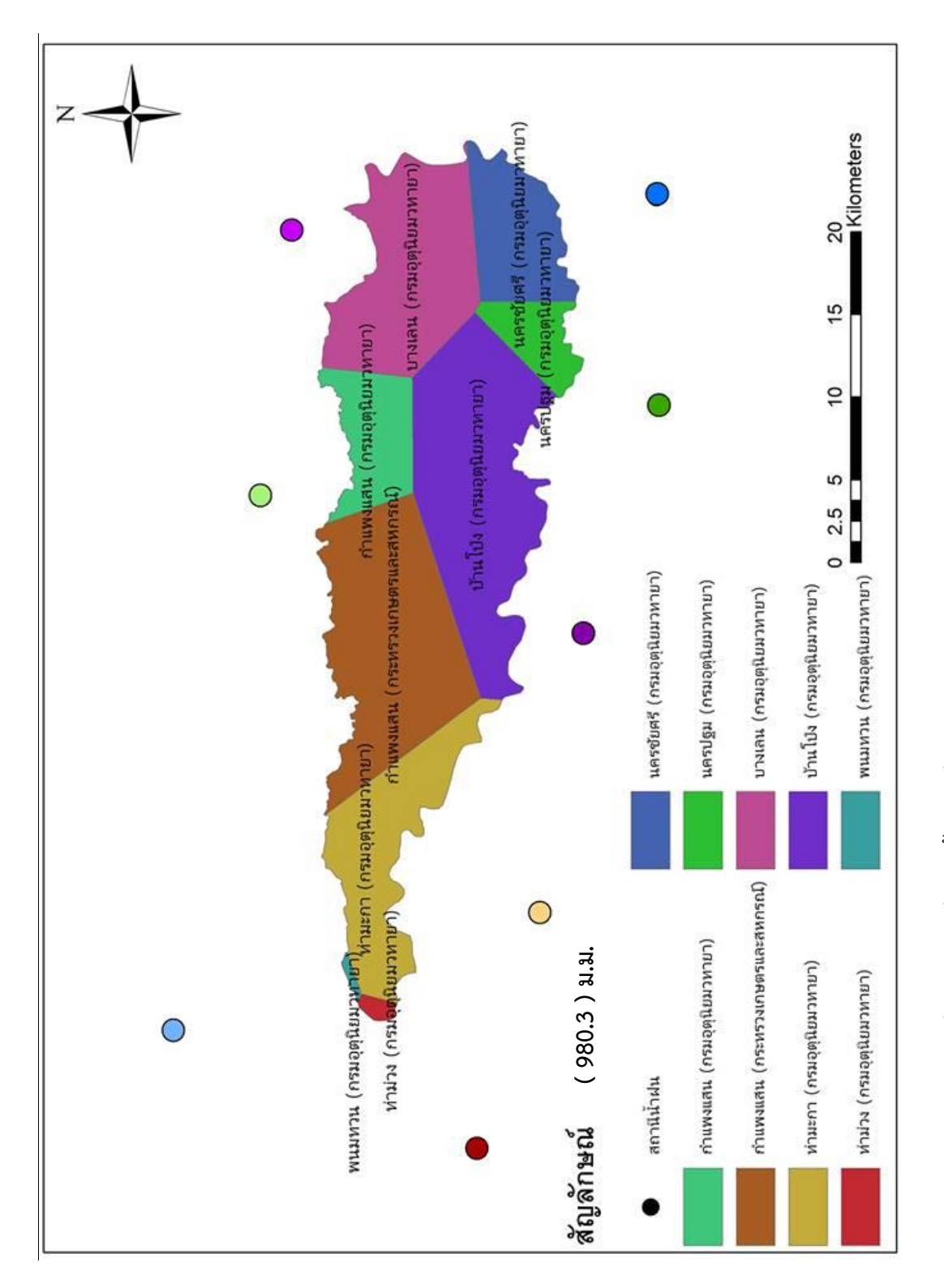

รูปที่ 4.15 แผนที่แสดงน้ำฝนเฉลี่ยภายในโครงการบำรุงและรักษากำแพงแสน รูปที่ 4.15 แผนที่แสดงน้้าฝนเฉลี่ยภายในโครงการบ้ารุงและรักษาก้าแพงแสน

#### **สรุปผล**

 การด้าเนินงานโครงการส่งน้้าและบ้ารุงรักษาบางเลน ในเขตอ้าเภอก้าแพงแสน จังหวัด นครปฐม ซึ่งเป็นส่วนหนึ่งของส้านักชลประทานที่ 13 นั้น สามารถน้าเอาระบบสารสนเทศภูมิศาสตร์ มาประยุกต์ใช้ เพื่อช่วยในการบริหารจัดการน้้าในพื้นที่โครงการ และเป็นระบบฐานข้อมูลด้านต่างๆ ของโครงการ

 จากการน้าโปรแกรม ArcGIS มาประยุกต์ใช้ในการเก็บข้อมูลและปรับปรุงข้อมูลของโครงการ รวมถึงการวิเคราะห์ข้อมูลคลองชลประทาน ข้อมูลการใช้ที่ดิน (Land use) ข้อมูลสถานีวัดน้้าฝน รวมถึงข้อมูลระดับดินเดิม แล้วแสดงผลออกมาในลักษณะของแผนที่และข้อมูลตัวหนังสือ ท้าให้ สามารถเห็นภาพรวมของโครงการได้ชัดเจนขึ้น ช่วยในการตัดสินใจและแก้ปัญหาได้ดียิ่งขึ้นโดยเฉพาะ ในด้านของการบริหารจัดการน้้าเพื่อระบบชลประทานในโครงการเนื่องจากมีการเก็บข้อมูลในแง่ของ การวางแนวคลองส่ง-คลองระบาย เส้นทางการไหลของน้้า ระดับดินเดิม รวมไปถึงลักษณะการใช้ ประโยชน์ของที่ดิน

จากการวิเคราะห์ผลสรุปได้ว่าโครงการส่งน้้าและบ้ารุงรักษาก้าแพง มีพื้นที่ทั้งหมด 375,136.9 ไร่ ครอบคลุม 3 จังหวัด 8 อ้าเภอ และ 43 ต้าบล โดยมีการใช้ที่ดินในการปลูกข้าว มากที่สุด และมี คลองส่งน้้าชลประทาน 24 สาย คลองระบายน้้า 20 สาย และจากการวิเคราะห์น้้าฝนเฉลี่ยในพื้นที่ โครงการ โดยวิธี Theissen Polygons (อุทกวิศวกรรม) ได้ฝนเฉลี่ย 980.3 ม.ม.

 บทที่ 3 อธิบายถึงอุปกรณ์ที่ใช้ในการด้าเนินงานรวมถึงข้อมูลพื้นฐานในการท้าโครงงาน เช่น ข้อมูลพื้นที่ ข้อมูลแผนที่ ร่วมถึงอธิบายขั้นตอนการด้าเนินงานในส่วนของโปรแกรมสารสนเทศทาง ภูมิศาสตร์ ArcGIS มีวิธีการอย่างไร โดยมีขั้นตอน การรวบรวมข้อมูล การวิเคราะห์ข้อมูล การน้าเข้า ข้อมูล การใส่พิกัด การสร้างข้อมูลประเภท Shapefile การสร้างข้อมูลเชิงเส้น การเชื่อมโยงและ ส่งออกข้อมูล การวิเคราะห์ข้อมูล การหาค่าเฉลี่ยน้้าฝน การหาค่าระดับดินเดิม การจัดท้าแผนที่ การ แก้ไขลายระเอียดต่าง ๆ และการใส่สัญลักษณ์ต่าง ๆ ที่ใช้ในการท้าโครงงาน

 บทที่ 4 อธิบายถึงการวิเคราะห์และวิจารณ์ผลที่ได้จากการท้าโปรแกรมระบบสารสนเทศทาง ภูมิศาสตร์ (ArcGIS) รวมถึงการแสดงผลด้วยรูปภาพและแผนที่ โดยแสดงแผนที่โครงการ แผนที่ จังหวัด อ้าเภอ และต้าบล แผนที่การใช้ที่ดิน แผนที่ระดับดินเดิม และแผนที่เส้นชั้นน้้าฝน

### **บทที่ 6**

#### **ข้อเสนอแนะ**

ในการวิเคราะห์ระบบภูมิศาสตร์สารสนเทศ (GIS) ที่ใช้มาประยุกต์ในงานด้านวิศวกรรมโดน เฉพาะโครงการส่งน้้าและบ้ารุงรักษาก้าแพงแสน โดยโปรแกรม ArcGIS นั้นเป็นโปรแกรมหนึ่งที่ใช้ใน การเก็บข้อมูล เพื่อน้าผลมาวิเคราะห์และแสดงผล เพื่อน้าเสนอแก่ผู้ใช้ ซึ่งโปรแกรมในลักษณะนี้ ยังมี อยู่อีกหลายโปรแกรม ดังนั้นการเลือกใช้โปรแกรมใดนั้น จะขึ้นอยู่กับผลลัพท์ที่ต้องการความสะดวกใน การวิเคราะห์ผล และความสามารถของผู้ใช้

ข้อมูลการคลองในโครงการส่งน้้าและบ้ารุงรักษาก้าแพงแสนนั้นไม่เด่นชัดจึงท้าให้เกิดความ คลาดเคลื่อนในการป้อนข้อมูล ดังนั้นควรมีการเขียนขอบเขตที่เด่นชัดลงบนแผนที่เพื่อให้เกิดความ คลาดเคลื่อนน้อยที่สุด

การศึกษาเพิ่มเติมในโปรแกรม ArcGIS ยังมีฟังก์ชันในการวิเคราะห์ผลที่จ้าเป็นและน่าเรียนรู้ อีกมากมาย ดังนั้น ควรจะมีการศึกษาเพิ่มเติมเพื่อประโยชน์ และเพื่อความละเอียดถูกต้องของการ พัฒนางานในระบบการชลประทานต่อไป โดยการท้าระบบสารสนเทศภูมิศาสตร์ (GIS) จากหลาย แหล่งข้อมูลควรค้านึงถึงความถูกต้องและต้องตรวจสอบความถูกต้องของข้อมูลทุกครั้ง และในการ พัฒนางานวิจัยครั้งต่อไป อาจสามารถน้าเสนอในรูปแบบของสามมิติหรืออนิเมชั่น เพื่อท้าให้เกิดความ สวยงามและความเข้าใจมากยิ่งขึ้น

จากการท้าค่าเฉลี่ยน้้าฝน ยังมีอีกหลายวิธีที่สามารถน้ามาค้านวณค่าได้นอกจาก วิธี Kriging ดังนั้นในการเลือกใช้โปรแกรมใดนั้น จะขึ้นอยู่กับข้อมูลและผลลัพธ์ที่ต้องการตามความเหมาะสม

#### **เอกสารอ้างอิง**

- ุผศ.ดร.สายสนีย์ พุทธาคุณเจริญ. (2546). วิศวกรรมอุทกวิทยา. กรงทพมหานคร (หน้า 31): ไลบรารี่ ไนน์ พับลิชชิ่ง
- ้ ผศ.ดร.สายสนีย์ พุทธาคุณเจริญ. (2546). วิศวกรรมอุทกวิทยา. กรงทพมหานคร (หน้า 40): ไลบรารี่ ไบบ์ พับลิชชิ่ง
- อ.ดร.วิษุวัฒก แตสมบัติ. (2555a). อุทกวิทยาทางวิศวกรรม. นครปฐม (หน้า 2-1): ภาควิชาวิศวกรรม ชลประทาน คณะวิศวกรรมศาสตร์ มหาวิทยาลัยเกษตรศาสตร์ วิทยาเขตกำแพงแสน
- อ.ดร.วิษุวัฒก แตสมบัติ. (2555b). อุทกวิทยาทางวิศวกรรม. นครปฐม (หน้า 3-1): ภาควิชาวิศวกรรม ชลประทาน คณะวิศวกรรมศาสตร์มหาวิทยาลัยเกษตรศาสตร์วิทยาเขตก้าแพงแสน
- อ.ดร.วิษุวัฒก แตสมบัติ. (2555c). อุทกวิทยาทางวิศวกรรม. นครปฐม (หน้า 3-2): ภาควิชาวิศวกรรม ชลประทาน คณะวิศวกรรมศาสตร์มหาวิทยาลัยเกษตรศาสตร์วิทยาเขตก้าแพงแสน
- อ.ดร.วิษุวัฒก แตสมบัติ. (2555d). อุทกวิทยาทางวิศวกรรม. นครปฐม (หน้า 3-15): ภาควิชา วิศวกรรมชลประทาน คณะวิศวกรรมศาสตร์ มหาวิทยาลัยเกษตรศาสตร์ วิทยาเขต ก้าแพงแสน
- กีรติ ลีวัจนกุล. (2546). การไหลในทางน้้าเปิด. นครปฐม: ภาควิชาวิศวกรรมศาสตร์ วิทยาลัย วิศวกรรมศาสตร์ มหาวิทยาลัยรังสิต
- รองศาสตราจารย์สุเพชร จิรขจรกุล. (2555a). เรียนรู้ระบบสารสนเทศภูมิศาสตร์ด้วยโปรแกรม Arc GIS 10.1 for Desktop. นนทบุรี (หน้า 1-6): บริษัท เอ. พี. กราฟฟิคดีไซน์และการ พิมพ์.
- รองศาสตราจารย์สุเพชร จิรขจรกุล. (2555b). เรียนรู้ระบบสารสนเทศภูมิศาสตร์ด้วยโปรแกรม Arc GIS 10.1 for Desktop. นนทบุรี (หน้า 31-32 ): บริษัท เอ. พี. กราฟฟิคดีไซน์และการ พิมพ์.

รองศาสตราจารย์สุเพชร จิรขจรกุล. (2555c). เรียนรู้ระบบสารสนเทศภูมิศาสตร์ด้วยโปรแกรม

Arc GIS 10.1 for Desktop. นนทบรี (หน้า 32-39): บริษัท เอ. พี. กราฟฟิคดีไซน์และการ พิมพ์.

- รองศาสตราจารย์สุเพชร จิรขจรกุล. (2555d). เรียนรู้ระบบสารสนเทศภูมิศาสตร์ด้วยโปรแกรม Arc GIS 10.1 for Desktop. นนทบุรี (หน้า 39-42): บริษัท เอ. พี. กราฟฟิคดีไซน์และการ พิมพ์.
- รองศาสตราจารย์สุเพชร จิรขจรกุล. (2555e). เรียนรู้ระบบสารสนเทศภูมิศาสตร์ด้วยโปรแกรม Arc GIS 10.1 for Desktop. นนทบุรี (หน้า 42-49): บริษัท เอ. พี. กราฟฟิคดีไซน์และการ พิมพ์.
- รองศาสตราจารย์สุเพชร จิรขจรกุล. (2555f). เรียนรู้ระบบสารสนเทศภูมิศาสตร์ด้วยโปรแกรม Arc GIS 10.1 for Desktop. นนทบุรี (หน้า 49-52): บริษัท เอ. พี. กราฟฟิคดีไซน์และการ พิมพ์.
- รองศาสตราจารย์สุเพชร จิรขจรกุล. (2555g). เรียนรู้ระบบสารสนเทศภูมิศาสตร์ด้วยโปรแกรม Arc GIS 10.1 for Desktop. นนทบุรี (หน้า 52-53): บริษัท เอ. พี. กราฟฟิคดีไซน์และการ พิมพ์.
- **นายเกริก จันทร์อรุณ**. 2559. หน้าที่ของ Gis. (ออนไลน์). แหล่งที่มา: <http://student.nu.ac.th/geograp> hica/Geo-3unit4.htm
- **คณะวิทยาศาสตร์ จุฬาลงกรณ์มหาวิทยาลัย**. 2559. ลักษณะข้อมูลในระบบสารสนเทศภูมิศาสตร์. (ออนไลน์). แหล่งที่มา: http://www.gisthai.og/about-gis/data-gis.html
- **ธีรศักดิ์ มนตรี**. 2559. เทคนิคแหละวิธีการน้าเข้าข้อมูล. (ออนไลน์). แหล่งที่มา: http://mateteerasak.blogspot.com/2015/03/blog-post\_19.html
- [Asst. Prof. Sombat Yumuang, Ph.D.](http://www.gisthai.org/aboutus/about_us.html#sombat) 2559. **ประโยชน์ของระบบสารสนเทศภูมิศาสตร์**. (ออนไลน์). แหล่งที่มา:<http://www.gisthai.org/about-gis/>
- โครงการสารานุกรมไทยส้าหรับเยาวชน. 2559. **การวัดปริมาณน้ าฝน**. (ออนไลน์). แหล่งที่มา: <http://kanchanapisek.or.th/kp6/sub/book/book.php?book=2&chap=4&page=t2->

4-infodetail04.html

Eakanpan Boonsrem. 2559. **การประมาณค่าช่วงน้ าฝน.** (ออนไลน์). แหล่งที่มา: http://eakgis2.blogspot.com/2014/02/6-surface-analysis.html

กษม จันทร์เนียม. 2559. **การส่งน้ าชลประทาน**. (ออนไลน์). แหล่งที่มา: http://eakgis2.blogspot.com/2014/02/6-surface-analysis.html

กรมชลประทาน. 2559. **การระบายน้ า**. (ออนไลน์). แหล่งที่มา: [http://kromchol.rid.go.th](http://kromchol.rid.go.th/) /lproject/2010/index.php/2011-07-16-11-26-03/51-2011-05-04-06-28-07

ส้านักงานชลประทานที่13. 2559. **ประวัติ**ส้านักงานชลประทานที่13. (ออนไลน์). แหล่งที่มา: <http://irrigation.rid.go.th/om13/rid13/groups/dam/dam.html>

กรมชลประทาน. 2559. **โครงการส่งน้ าแหละบ ารุงรักษาก าแพงแสน**. (ออนไลน์). แหล่งที่มา: http://irrigation.rid.go.th/kampaengsaen/2013/s-o1.html

โครงการส่งน้้าและบ้ารุงรักษาก้าแพงแสน, (2559), รายงานการศึกษาโครงการส่งน้้าและบ้ารุงรักษา, กาญจนบุรี, กรมชลประมาน

**ส านักชลประทานที่ 13**, (2559), รายงานการศึกษาโครงการส่งน้้าและบ้ารุงรักษา, กาญจนบุรี, กรมชลประทาน

food and agriculture organization of the united nation. 2559. **ข้อมูลดิน**. (ออนไลน์). แหล่งที่มา:<http://www.fao.org/home/en/>

[ส้านักเทคโนโลยีเพื่อการเรียนการสอน](http://www.sahavicha.com/?name=knowledge&file=readknowledge&id=395), (2559), แผนที่. (ออนไลน์). แหล่งที่มา: http://www.sahavicha.com/?name=knowledge&file=readknowledge&id=395